Документ подписан простой электронной подписью Информация о владельце: ФИО: Локтионова Оксана Геннадьевна МИНОБРНАУКИ РОССИИ Должность: проректор по учебной работе Дата подписания: 14.05.2022 23:59:24 Уникальный программный ключ: 0b817ca911e6668abb13a5d426d39e5f1c11eabbf73e943df4a4851fda56d089 $(HO3<sub>ry</sub>)$ 

Кафедра нанотехнологий и инженерной физики

**YTBEPЖA** Проректор по учебной работе Лбктионова Chrof  $2017r$ 

# ЭЛЕКТРОННАЯ МИКРОСКОПИЯ

Методические указания к выполнению лабораторных работ для студентов направления подготовки 28.03.01 «Нанотехнологии и микросистемная техника»

Курск 2017

#### **УДК 53**

# Составители: А.Е. Кузько, А.В. Кузько

#### Рецензент

# Директор РИЦ, д.ф.-м.н., профессор А.П. Кузьменко

Электронная микроскопия: методические указания  $\mathbf{K}$ выполнению лабораторных работ для студентов направления подготовки 28.03.01 «Нанотехнологии и микросистемная техника»/ Юго-Зан. гос. ун-т; сост.: А.Е. Кузько, А.В. Кузько. Курск, 2017.  $100$  с.: ил. 36

Излагаются методические рекомендации по выполнению лабораторных работ, в которых обучающиеся получат базовые навыки работы с растровым электронным микроскопом и энергодисперсионным спектрометром, с режимами работы и настройками электронного микроскопа, научатся определять элементный состав образцов, делать анализ по получаемым изображениям, выбирать методы электронномикроскопических исследований разных образцов.

Методические указания соответствуют требованиям Федерального государственного образовательного стандарта высшего профессионального и учебному образования плану направления ПОДГОТОВКИ 28.03.01 Нанотехнологии и микросистемная техника, степень (квалификация) бакалавр. Предназначены для студентов всех форм обучения.

Текст печатается в авторской редакции

Подписано в печать 15.12.17. Формат 60 х 84 1/16. Усл. печ. л. 5,81. Уч.-изд. л. 5,26. Тираж 50 экз. Заказ 278∠ Бесплатно. Юго-Западный государственный университет. 305040 Курск, ул. 50 лет Октября, 94.

#### **Лабораторная работа № 1**

# **Практические приемы работы на растровом электронном микроскопе**:

**Цель работы:** отработка навыков работы с растровым электронным микроскопом, а также получение представлений об интерпретации контраста получаемых изображений в режиме регистрации медленных вторичных и упругоотраженных электронов.

**Принадлежности:** микроскоп растровый электронный JSM-6610LV с приставкой ЭДС, исследуемый образец (оксид цинка, полированная металлическая пластина и т.п.), держатели образцов

#### **Теоретическое введение**

Развитие нанотехнологий немыслимо без использования сложных специализированных приборов, позволяющих изучать особенности свойств нанообъектов. Одним из мощных и универсальных инструментов исследования тонкой структуры материала является электронная микроскопия.

Важнейшая характеристика любого микроскопа - это разрешающая способность, т.е. то минимальное расстояние между двумя точками, при котором эти точки можно различать с помощью микроскопа как отдельные объекты. Разрешающая способность выражается в единицах длины (ангстремах, нанометрах, микронах). Человеческий глаз способен различать объекты размером в несколько микрометров. Невооруженным глазом или с помощью увеличительного стекла, можно исследовать внешний вид или макроскопическую структуру образца. Оптическая микроскопия позволяет рассматривать существенно более мелкие объекты размером от 0,1 мкм и более. В случае металлов это, зерна, выделения фаз. Однако в силу физических причин на оптическом микроскопе нельзя добиться большего разрешения. Это связано с тем, что разрешающая способность δ связана с длиной волны λ соотношением, выведенным в начале нашего века Аббе:

$$
\delta = 0.61 \frac{\lambda}{n \cdot \sin \alpha}
$$

где α - максимальный угол (апертурный угол), образованный лучами, выходящими из объекта и участвующими в формировании изображения с оптической осью линзы; n – показатель преломления среды между объектом и линзой.

Коль скоро длина волны видимого света есть величина постоянная, то и разрешающая способность оптического микроскопа не может быть существенно увеличена. Хотя, необходимо отметить, что можно повысить разрешающую способности за счет изменения коэффициента преломления между объектом и линзой, например с помощью капли касторового масла, однако эта методика не позволяет принципиально изменить ситуацию.

Таким образом, единственная оставшаяся переменная, которой можно оперировать для увеличения разрешающей способности, это длина волны. Важный шаг в этом направлении был сделан в 1925 году, когда французский физик Луи де Бройль опубликовал работу, посвященную корпускулярно-волновому дуализму частиц. Согласно этой работе любой движущейся частице, в частности, электрону отвечает волна, длина которой однозначно определяется импульсом частицы:

$$
\lambda = \frac{\mathbf{h}}{\mathbf{p}}\,,\tag{1}
$$

где  $\lambda$  – длина волны,  $h$  – постоянная Планка, равная 6,626·10<sup>-34</sup> Дж·сек и *p* – импульс частицы, который, в свою очередь, равен *p=mv*. Ускоряя пучок электронов в электромагнитном поле можно получить длину волны значительно меньше длины волны видимого света (зависимость длины волн электронов от скорости для некоторых энергий электромагнитного поля приведена в Табл. 1). Это позволяет использовать электронный пучок вместо светового потока в микроскопах для достижения большего увеличения и лучшего разрешения.

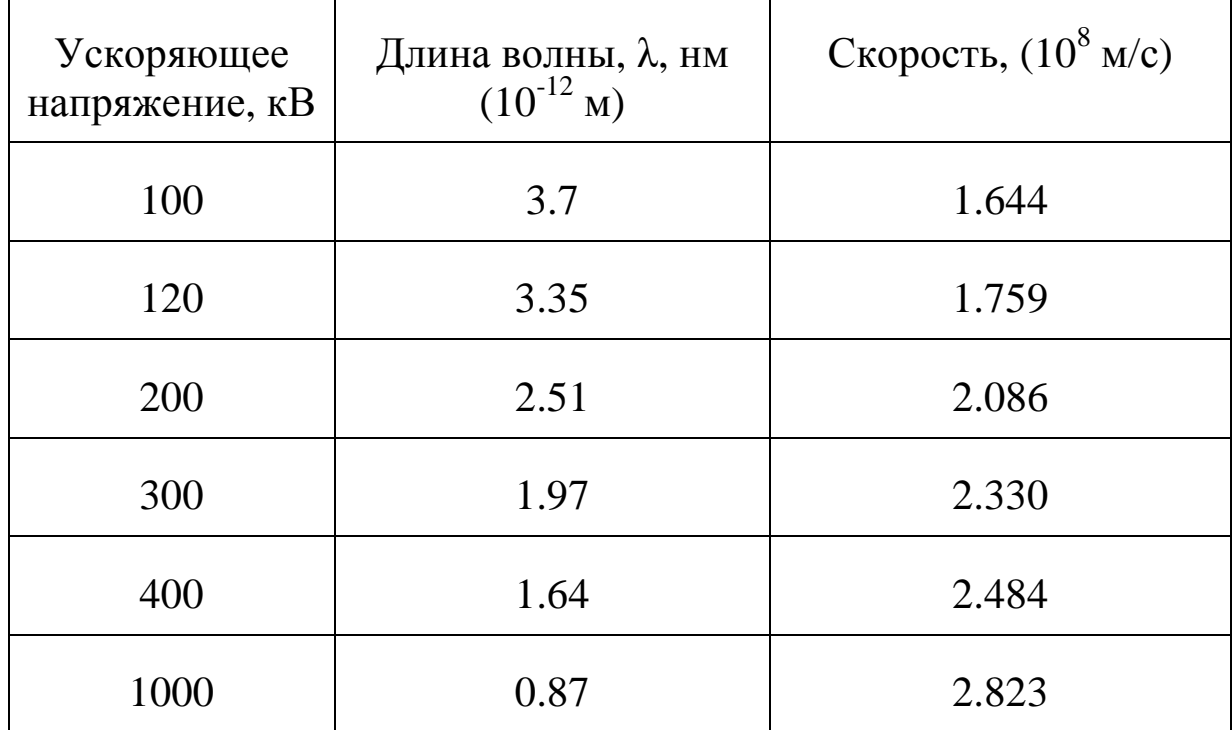

Таблица 1. Зависимость длины волн электронов от скорости для некоторых энергий электромагнитного поля

В 1927 году Дэвиссон и Джермер и, независимо от них, Томсон и Рейд экспериментально подтвердили положения теории де Бройля, реализовав опыт по дифракции электронов. Работами Буша (1926-27 гг.) по фокусировке электронных пучков были фактически заложены основы электронной оптики, а эксперименты Штарка (1898 г.) по изучению взаимодействия ускоренных электронов с металлическими фольгами и измерению тока утечки дали физические основы для детектирования электронного сигнала.

Первый просвечивающий электронный микроскоп (ПЭМ), позволяющий увеличивать объекты ~ в 17 раз, был сконструирован в 1932 году немецкими физиками М. Кноллем и Э. Руска (Рис. 1). Первое серийное производство электронных микроскопов было налажено немецкой компанией Siemens, под маркой Elmiskop. Этот микроскоп имел ускоряющее напряжение 80 кВ, при разрешении 10 нм.Если работы по созданию просвечивающих электронных микроскопов опирались на уже готовую концепцию светового биологического микроскопа, то история сканирующих (или растровых) электронных микроскопов (РЭМ) связана с историей телевидения. Концепция сканирующего электронного микроскопа была предложена несколькими исследовательскими группами в

Германии, Англии и США, имеющими отношение к развитию телевизионной техники. А в 1935 году М. Кнолль сконструировал растровый микроскоп, использующий сфокусированный до диаметра ~100 мкм поток электронов; с применением электронной схемы для регистрации тока вторичных и обратно рассеянных от образца электронов с индикацией на флуоресцентном экране электронно-лучевой трубки.

В настоящее время, просвечивающие и растровые электронные микроскопы производятся несколькими компаниями в мире, наиболее известные из них – FEI (бывшее подразделение Philips, Нидерланды), JEOL (Япония), Hitachi (Япония), Carl Zeiss (Германия). На территории бывшего СССР электронные микроскопы выпускает объединение СЭЛМИ (г.Сумы, Украина). С момента изобретения микроскопы сильно видоизменились, сейчас это уже не просто прибор для получения изображений с большими увеличениями. C помощью ПЭМ и РЭМ исследователь может

получить информацию о кристаллической структуре и химическом составе образца, многие современные просвечивающие микроскопы позволяют добиться субангстремного разрешения.

При помощи электронных микроскопов получают увеличенное изображение объекта исследования. Разрешение современных растровых электронных микроскопов (РЭМ) достигает 1 нм, разрешение просвечивающих электронных микроскопов (ПЭМ) таково,

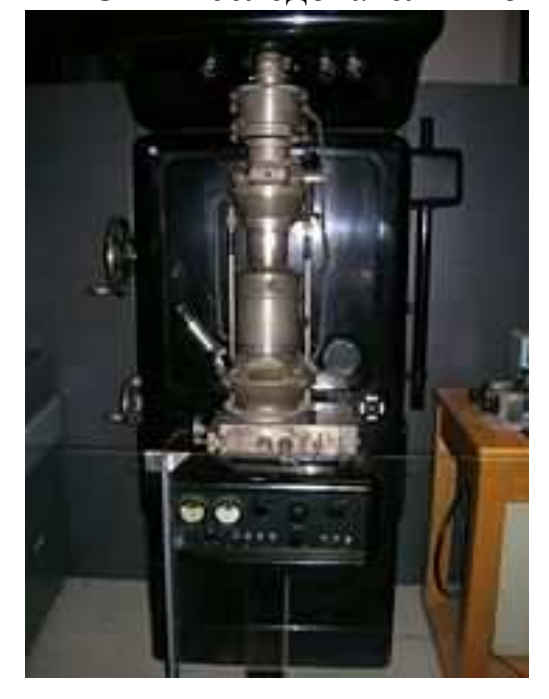

Рис. 1. Электронный микроскоп, сконструированный Эрнстом Руска

что с их помощью можно получить изображения индивидуальных атомных колонок кристаллических материалов (последние модели современных ПЭМ с корректором сферической аберрации имеют разрешение по точкам 0,08 нм).

#### **Устройство микроскопа**

Электронный микроскоп состоит из следующих основных элементов:

1. Система освещения, включающая электронную пушку и конденсоры.

2. Линзы, формирующие изображение. В современных микроскопах имеются объективная, промежуточная и проекционная линзы.

3. Устройства регистрации и фиксации изображения, представляющие собой флуоресцентный экран и фотопластинки. В настоящее время все большее распространение находит цифровой способ фиксации изображения.

4. Вакуумная система.

#### **Система освещения.**

В отличие от оптического микроскопа в электронной микроскопии для получения изображения используется поток электронов. Источником электронов в электронных микроскопах

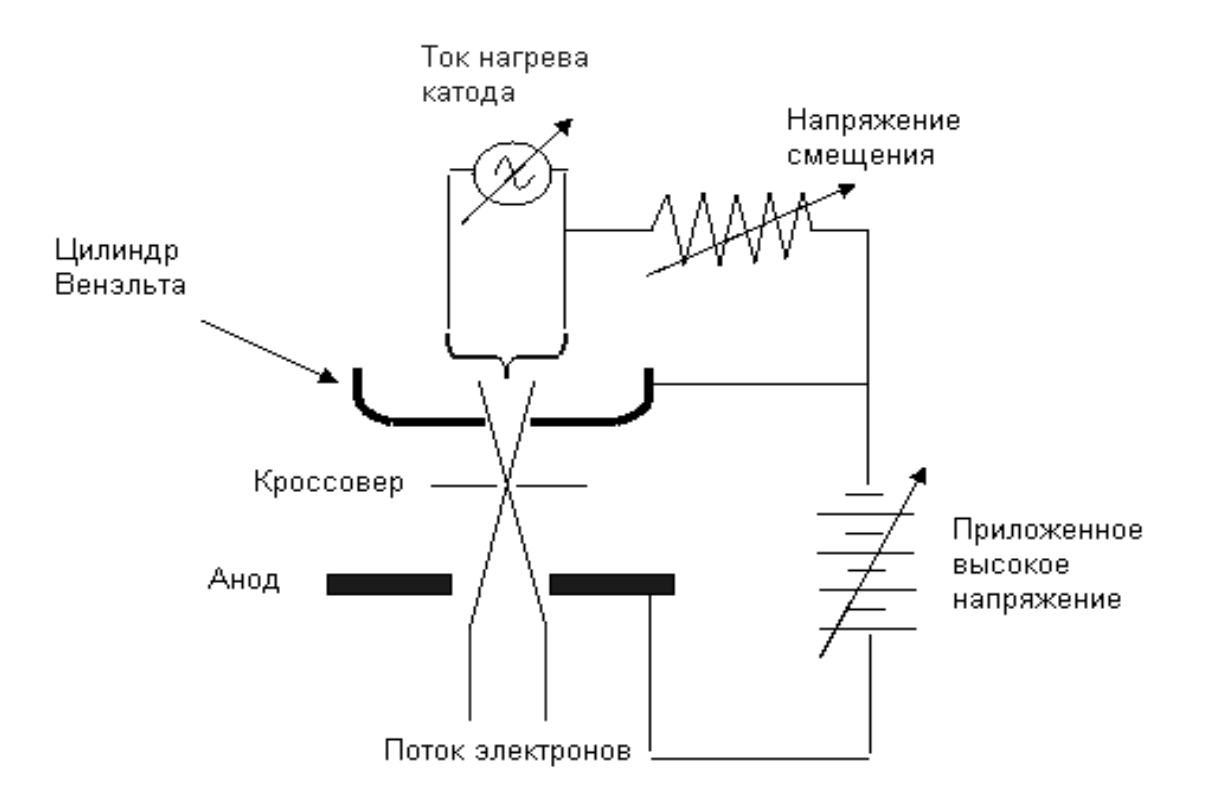

Рис. 2. Электронная пушка

является катод (рис. 2). В микроскопе JEM-6610 в качестве источника электронов используется вольфрамовая нить. Интенсивность потока электронов изменяется посредством увеличения/уменьшения тока накала катода и изменения напряжения смещения. Начиная с некоторого тока накала, эмиссионный ток не возрастает (режим насыщения). Режим недонасыщения, т.е. при несколько меньшем токе, чем ток насыщения, является оптимальным, обеспечивая достаточную яркость и долговечность источника.

Катод помещается в цилиндр Венэльта, который за счет небольшого негативного потенциала относительно катода служит, по сути, простой линзой, которая фокусирует пучок в позиции кроссовера пушки (рис. 2). Режим работы электронной пушки также определяется напряжением смещения на цилиндре Венельта. Если смещение мало, то расходимость и размеры пучка велики (мала яркость), если смещение слишком велико, то падает ток. Оптимальный режим работы электронной пушке устанавливается оператором непосредственно после установки нового катода.

#### **Система линз.**

В электронной микроскопии линзы, так же как и в оптическом микроскопе, являются важнейшей частью, определяющей основные характеристики прибора. Линзы используются для собирания лучей исходящих из точки объекта и создают точку в изображении, а также для фокусирования лучей в точку на фокальной плоскости линзы.

Фактически можно выделить всего два типа магнитных линз в микроскопах: проекционные и объективные. Проекционные линзы – линзы, которые проецируют изображение, созданное предыдущей линзой. Причем, фокус проекционных линз пространственно может находиться как внутри линзы, так и за ее пределами. Объективная линза – линза, формирующая изображение реального объекта.

Так же как и в световой оптике, в электронной оптике электронных микроскопов действует уравнение Ньютона:

$$
1/u + 1/v = 1/f,
$$
 (2)

где u и v расстояние от линзы до объекта и изображения, соответственно, f –фокусное расстояние. Увеличение равно:

$$
\mathbf{M} = \mathbf{v}/\mathbf{u}, \text{ with } \mathbf{M} = \beta/\alpha,
$$
 (3)

где β и α телесные углы объекта и изображения, как показано на рис. 3. В отличие от оптических линз, положение электронных линз фиксировано, а фокусное расстояние изменяется путем вариации тока через обмотку линз. Если ток больше оптимального, то изображение будет располагаться над желаемой плоскостью изображения, рис. 3а. В этом случае говорят, что линза перефокусирована. И, наоборот, при слабом токе линза недофокусирована, рис. 3в.

Следует все же не забывать, что мы имеем дело не с видимым светом, а с потоком электронов. На рис. 4 проиллюстрировано взаимодействие магнитной линзы с ускоренными электронами. В основе принципа работы магнитной линзы лежит свойство взаимодействия движущихся электронов и магнитного поля, при этом на электроны, летящие параллельно оптической оси действует сила Лоренца *F*:

$$
F = e \, v \, B \, \sin(\theta), \tag{4}
$$

где *B* – напряженность магнитного поля, *e* – заряд электрона, *v* – скорость электрона, *θ* – угол между векторами скорости *v* и напряженности магнитного поля *B*. Направление силы *F* задается правилом левой руки, на рис. 4 сила направлена на читателя. За счет перпендикулярной компоненты скорости *v sinθ* движение электрона будет круговым в плоскости перпендикулярной оси линзы.

Большинство линз в ПЭМ являются слабыми линзами с большими зазорами. Они либо уменьшают изображение источника на образце, либо они увеличивают изображение или дифракционную картину (электронограмму) и проецируют их на экран ПЭМ.

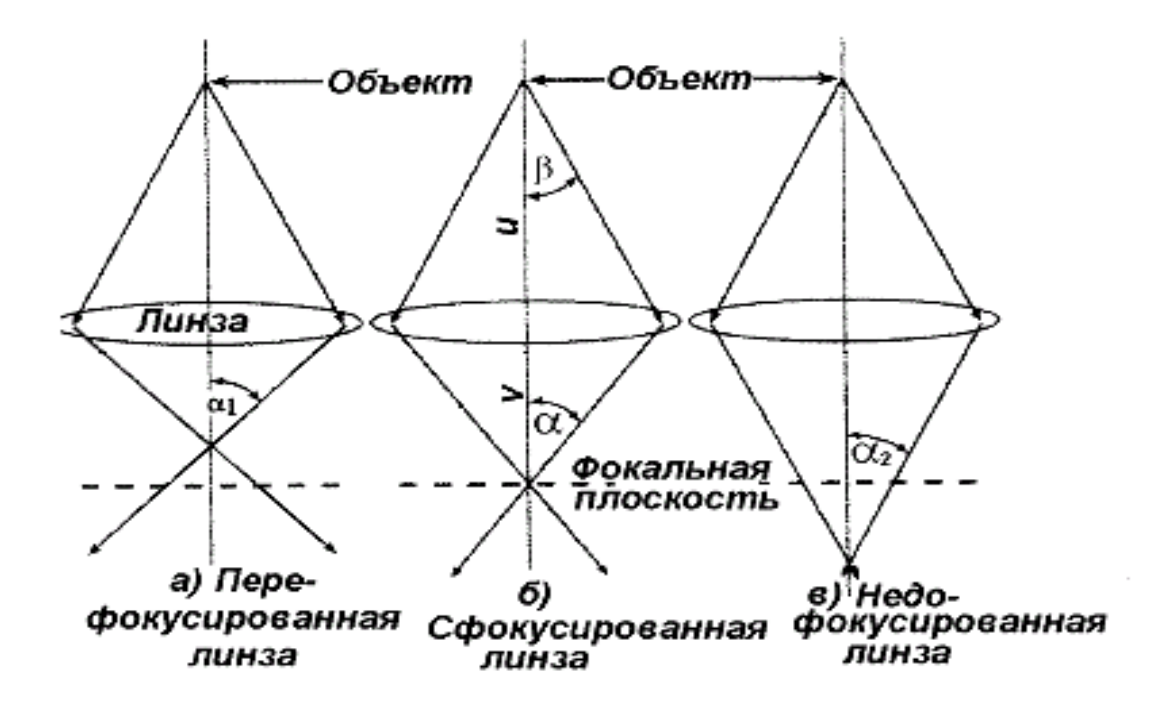

Рис. 3. Схема лучей в перефокусированном (а), фокусированном (б) и недофокусированном (в) электронных пучках.

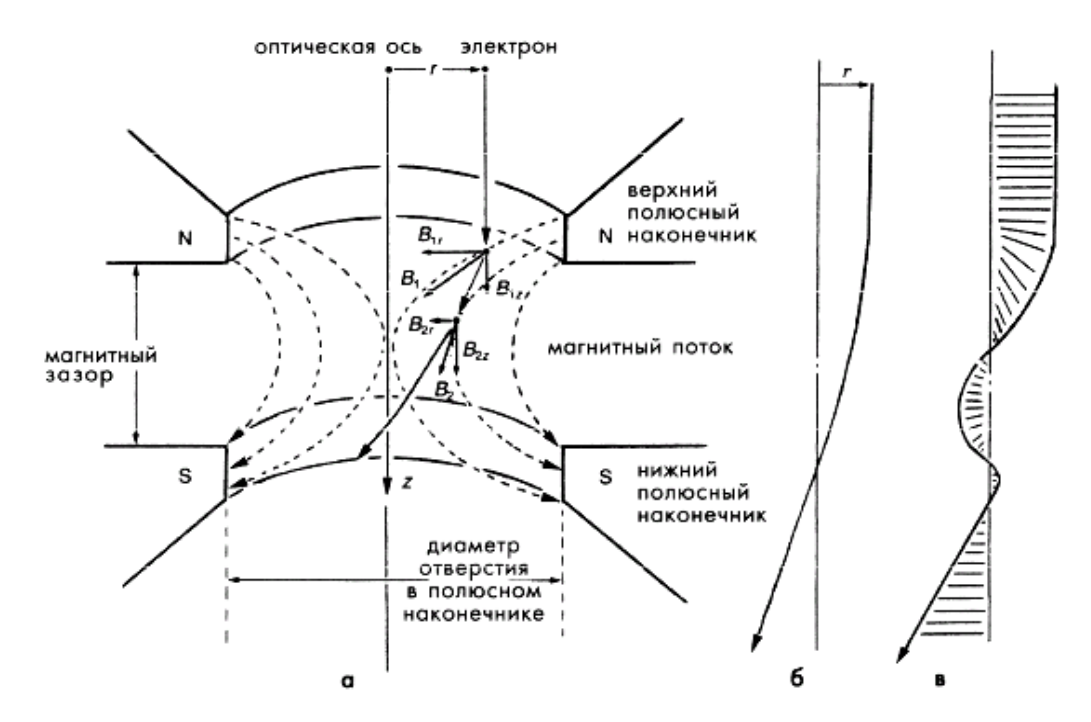

Рис. 4. Принцип работы магнитной линзы: а) взаимодействие электронов с магнитным полем линзы, б) идеальная траектория электронов, в) реальная траектория электронов (спираль).

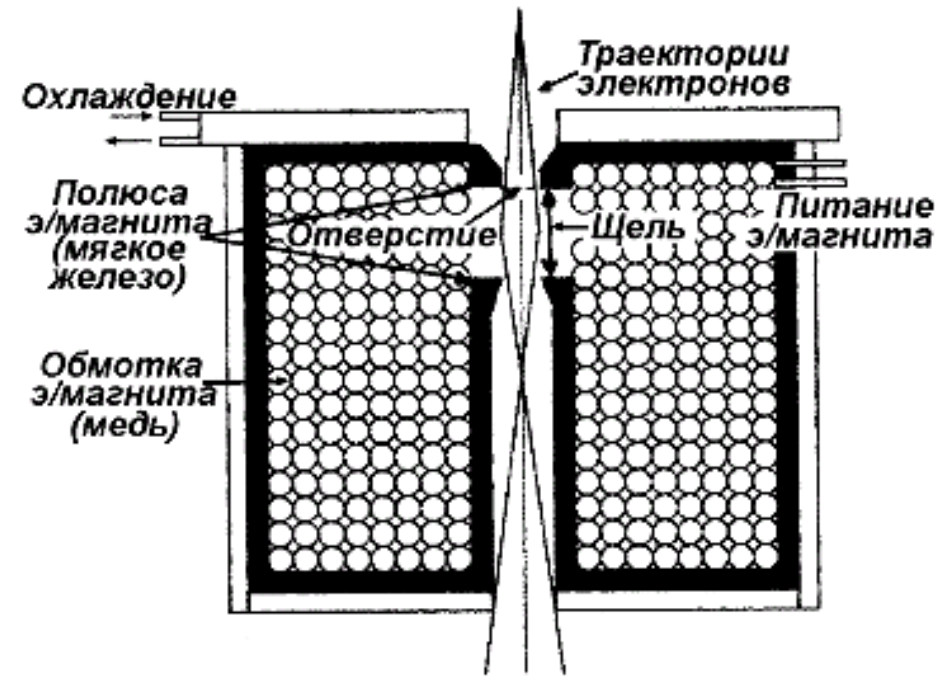

Рис. 5. Конструкция электронной линзы

Объектная линза является наиболее важной в РЭМ, поскольку она формирует изображения и электронограммы, которые будут увеличены другими линзами. В отличие от большинства других, объектные линзы являются сильными линзами (т.е. короткофокусными). Наиболее распространенными являются линзы с разделенными полюсами, в которых верхний и нижний полюса имеют собственные катушки. В такой конструкции можно легко реализовать достаточный межполюсной зазор для размещения в ЭМ приставок типа рентгеновского спектрометра (XEDS), для изощренных держателей образцов с возможностью манипуляции им со многими степенями свободы, например наклоны, в широких пределах. В линзах с разделенными полюсами можно сделать, чтобы верхняя катушка управлялась независимо от нижней, что необходимо для некоторых режимов работы микроскопа.

#### **Система регистрации изображения.**

*Детектор вторичных электронов.* Детектор представляет собой сцинциляторный счетчик. Принцип его действия прост. Вторичные электроны собираются детектором, состоящим из сетки, находящейся под небольшим положительным потенциалом по отношению к образцу, и сцинтиллятора, на который подаётся положительный ускоряющий потенциал 10−15 кВ. Падающие электроны вызывают в специально напыленном слое испускание световых фотонов, которые по кварцевому световоду попадают в фотоумножитель. Показания тока фотоэлектронного умножителя прямо пропорциональны потоку электронов на детектор. Эффективность детектора электронов близка к 100 %

*Детектор отраженных электронов.* Если вторичные электроны за счет рассеяния в толще образца вылетают изотропно, то отраженные – направленным пучком в какую-то одну сторону. При этом основная масса отражённых электронов направлена навстречу падающему пучку. Так как, в отличие от истинно вторичных, отражённые электроны в РЭМ обладают большими энергиями, для их регистрации используется менее чувствительный твёрдотельный детектор. Детектор изготавливается в форме кольца, охватывающего первичный пучок электронов. Кольцо разделёно на две половины, каждая из которых функционирует как отдельный детектор. Прецизионный усилитель может измерять либо разностный, либо суммарный сигнал этих двух детекторов, тем самым реализуется возможность получения изображения в элементном или топографическом контрасте.

Следует отметить, что твердотельный детектор является более инерционным по сравнению со сцинциляторным детекто-ром. Поэтому для получения качественного изображения в отра-жённых электронах необходимо производить сканирование с бо-лее низкой скоростью.

## **Формирование изображения в РЭМ**

Из названия микроскопа следует, что это растровое устройство, т.е. изображение получается не целиком, а формируется поточечно. Облучая тонким электронным пучком одну точку на образце, мы в одном режиме регистрируем истинно вторичные электроны, а в другом — упругоотражённые, которые содержат информацию об этой точке.

Теперь обратимся к тому, как на основе этих данных формируется изображение исследуемой поверхности в целом. Для того чтобы получить целостную картину, необходимо сканиро-вать поверхность образца электронным зондом, проводя измерения последовательно в каждой точке. В итоге получается растровое изображение, которое и выводится на экран.

Электронный зонд переходит от точки к точке путём отклонения пучка с помощью пары электромагнитных катушек, которые находятся перед последней (объектной) электронной линзой. Катушки создают магнитное поле поперек зонда, и пучок немного «заворачивает» вокруг силовых линий. Подавая на электромагниты пилообразное напряжение развертки, аналогично тому, как это делается в трубке телевизора, можно «водить» зондом по поверхности исследуемого образца. На рис. 6 приведены

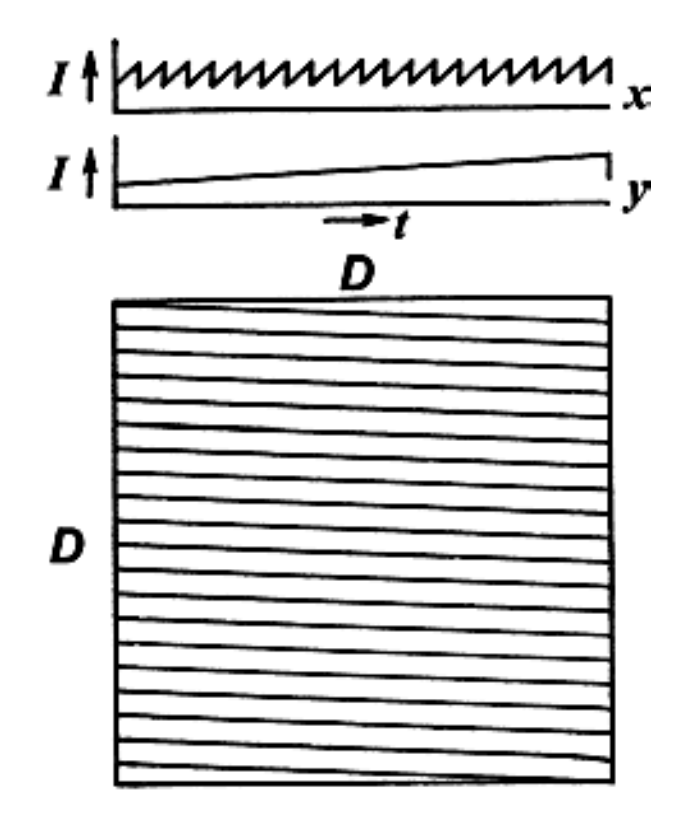

Рис. 6. Изменение во времени тока отклоняющих катушек и схематическое изображение сформированного растра

графики изменения во времени тока отклоняющих катушек и схематическое изображение сформированного растра. Усиленный сигнал с детекторов электронов управляет яркостью луча электронно-лучевой трубки, развёртка которой синхронизирована с развёрткой электронного микроскопа. Частота сканирования и число строк могут изменяться в широких пределах. Увеличение микроскопа легко изменяется при пропорциональном изменении силы тока в отклоняющих катушках микроскопа по отношению к току в отклоняющих катушках электронно-лучевой трубки. Монитор формирует черно-белое изображение, на котором градациям серого цвета соответствуют градации интенсивности потока истинно вторичных или упругоотражённых электронов. В данной установке имеется возможность оцифровки и последующей передачи изображения в компьютер. Это позволяет, используя математические методы обработки изображений, повысить качество получаемых снимков.

#### **Выбор растра и скорости сканирования**

Как обсуждалось выше, размер исследуемой микроанализатором «точки» не может быть меньше 100 Å. Поэтому ясно, что расстояние между строками растра не имеет смысла делать меньшим этой величины. В данной установке количество строк вертикальной развертки может варьироваться от 250 до 2500 в зависимости от режима сканирования.

Сканирование в горизонтальном направлении носит не дискретный характер, т.к. показания детекторов электронов являются непрерывными. Но если привлекать для анализа и отображения результатов компьютер, то, разумеется, в этом случае строка «разбивается» на отдельные пиксели.

Остановимся на вопросе выбора скорости сканирования. Получение качественного изображения требует правильного выбора скорости развёртки луча и увеличения микроскопа. Для формирования изображения важно изменение интенсивности излучения от точки к точке. Стоит заметить, что чувствительность детекторов зависит от времени нахождения луча в каждой конкретной точке. При высоких скоростях сканирования информации для формирования изображения поступает очень мало. По-этому для получения изображения высокого качества приходится «долго ждать», чтобы получить достаточный сигнал от каждой точки.

#### **Вакуумная система.**

Во время работы в электронном микроскопе постоянно (за исключением периода обслуживания и ремонта) поддерживается вакуум, что необходимо для нормальной работы прибора. Вакуум в в системе СИ измеряется в паскалях (Па). Однако используются и

другие единицы измерения: 1 торр = 1 мм рт. ст.  $\approx$  130 Па; 1бар  $\approx$ 760 торр = 1 атм  $\approx 10^5$  Па. Условно считается, что давление 100 – 0.1 Па это черновой вакуум,  $0.1 - 10^{-4}$  Па - низкий вакуум,  $10^{-4} - 10^{-4}$  $\frac{7}{7}$ Па - высокий вакуум,  $\lt 10^{-7}$ Па - сверхвысокий вакуум.

При включении микроскопа происходит последовательное, автоматическое вакуумирование частей микроскопа. Процедура занимает от нескольких часов до 1-1,5 суток, поэтому регулярно используемые приборы постоянно поддерживаются в откачанном состоянии. В целях дегазации после длительного пребывания в выключенном состоянии иногда требуется провести отжиг колонны микроскопа, который осуществляется подачей тока на магнитные линзы микроскопа (такой режим предусмотрен всеми современными моделями микроскопов).

Относительно высокий вакуум в пушке и колонне электронного микроскопа достигается использованием последовательно установленных насосов: форвакуумным, диффузионным и ионным насосом. На рис. 7 схематично показаны форвакуумный, диффузионный, турбомолекулярный и ионный (или электроразрядный) насосы.

*Форвакуумный насос* - насос для получения чернового вакуума, предназначен для обеспечения условий работы насоса более высокого вакуума. В качестве форвакуумного насоса используют механический роторно-пластинчатый насос (самый дешёвый и малопроизводительный вариант). На рис. 7а показана схема роторно-пластинчатого насоса. Он состоит из цилиндра с прорезями, в которые вставлены подпружиненные лопатки. Цилиндр с лопатками вращается в камере специальной формы. Газ перекачивается за счёт изменения объёма, заключённого между лопатками, скользящими по стенкам камеры. Всё устройство залито маслом, которое обеспечивает смазку трущихся поверхностей и герметичность.

*Диффузионный насос* (рис. 6б). Рабочей средой является синтетические масла (полиэфирные) с низким давлением насыщенных паров. Откачивающее действие диффузионного насоса основано на диффузии молекул откачиваемого газа в струю пара рабочего вещества (масла). Для подавления проникновения

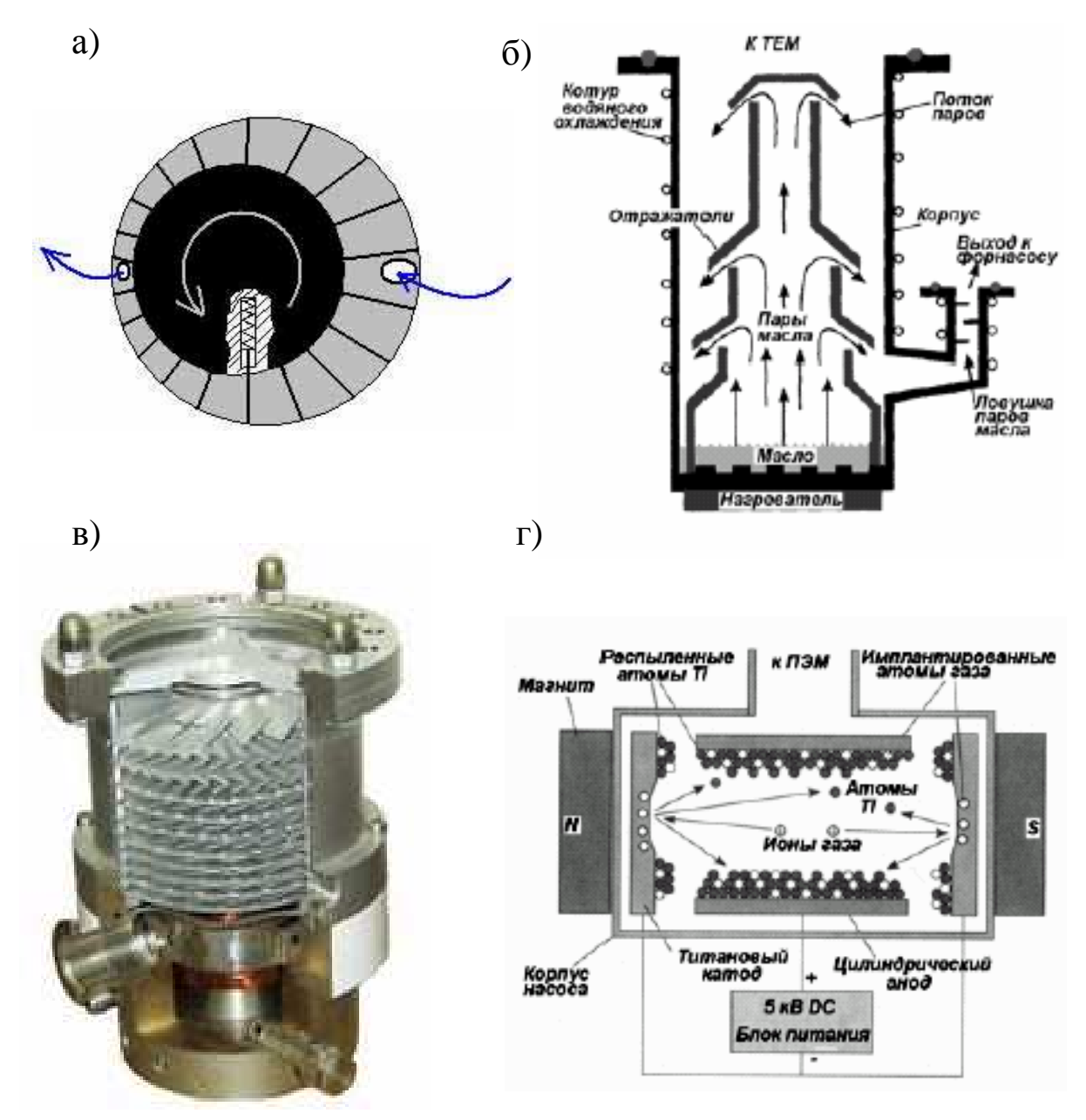

Рис. 7. Схема форвакуумного (а), диффузионного (б), турбомолекулярного (в) и ионного (г) насосов.

паров в вакуумную систему ПЭМ используются охлаждаемые ловушки, разделяющие диффузионный насос и ПЭМ. Диффузионные насосы – надежны, не вызывают вибрации, дешевы и способны обеспечивать вакуум в диапазоне от  $10^{-1}$  -  $10^{-9}$  Па.

*Турбомолекулярный (ТМН) насос* (рис 7в). Основная часть – турбина, вращающаяся со скоростью 10 – 50 тысяч оборотов в минуту. Слабое место – подшипники, которые иногда выходят из строя, а вслед за этим - и вся турбина. Ремонт практически невозможен без необходимой оснастки и большого опыта. Современные ТМНы являются безмасляными насосами, практически бесшумны и практически не создают вибрации. ТМН может стартовать с атмосферного давления, медленно разгоняясь по мере улучшения вакуума, что важно для создания глубокого вакуума, т.к. система становится безмаслянной. Однако на выходе ТМН должен стоять, как правило, форвакуумный насос.

*Ионный (электроразрядный) насос* (рис. 7г). Не содержит масла, поэтому не загрязняет ПЭМ. Не создает вибрации. Принцип работы: титановый катод испускает электроны, которые движутся по спирали в магнитном поле, и ионизирует молекулы воздуха, которые в свою очередь притягиваются катодом и распыляют материал катода, т.е. Ti. Распыленные атомы Ti конденсируются, главным образом, на цилиндрическом аноде, захватывая при этом молекулы остаточного газа. Т.о. остаточные газы поглощаются по двум каналам: путем хемосорбции на поверхности анода и путем электрического притягивания ионов газа к катоду. Чем ниже вакуум, тем меньше ионный ток, т.о. насос одновременно является измерителем (по величине ионного тока) давления. Однако, ионный насос эффективен при низком давлении  $(<10^{-3}$  Па). Ионный насос, как правило, откачивает область электронной пушки.

#### **Порядок выполнения работы**

**I.** Изучить техническое описание и инструкцию по эксплуатации просвечивающего электронного микроскопа JEM-6610LV.

**II.** Изучить основные элементы управляющей программы "SEM Main Menu".(Рис. 8).

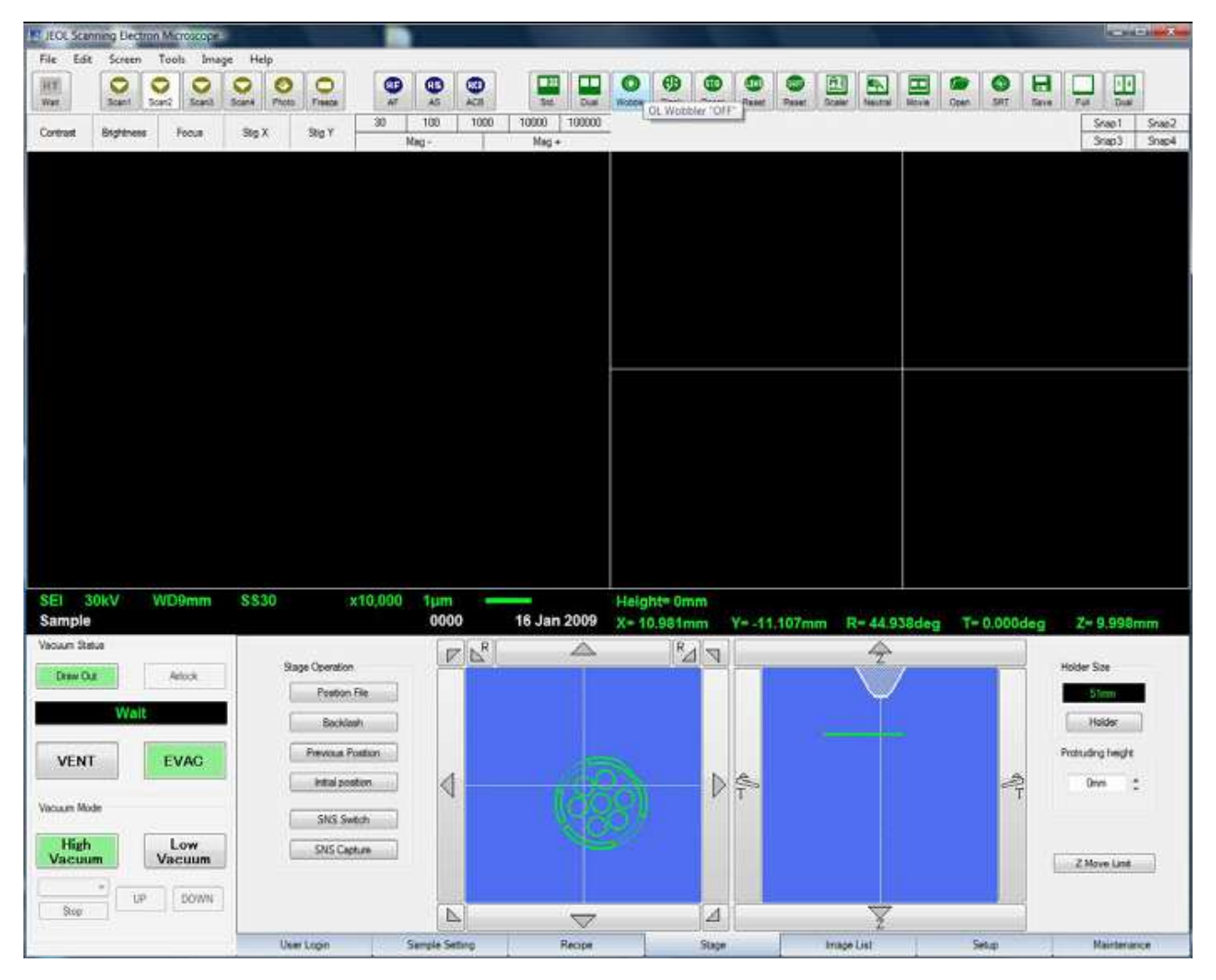

Рис. 8 окно управления программы "SEM Main Menu"

# **III. Подготовка к работе**

## *1. Включение микроскопа.*

Включите питание на блоке питания. Поверните ключ на «Start» (Рис. 9). Подождите 10 секунд и включите компьютер. Запустите программу "SEM Main Menu".

*(Для приборов, оснащенных диффузионным насосом, в течении 20 минут микроскоп будет готов к работе. Для приборов, оснащенных турбомолекулярным насосом, в течении 2-3 минут микроскоп будет готов к работе.)* 

## *2. Выключение микроскопа*

Закройте программу "SEM Main Menu". (Нажмите "Exit" -> "OK") Выключите компьютер. Поверните ключ на "OFF". Выключите питание на щитке.

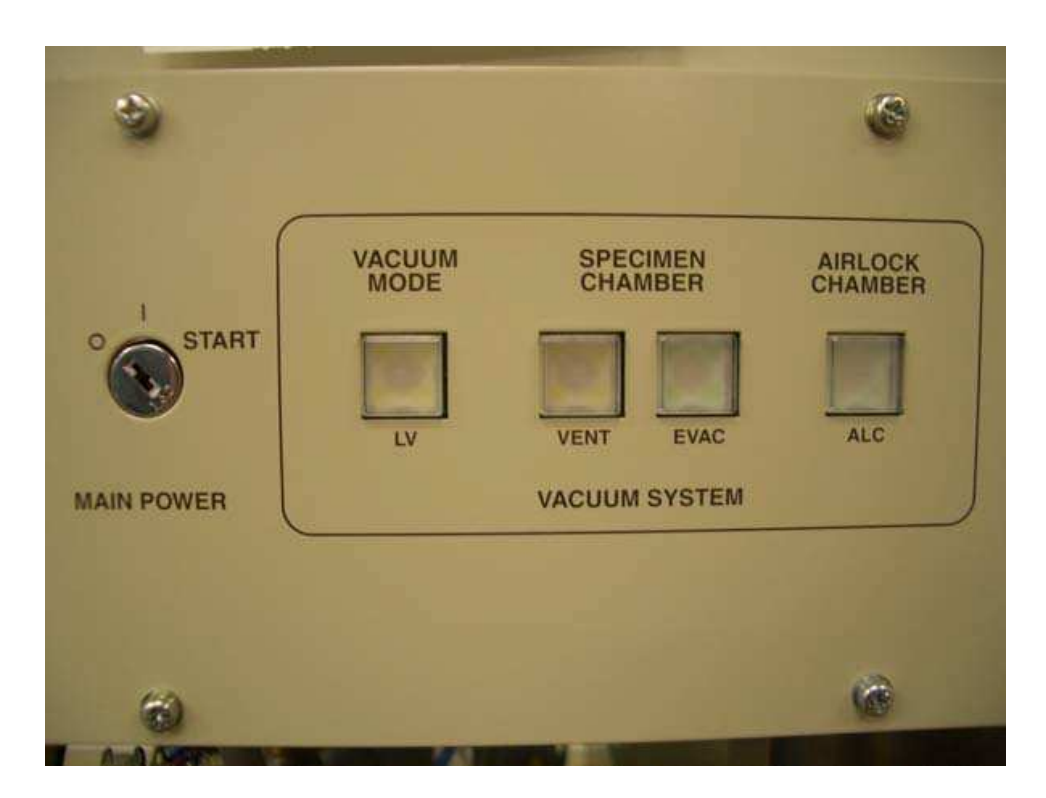

Рис. 9 Панель включения JEM-6610LV

# **IV. Загрузка в камеру образцов**

Подготовьте образец и закрепите на держателе с помощью углеродного скотча.

Напустите воздух в камеру образцов. (Кнопка VENT на лицевой панели колонны или в меню замены образцов. Рис. 8, 9)

Откройте дверцу.

Установите держатель с образцом в столик.

Проверьте чистоту резинового уплотнения.

Закройте дверцу.

Откачайте камеру. (Кнопка EVAC на лицевой панели колонны)

Убедитесь, что вакуумная система микроскопа функционирует нормально.

# **V. Выгрузка из камеры образцов**

Напустите воздух в камеру образцов. (Кнопка VENT на лицевой панели колонны или в меню замены образцов.)

Откройте дверцу.

Достаньте держатель из столика.

Проверьте чистоту резинового уплотнения.

Закройте дверцу.

Откачайте камеру. (Кнопка EVAC на лицевой панели колонны)

# **VI. Получение изображения.**

 *1. Включить катод* (из управляющей программы на компьютере). *Выбрать поле зрения. Выбрать режим работы.* 

Под режимом работы мы понимаем ускоряющее напряжение, спотсайз, рабочее расстояние и тип сигнала.

#### *2. Настройка диафрагмы.*

Позиция диафрагмы объективной линзы настраивается с использованием функции «wobler».

Настройка осуществляется при увеличении х10000 - х20000 Настройка контраста –яркости.

#### *3. Настройка контраста –яркости.*

Автоматически настроить контраст и яркость позволяет функция ACB (кнопка в ряду иконок).

Настроить контраст и яркость вручную можно используя ручки Contrast и Brightness или мышкой, кликая на соответствующие поля окна (Рис. 10).

#### *4. Настройка фокуса-астигматизма.*

Настроить фокус можно автоматически при помощи функции AF (кнопка на панели) или вручную ручкой на панели управления. Или кликая на соответсвующем поле окна программы.

При нажатой кнопке Coarse (кнопка горит) – грубая настройка. При отжатой (не горит) – точная.

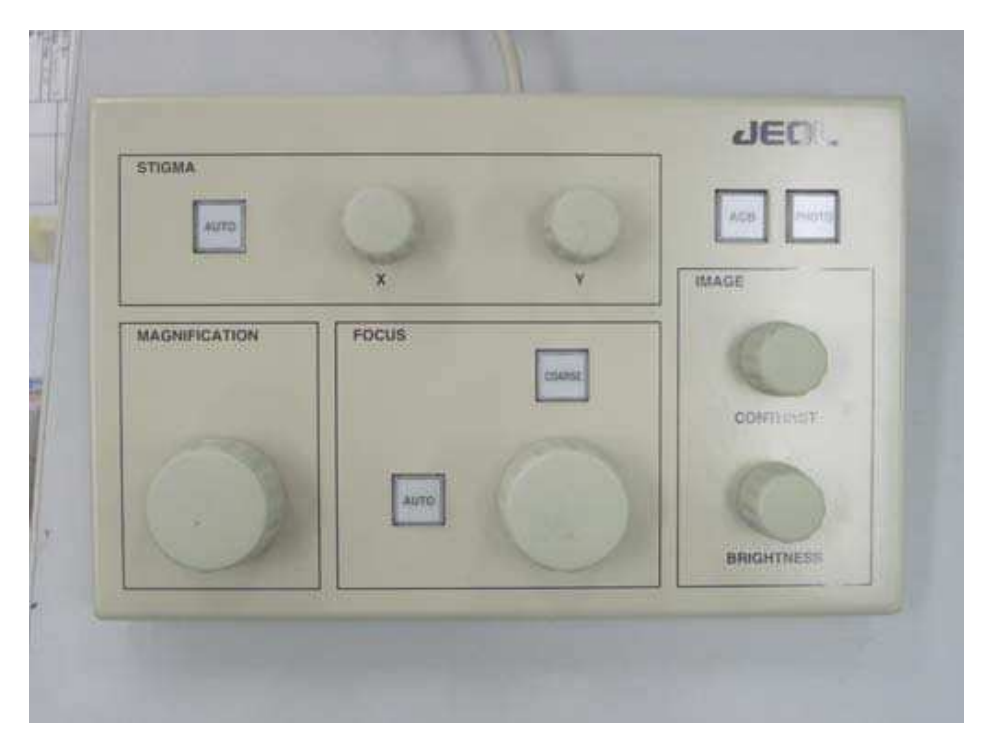

Рис. 10 Панель управления.

**VII.** Юстировка системы освещения производиться оператором.

 1. В режиме LOWMAG выбрать на образце прозрачный участок и переместить его в центр экрана.

 2. Перейти в режим MAG1 или MAG2 и выбрать увеличение х20000. Ручкой BRIGHTNESS на левой панели уменьшить яркость электронного луча до минимума и ручками SHIFT передвинуть луч в центр экрана. Расфокусировать луч.

 3. Включить IMAGE WOBB X(Y) и отрегулировать положение образца вдоль оптической оси микроскопа.

 4. Ввести диафрагму в систему конденсорных линз микроскопа. Проверить положение диафрагмы, изменяя яркость электронного луча (BRIGHTNESS), при необходимости отцентрировать диафрагму.

 5. Включить COND STIG на левой панели и ручками DEF/STIG добиться изображения электронного луча на экране в виде правильного круга. Отъюстированный конденсор дает на экране концентричные круги при изменении яркости электронного луча.

 6. Проверить наклон луча при изменении напряжения. Для чего поместить характерный участок образца в центр экрана.

Включить HT WOBB на правой панели и BRIGHT FIELD на левой панели. Ручками DEF/STIG установить наклон луча так, чтобы при осцилляции напряжения (изменении размеров изображения), изображение объекта не перемещалось в плоскости экрана.

VIII. Коррекция астигматизма объективной линзы.

 1. Поместить подходящее отверстие (желательно круглой формы) в образце в центр экрана. Установить достаточную яркость луча и сфокусировать изображение ручками OBJ FOCUS на правой панели управления.

 2. Включить OBJ STIG на левой панели управления. Слегка расфокусировать изображение, так чтобы по краю отверстия можно было наблюдать характерную светлую полосу.

 3. Поворачивая ручки DEF/STIG, добиться одинаковой толщины светлой полосы по периметру отверстия.

IX. Юстировка проекционных линз.

 1. Вывести изображение объекта за пределы экрана и максимально уменьшить яркость луча (BRIGHTNESS).

 2. Перейти в режим дифракции (включить SA DIFF на правой панели). Ручкой DIFF FOCUS на правой панели установить размер центрального максимума около 10 мм в диаметре.

 3. Включить F5 на правой панели. Ручками DEF/STIG получить изображение 3-х лучевой звезды в центре центрального максимума.

 4. Уменьшить размер центрального максимума. Включить PLA на левой панели и ручками DEF/STIG установить центральный максимум точно в центр экрана. Включить MAG1 или MAG2.

## **Контрольные вопросы**

1. Из каких основных элементов состоит растровый электронный микроскоп?

2. Что представляют собой магнитные линзы микроскопа?

3. Как работает вакуумная система микроскопа?

4. На что следует обратить внимание при подготовке прибора к работе?

5. Перечислите последовательность операций по юстировке микроскопа.

6. Где расположены основные элементы управления микроскопом?

7. Как влияет величина применяемого ускоряющего напряжения на разрешающую способность электронного микроскопа?

## **Библиографический список**

1. Электронная микроскопия в нанодиагностике [Текст]: учебное пособие / А. В. Заблоцкий [и др.]; М.: МФТИ, 2011. 143 с.

2. Методы структурных исследований материалов. Методы микроскопии [Электронный ресурс]: учебное пособие / Э. Ф. Вознесенский, Ф. С. Шарифуллин, И. Ш. Абдуллин. - Казань : Издательство КНИТУ, 2014. - 184 с. // Режим доступа – http://biblioclub.ru/index.php?page=book&id=428294

3. Растровая электронная микроскопия для нанотехнологий: методы и применение [Электронный ресурс]: учебное пособие / Уэйли Жу, Жонг Лин Уанга, пер. К.И. Домкин. - Москва : Лаборатория знаний, 2017. - 601 с. // Режим доступа – http://biblioclub.ru/index.php?page=book&id=462149

4. Кузнецов, Н.Т. Основы нанотехнологии [Электронный ресурс]: учебное пособие / Н.Т. Кузнецов, В.М. Новоторцев, В.А. Жабрев, В.И. Марголин. - Москва : Лаборатория знаний, 2017. 400 с. - ISBN 978-5-00101-476-8 // Режим доступа http://biblioclub.ru/index.php?page=book&id=462147

5. Справочник по микроскопии для нанотехнологии [Текст] : пер. с англ. / под ред. Нан Яо, Чжун Лин Ван ; науч. ред. И. В. Яминский. - М. : Научный мир, 2011. - 712 с.

# **Лабораторная работа №2 Конструкция электронной пушки. Настройка электронной пушки на РЭМ JEOL 6610-lv**

**Цель работы:** отработка навыков работы с растровым электронным микроскопом, получение представлений о устройстве электронных пушек растровых электронных микроскопов и базовых навыков по настройке электронной пушки растрового электронного микроскопа JEOL 6610-lv.

**Принадлежности:** микроскоп растровый электронный JSM-6610LV с приставкой ЭДС, исследуемый образец (шарики оловянно-свинцового припоя, образец рабочего полупроводникового многослойного кристалла от лазера и т.п.), углеродный скотч.

#### **Теоретическое введение**

Развитие нанотехнологий немыслимо без использования сложных специализированных приборов, позволяющих изучать особенности свойств нанообъектов. Одним из мощных и универсальных инструментов исследования тонкой структуры материала является электронная микроскопия.

#### **Устройство микроскопа**

Электронный микроскоп состоит из следующих основных элементов:

1. Система освещения, включающая электронную пушку и конденсоры.

2. Линзы, формирующие изображение. В современных микроскопах имеются объективная, промежуточная и проекционная линзы.

3. Устройства регистрации и фиксации изображения, представляющие собой флуоресцентный экран и фотопластинки. В настоящее время все большее распространение находит цифровой способ фиксации изображения.

4. Вакуумная система.

**Система освещения.** 

В отличие от оптического микроскопа в электронной микроскопии для получения изображения используется поток электронов. Источником электронов в электронных микроскопах

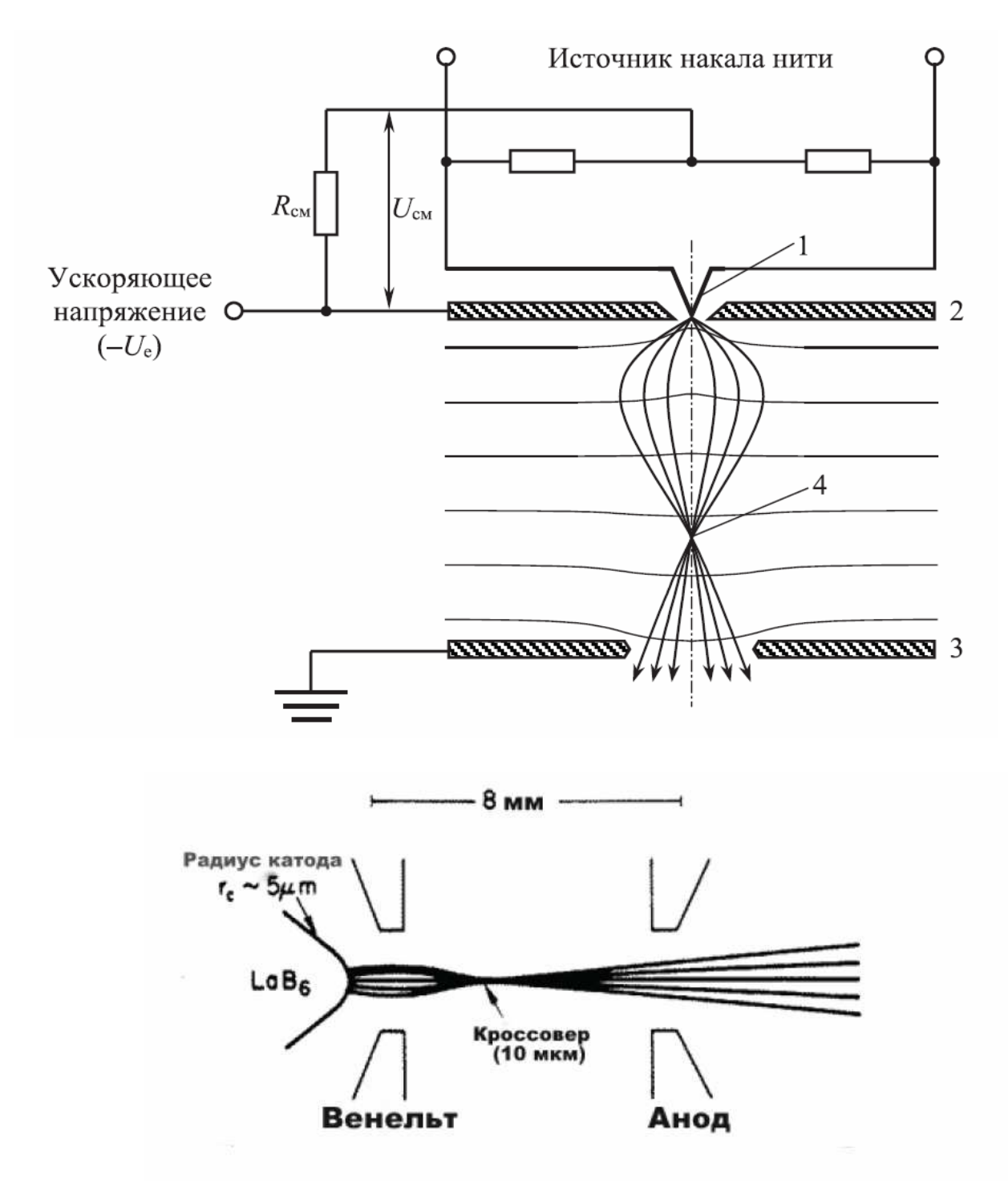

**Рис. 1. Электронная пушка**

является катод (рис. 1). В микроскопе JEM-6610 в качестве источника электронов используется вольфрамовая нить, Vобразной формы. Для уменьшения деформации за счёт нагрева в микроскопах JEM-6610 вершина катода закручена в виде спирали. Интенсивность потока электронов изменяется посредством увеличения/уменьшения тока накала катода и изменени я напряжения смещения. Начиная с некоторого тока накала, эмиссионный ток не возрастает (режим насыщения). Режим *недонасыщения*, т.е. при несколько меньшем токе, чем ток насыщения, является оптимальным, обеспечивая достаточную

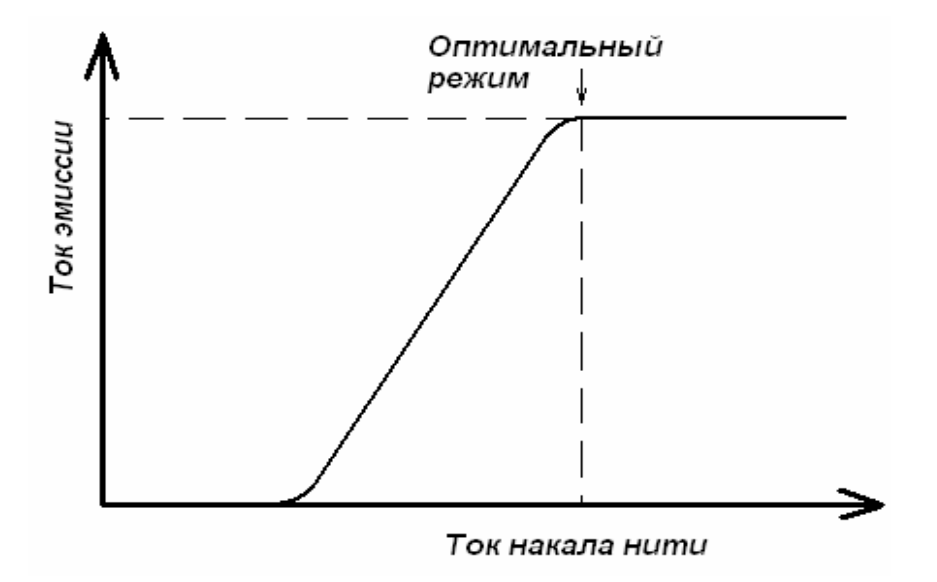

**Рис. 2. Зависимость эмиссионного тока от тока**

яркость и долговечность источника (рис. 2). Катод помещается в цилиндр Венэльта, который за счет небольшого более отрицательного потенциала относительно катода служит, по сути, простой линзой, которая фокусирует пучок в позиции кроссовера пушки (рис. 1). Кроме того электрод Венэльта также стабилизирует поток электронов вылетевших за счёт термоэлектронной эмиссии с поверхности катода. Режим работы электронной пушки также определяется напряжением смещения на цилиндре Венельта. Если смещение мало, то расходимость и размеры пучка велики (мала яркость), если смещение слишком велико, то падает ток. Оптимальный режим работы электронной пушке устанавливается оператором непосредственно после установки нового катода. **накала**

Недостатком вольфрамовых катодов является малая продолжительность службы (несколько месяцев) и низкая яркость электронного пучка. Благодаря пониженной работе выхода более высокую яркость электронного пучка (примерно на порядок выше по сравнению с вольфрамовым катодом (см. табл. 1)) дает катод, изготовленный из монокристалла гексаборида лантана  $(LaB_6)$ .

Продолжительность жизни катода из гексаборида лантана составляет 2-3 года.

Однако в наиболее перспективном типе катодов, позволяющем сравнительно легко работать даже в режиме прямого разрешения, эмиссия происходит либо за счет наложения на холодный катод потенциала (холодная полевая эмиссия) либо за счет сочетания термо- и полевой эмиссии. В последнем случае яркость электронного пучка может быть дополнительно увеличена в разы даже по сравнению с катодом из  $LaB<sub>6</sub>$  (табл. 1). Основным недостатком полевых катодов является сложность их установки (замены), которая может производиться только

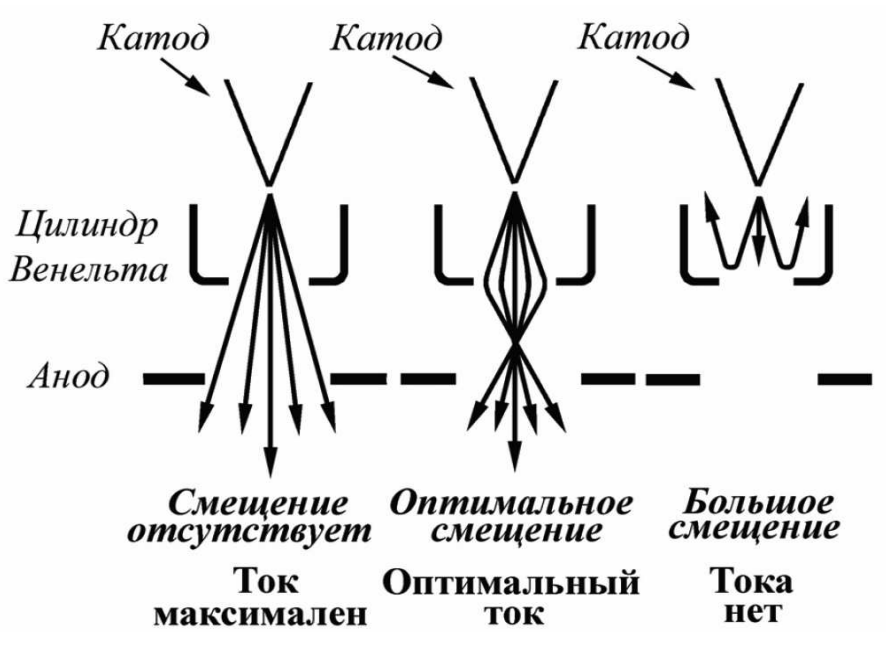

#### **Рис. 3. Зависимость тока электронного пучка от напряжения смещения на цилиндре Венэльта**

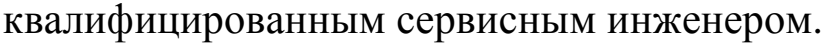

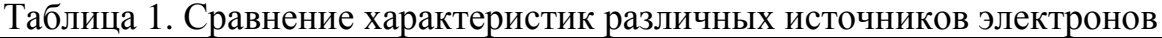

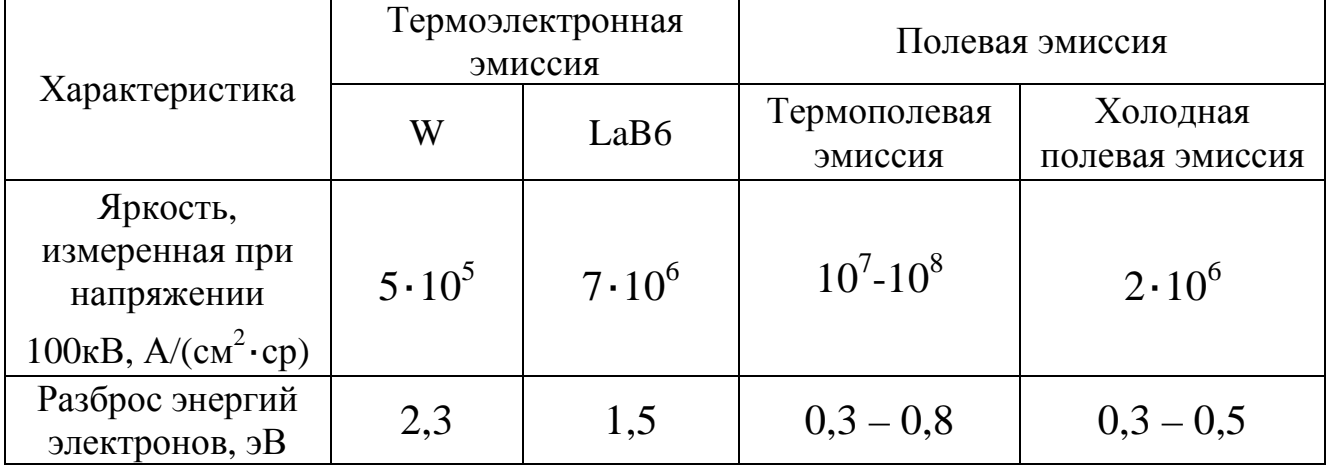

## **Порядок выполнения работы**

Перед снятием катода растрового электронного микроскопа в рабочую камеру и электронную колонну должен быть запущен воздух. После этого РЭМ должен быть обесточен.

# *1. Включение микроскопа и запуск воздуха в рабочую камеру и электронную колонну*

Включите питание на блоке питания.

Поверните ключ на «Start» на короткое время и отпустите.

Подождите 10 секунд и включите компьютер.

Запустите программу "SEM Main Menu".

Напустите воздух в камеру образцов. (Кнопка VENT на лицевой панели колонны или в меню замены образцов.)

#### *2. Выключение микроскопа*

Закройте программу "SEM Main Menu".

(Нажмите "Exit" → "OK")

Выключите компьютер.

Поверните ключ на "OFF".

Выключите питание на блоке питания.

## *3. Снятие катода*

Снимите чехол с электронной колонны (рис.4). Поднимите катодный узел, предварительно надев перчатки (рис.5)

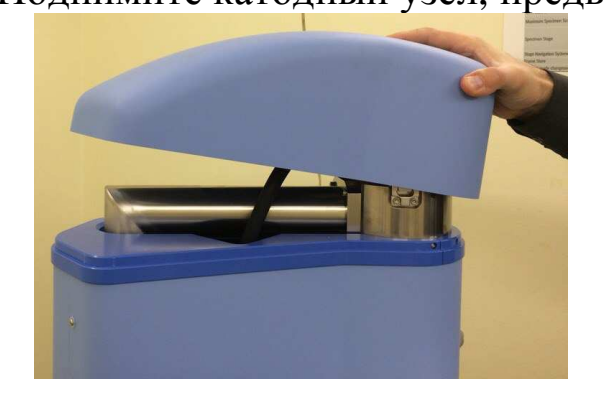

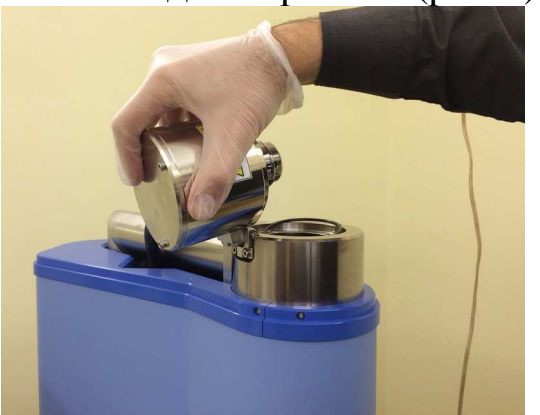

Рисунок 5 – Катодный узел

Рисунок 4 – Чехол электронной колонне

Выньте катод в корпусе с электродом Венельта (рис.6,7)

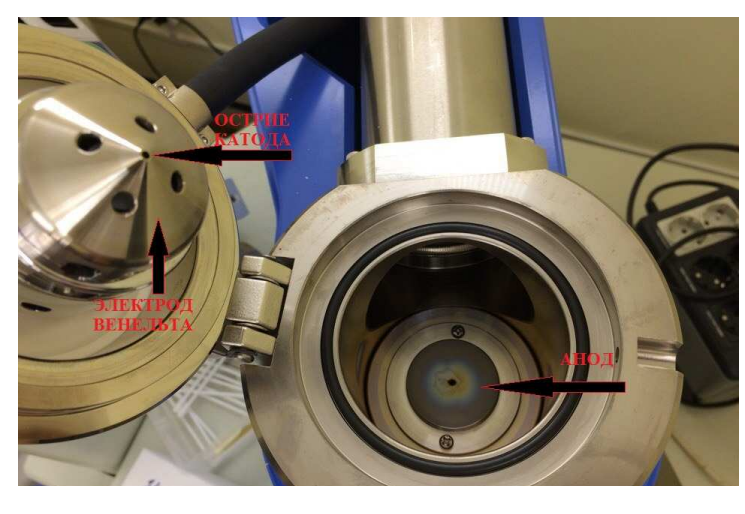

Рисунок 6 - Катодный узел Рисунок 7 –Снятие катода

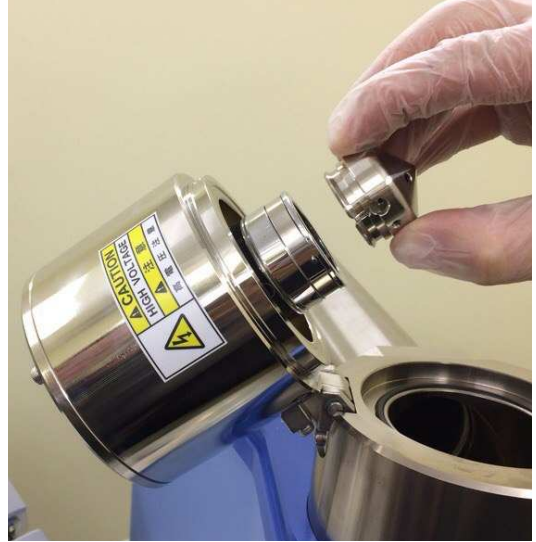

На рисунке 8 показан катод, находящийся в корпусе электрода Венельта. 1,2,3 – винты, позволяющие менять положение катода по х, у, z относительно электрода Венельта. Винты 5,6,7 держат корпус, в котором непосредственно находится катод. 4 – фиксатор, соединяющий электрод Венельта с корпусом катода.

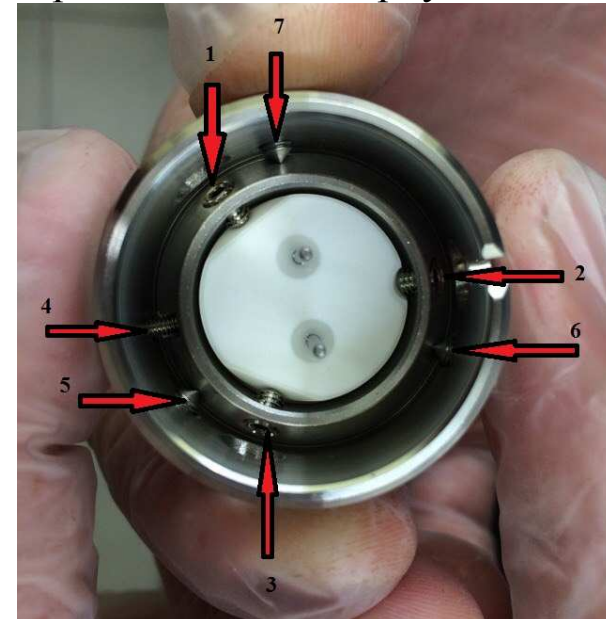

Рисунок 8 – Электрод Венельта и корпус катода

#### *4. Регулирование положения катода относительно электрода Венельта*

Установите электрод Венельта с катодом под оптический микроскоп. Убедитесь, что катод находится по центру электрода Венельта. Если это не так, то произвести регулирование положения острия катода.

Открутите винты 1,2,3 (рис.8) и фиксатор 4 и осторожно выньте катод из электрода Венельта (рис.9).

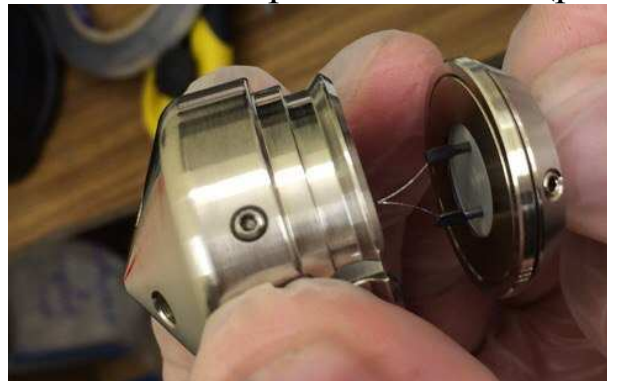

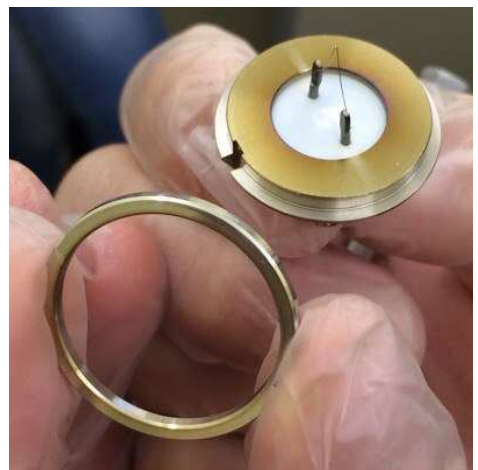

Рисунок 9 – Вынимание катода Рисунок 10 - Спейсер

На рисунке 10 показан спейсер – это шайба, которая регулирует расстояние между вершиной катода и плоскостью электрода Венельта.

Вставьте катод в электрод Венельта. Это необходимо делать так, как показано на рисунке 11.

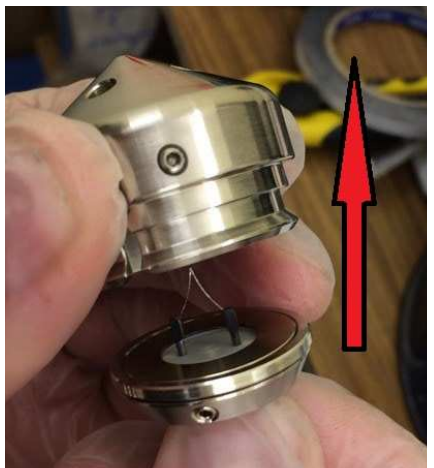

Рисунок 11 – Вставка катода в электрод Венельта

Закрутите фиксатор 4 (рис. 8), затем винты 1,2,3 (рис.8) поочередно с одинаковым усилием.

Проверьте расположение катода относительно электрода Венельта (он должен находиться строго по центру, если нет, то поочередно подтягиваем, либо отпускаем винты, пока он не расположится так, как необходимо).

Поставьте катод в корпусе с электродом Венельта в катодный узел.

Закройте катодный узел.

Наденьте чехол на электронную колонну.

#### *5. Настройка катода*

Включите микроскоп (см. пункт 1).

Подготовьте образец и закрепите на держателе с помощью углеродного скотча.

Откройте дверцу рабочей камеры.

Установите держатель с образцом в столик.

Проверьте чистоту резинового уплотнения.

Закройте дверцу.

Откачайте воздух из камеры (Кнопка EVAC на лицевой панели колонны).

В программе "SEM Main Menu"откройте вкладку Maintenance.

Установите ток в конденсорной линзе равным 30 (Spotsize30).

Установите во вкладке Alignment все ползунки посередине (рис.12).

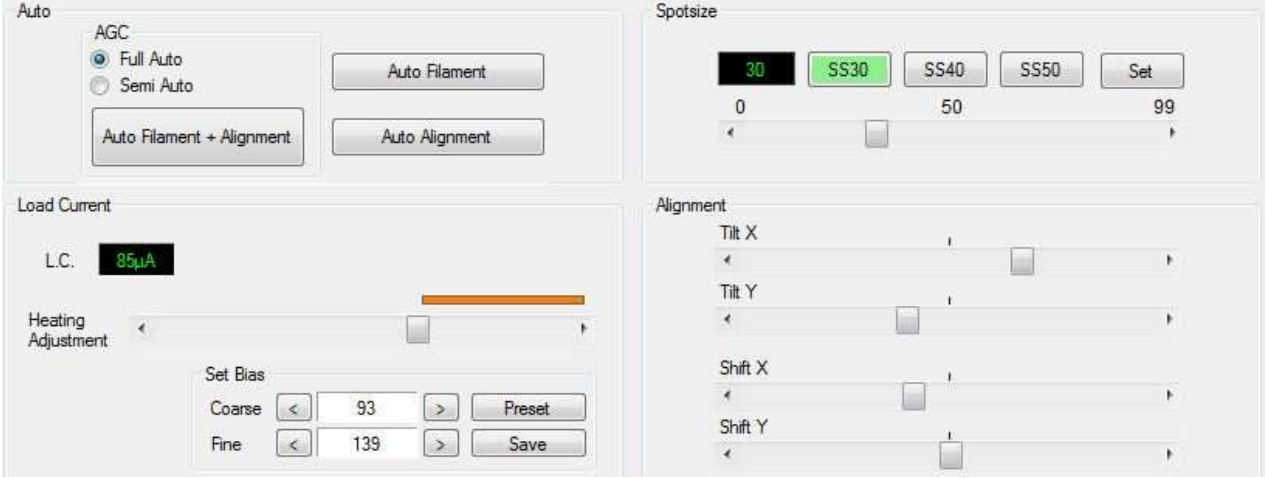

Рисунок 12 – Настройка катода

Поставьте ползунок Heating Adjustment посередине, если катод ранее не использовался, а если использовался, то – перед желтой полоской.

Включите катод (кнопка включения катода находится в левом верхнем углу управляющей программы).

Необходимо изменить ток накала (Heating Adjustment), чтобы найти рабочую точку (изображение появится и исчезнет).

При помощи вкладки Set Bias отрегулируйте напряжение смещения на электроде Венельта, соответствующее ускоряющему напряжению (Если ускоряющее напряжение 30,20,10 кВ, то регулируем Coarse , чтобы L.C. было равным 85 мкА).

По максимальной яркости отрегулируйте угол наклона по х,у ползунками Tilt X, Tilt Y во вкладке Alignment.

По максимальной яркости отрегулируйте смещение по х,у ползунками Shift X, Shift Y во вкладке Alignment.

При изменении тока в конденсорной линзе необходимо снова произвести настройку угла наклона по х, у ползунками Tilt X, Tilt

Y и смещения по х, у ползунками Shift X, Shift Y во вкладке Alignment.

После этого можно получать изображения образцов.

#### *6. Выключение микроскопа*

После проведенных измерений отключите катодную пушку.

Подождите 5-10 минут и запустите воздух в рабочую камеру (Кнопка VENT на лицевой панели колонны или в меню замены образцов.).

Откройте дверцу рабочей камеры.

Выньте образец.

Закройте дверцу рабочей камеры.

Откачайте воздух из камеры (Кнопка EVAC на лицевой панели колонны).

Закройте программу "SEM Main Menu" (Нажмите "Exit" -> "OK"). Выключите компьютер.

Поверните ключ на "OFF".

Выключите питание на щитке.

#### **Контрольные вопросы**

- 1. Что такое "спейсер"?
- 2. Как настраивать апертуру в режиме Wobble?

3. Как осуществить настойку наклона и смещения электронного пучка?

4. Каким должен быть ток в кроссовере? Как его менять?

5. Почему нельзя давать полный ток накала на новый катод?

6. Как регулировать смещение вершины катода относительно Венельта?

7. Перечислите последовательность настройки и юстировки электронной колонны после замены катода?

8. Каким образом чистится электрод Венельта?

9. Почему после выключения катода нельзя сразу запускать атмосферный воздух в рабочую камеру?

#### **Библиографический список**

1. Электронная микроскопия в нанодиагностике [Текст]: учебное пособие / А. В. Заблоцкий [и др.]; М.: МФТИ, 2011. 143 с.

2. Методы структурных исследований материалов. Методы микроскопии [Электронный ресурс]: учебное пособие / Э. Ф. Вознесенский, Ф. С. Шарифуллин, И. Ш. Абдуллин. - Казань : Издательство КНИТУ, 2014. - 184 с. // Режим доступа – http://biblioclub.ru/index.php?page=book&id=428294

3. Основы сканирующей зондовой микроскопии [Текст] / В.Л. Миронов. М.: Техносфера, 2005. 144 с.

4. Методы получения и исследования наноматериалов и наноструктур: лабораторный практикум по нанотехнологиям [Электронный ресурс]: учебное пособие / под ред. А.С. Сигова. - Москва : Лаборатория знаний, 2017. - 187 с. // Режим доступа – http://biblioclub.ru/index.php?page=book&id=462142

5. Справочник по микроскопии для нанотехнологии [Текст] : пер. с англ. / под ред. Нан Яо, Чжун Лин Ван ; науч. ред. И. В. Яминский. - М. : Научный мир, 2011. - 712 с.

#### **Лабораторная работа №3**

#### Тема: **Замена катода с последующей настройкой электронной колонны РЭМ JEOL JSM-6610LV.**

**Цель работы:** научиться основным приемам выполнения чистки электрода Венельта, смены и регулировки катодного узла и настройки электронной пушки.

**Приборы и оборудование, материалы:** микроскоп РЭМ JEOL JSM-6610LV, сменный катодный узел (катод с электродом Венельта в сборе), специальный шестигранник и отвертка для регулировки и снятия катода, бестальковые перчатки (3 пары), бамбуковые палочки, изопропиловый спирт, гексан, абразивная паста с размером частиц ≤ 1мкм, безворсовые салфетки, оптический микроскоп МБС-1, чистый бензин («Галоша»), ватные палочки, набор чашек Петри.

#### **Краткие теоретические сведения**

Развитие нанотехнологий немыслимо без использования сложных специализированных приборов, позволяющих изучать особенности свойств нанообъектов. Одним из мощных и универсальных инструментов исследования тонкой структуры материала является электронная микроскопия.

#### **Устройство микроскопа**

Электронный микроскоп состоит из следующих основных элементов:

1. Система освещения, включающая электронную пушку и конденсоры.

2. Линзы, формирующие изображение. В современных микроскопах имеются объективная, промежуточная и проекционная линзы.

3. Устройства регистрации и фиксации изображения, представляющие собой флуоресцентный экран и фотопластинки. В настоящее время все большее распространение находит цифровой способ фиксации изображения.

4. Вакуумная система.

#### **Система освещения.**

В отличие от оптического микроскопа в электронной микроскопии для получения изображения используется поток

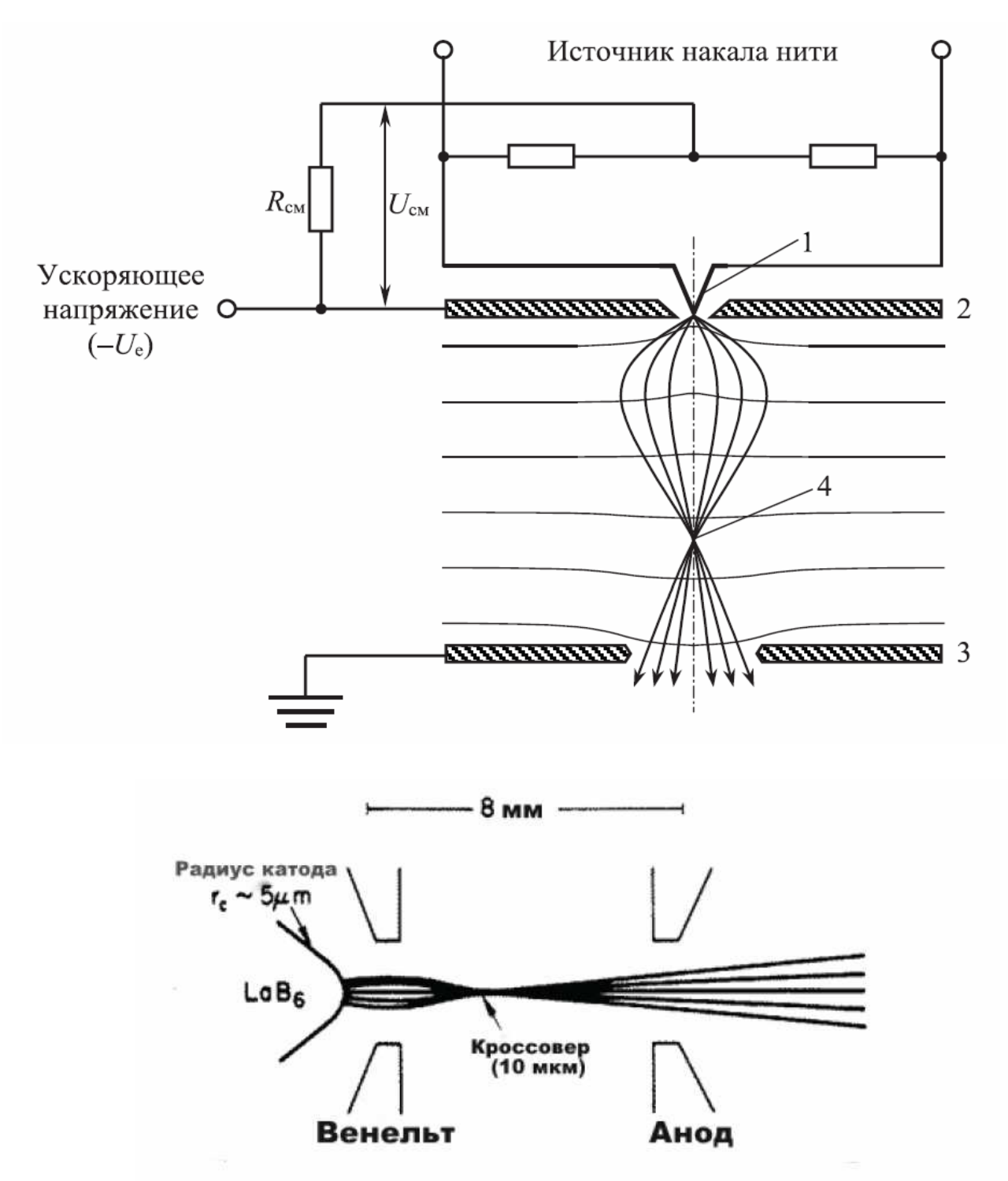

**Рис. 1. Электронная пушка**

электронов. Источником электронов в электронных микроскопах является катод (рис. 1). В микроскопе JSM-6610LV в качестве источника электронов используется вольфрамовая нить, Vобразной формы. Для уменьшения деформации за счёт нагрева в микроскопах JSM-6610LV вершина катода закручена в виде спирали. Интенсивность потока электронов изменяется посредством увеличения/уменьшения тока накала катода и изменения напряжения смещения. Начиная с некоторого тока

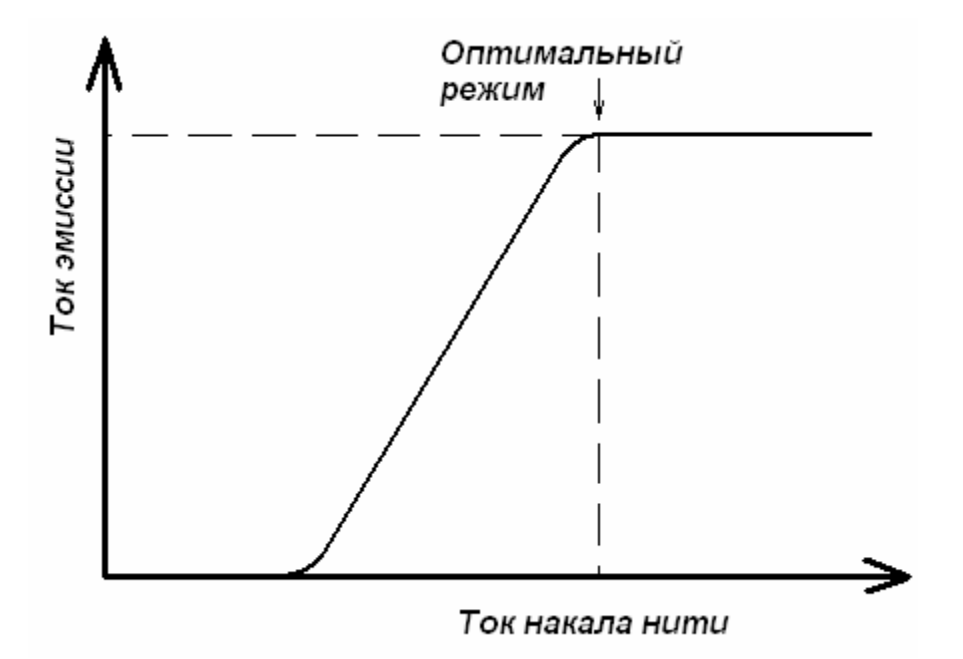

**Рис. 2. Зависимость эмиссионного тока от тока накала**

накала, эмиссионный ток не возрастает (режим насыщения). Режим недонасыщения, т.е. при несколько меньшем токе, чем ток насыщения, является оптимальным, обеспечивая достаточную яркость и долговечность источника (рис. 2). Катод помещается в цилиндр Венельта, который за счет небольшого более отрицательного потенциала относительно катода служит, по сути, простой линзой, которая фокусирует пучок в позиции кроссовера пушки (рис. 1). Кроме того, электрод Венельта также стабилизирует поток электронов, вылетевших за счёт термоэлектронной эмиссии с поверхности катода. Режим работы электронной пушки также определяется напряжением смещения на цилиндре Венельта. Если смещение мало, то расходимость и размеры пучка велики (мала яркость), если смещение слишком велико, то падает ток. Оптимальный режим работы электронной пушке устанавливается оператором непосредственно после установки нового катода.
Недостатком вольфрамовых катодов является малая продолжительность службы (несколько месяцев) и низкая яркость электронного пучка. Благодаря пониженной работе выхода более высокую яркость электронного пучка (примерно на порядок выше по сравнению с вольфрамовым катодом (см. табл. 1)) дает катод, изготовленный из монокристалла гексаборида лантана (LaB<sub>6</sub>). Продолжительность жизни катода из гексаборида лантана составляет 2-3 года.

Однако в наиболее перспективном типе катодов, позволяющем сравнительно легко работать даже в режиме прямого разрешения, эмиссия происходит либо за счет наложения на

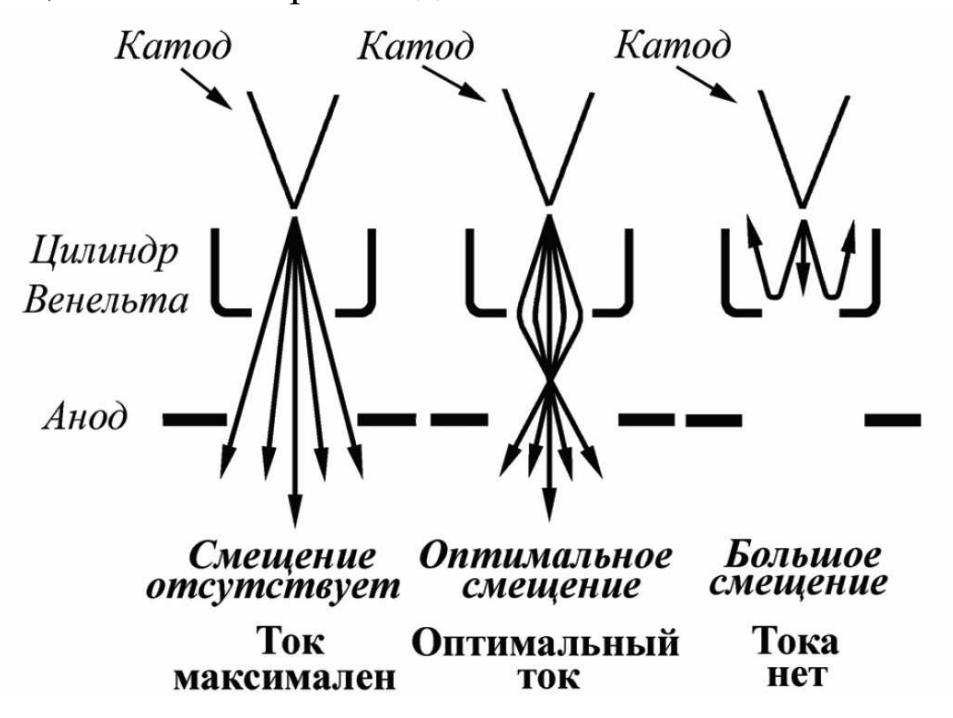

**Рис. 3. Зависимость тока электронного пучка от напряжения смещения на цилиндре Венельта**

холодный катод потенциала (холодная полевая эмиссия), либо за счет сочетания термо- и полевой эмиссии. В последнем случае яркость электронного пучка может быть дополнительно увеличена в разы, даже по сравнению с катодом из  $LaB_6$  (табл. 1). Основным недостатком полевых катодов является сложность их установки (замены), которая может производиться только квалифицированным сервисным инженером.

Таблица 1. Сравнение характеристик различных источников электронов

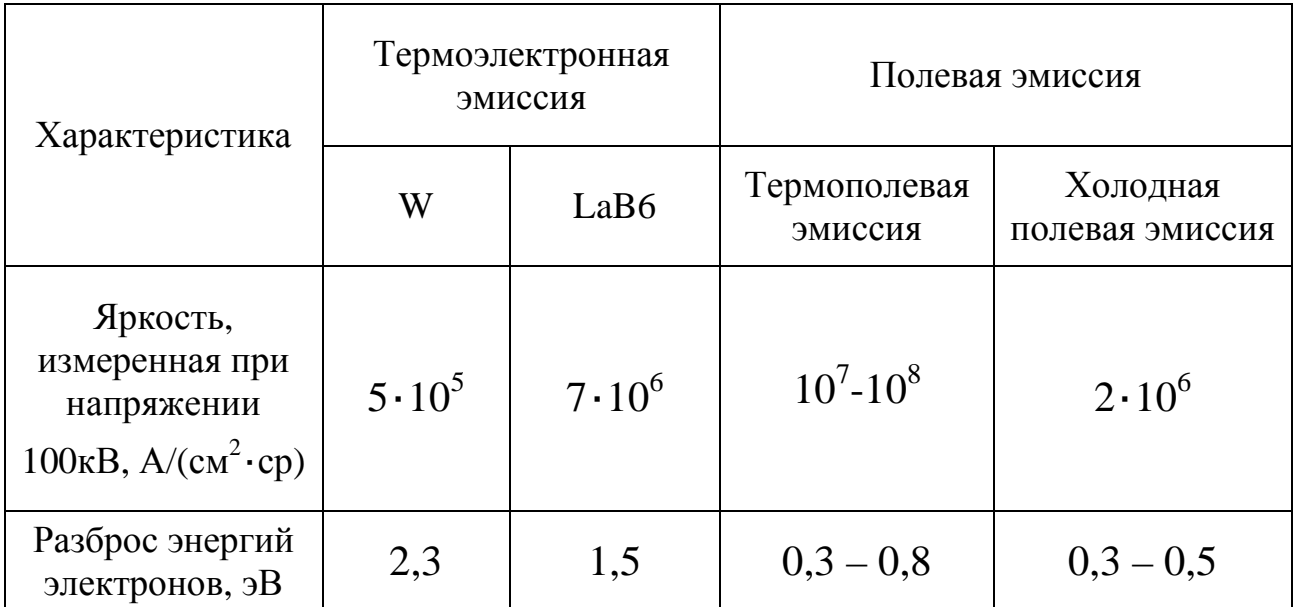

#### **Система регистрации изображения.**

*Детектор вторичных электронов.* Детектор представляет собой сцинциляторный счетчик. Принцип его действия прост.

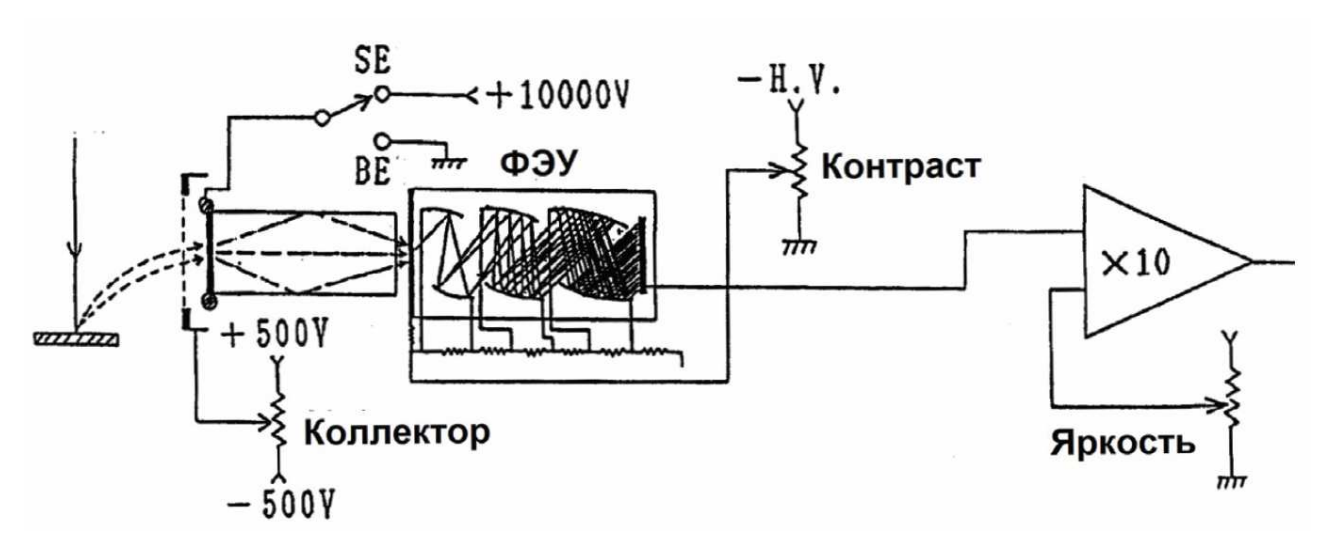

**Рис. 4. Детектор Эверхарта-Торнли**

Вторичные электроны собираются сеткой Фарадея, находящейся под небольшим положительным потенциалом по отношению к образцу, а затем ускоряются высоким положительным потенциалом сцинтиллятора, на который подаётся порядка 10−15 кВ. Падающие электроны вызывают в специально напыленном слое испускание световых фотонов, которые по кварцевому световоду попадают в фотоумножитель. Световод позволяет разделить детектирующую и усилительную часть на значительное расстояние и этим уменьшить влияние шумов. Показания тока фотоэлектронного умножителя прямо пропорциональны потоку электронов на детектор. Эффективность детектора электронов близка к 100 %. Сетка Фарадея несёт дополнительную роль электростатической защиты первичного электронного пучка от высокого потенциала сцинтиллятора. Детектор вторичных электронов может работать только при высоком вакууме. При низком вакууме возможен пробой из-за высокого напряжения сцинтиллятора. Такая система за счет малых шумов обладает большим коэффициентом усиления, позволяющим детектировать даже единичные электроны. Но есть у такого детектора и недостатки: большой ток пучка портит сцинтиллятор, в результате чего ухудшаются характеристики прибора. Меняя полярность напряжения на сетке можно полностью исключить влияние вторичных электронов на формируемый сигнал, либо добиться наиболее эффективного сбора медленных

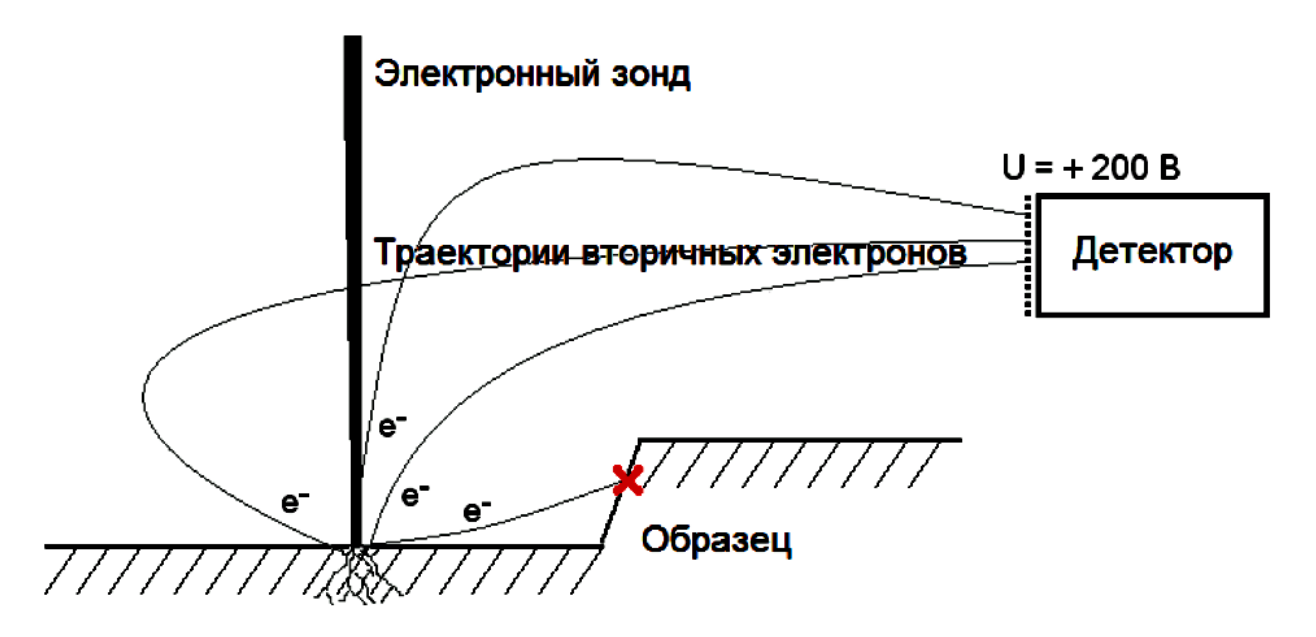

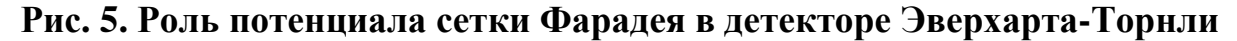

истинно-вторичных электронов (рис. 5).

*Детектор отраженных электронов.* Если вторичные электроны за счет рассеяния в толще образца вылетают изотропно, то отраженные – направленным пучком в какую-то одну сторону. При этом основная масса отражённых электронов направлена навстречу падающему пучку. Так как, в отличие от истинно вторичных, отражённые электроны в РЭМ обладают большими энергиями, для их регистрации используется менее чувствительный твёрдотельный детектор (полупроводниковый детектор - ППД). Детектор изготавливается в форме кольца (рис. 6), охватывающего первичный пучок электронов. Кольцо разделёно на две половины, каждая из которых функционирует как отдельный детектор. Прецизионный усилитель может измерять либо разностный, либо суммарный сигнал этих двух детекторов, тем самым реализуется возможность получения изображения в элементном или топографическом контрасте (рис. 7).

Действие твердотельного или полупроводникового детектора

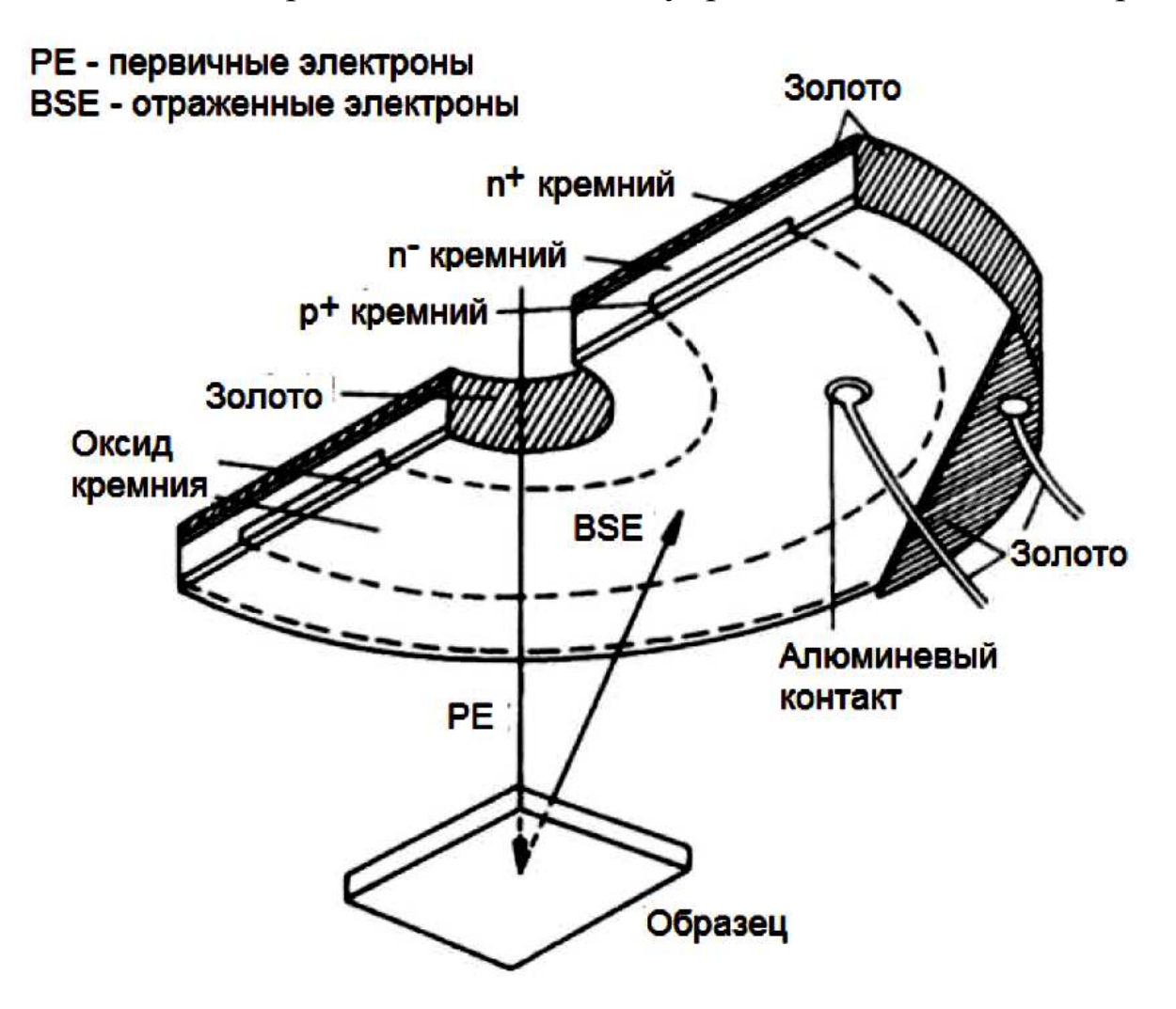

**Рис. 6. Полупроводниковый детектор обратнорассеянных электронов**

основано на возникновении электронно-дырочных пар при взаимодействии электронов достаточной энергии с полупроводником. Если на противоположных поверхностях полупроводника располагаются электроды, к которым приложена разность потенциалов от внешнего источника, то свободные электроны будут притягиваться положительным электродом, а

дырки – отрицательным. За счет этого во внешней цепи протекает ток. Этот ток, усиленный соответствующим образом, может быть использован для формирования видеосигнала. Однако, в такой системе будет протекать ток, даже в том случае, если электроны не попадают на детектор. Этот фон, или "темновой ток", не несет информации и тем самым приводит к зашумлению сигнала. Создание дополнительного p-n перехода, позволяет подавить такой фон. Следует отметить, что твердотельный детектор является более инерционным по сравнению со сцинциляторным детектором. Поэтому для получения качественного изображения в отражённых электронах необходимо производить сканирование с более низкой скоростью.

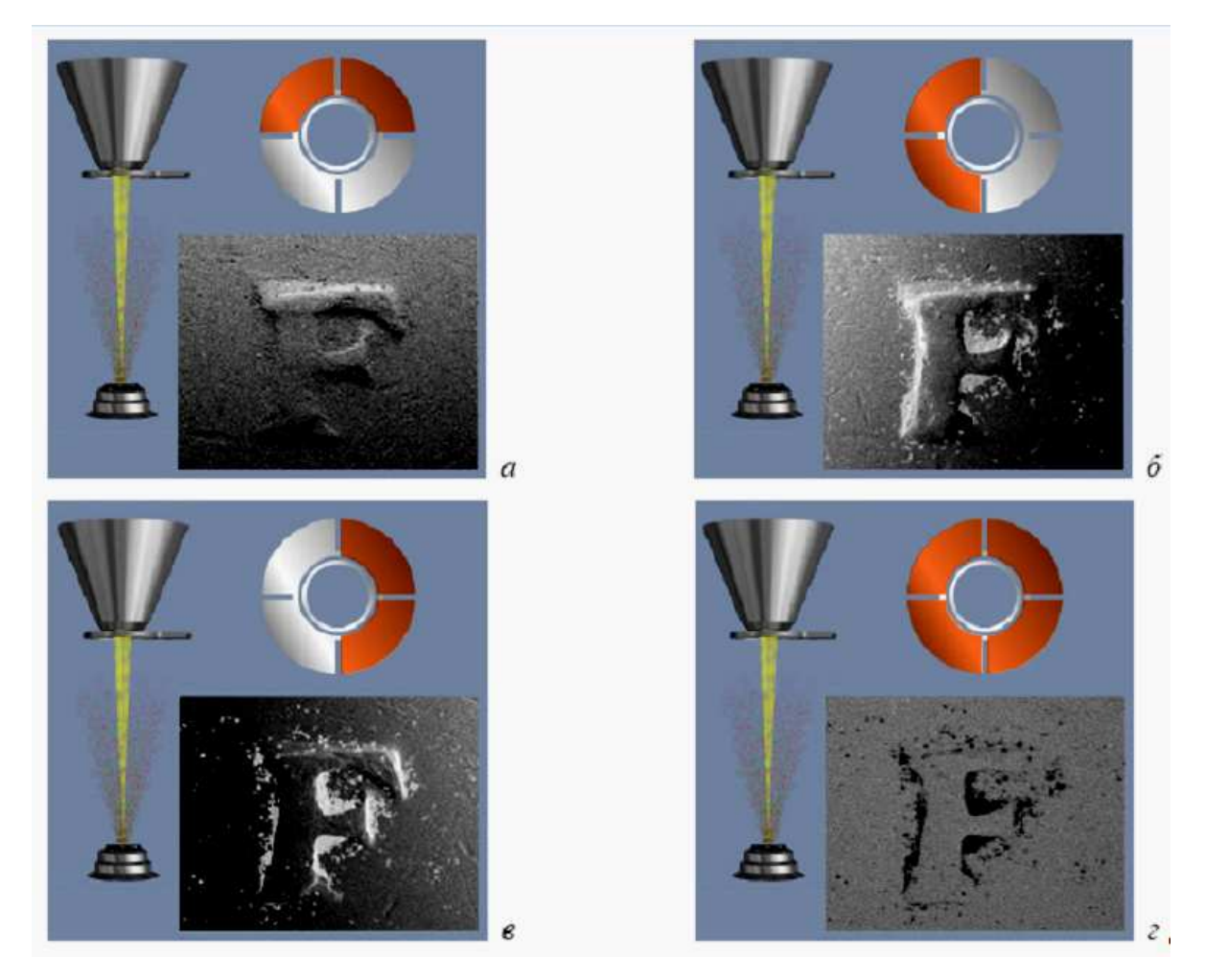

**Рис. 7. Получение изображений с топографическим - а, б, в и химическим - г контрастом. Закрашенные сегменты - те, с которых снимается сигнал. (Изображения взяты из раздела "Help" программы INCA для захвата и обработки сигналов с рентгеновских спектрометров производства Oxford Inc.**)

1. Ознакомиться с руководством по эксплуатации РЭМ JEOL JSM-6610LV, с устройством катода и последовательностью действий по его замене и регулировке, а также с правилами техники безопасности.

2. Подготовить материалы и принадлежности для смены и чистки катодного узла (ключи, жидкости и пр.).

*ВНИМАНИЕ! Работы по замене катода производить в бестальковых перчатках!* 

3. Включить электронный микроскоп и нажать кнопку «VENT» в программе SEM Main Menu для запуска воздуха в систему.

4. Снять пластиковый чехол с верхней части электронной колонны и откинуть катодный узел (см. рис. 8).

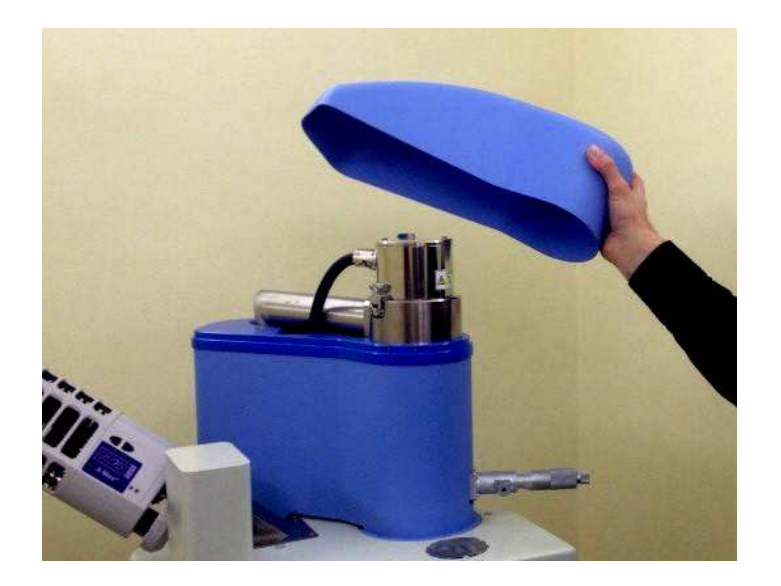

**Рис. 8. Верхняя часть электронной колонны**

5. Извлечь катод с электродом Венельта с посадочного места, запомнив положение (см. рис. 9).

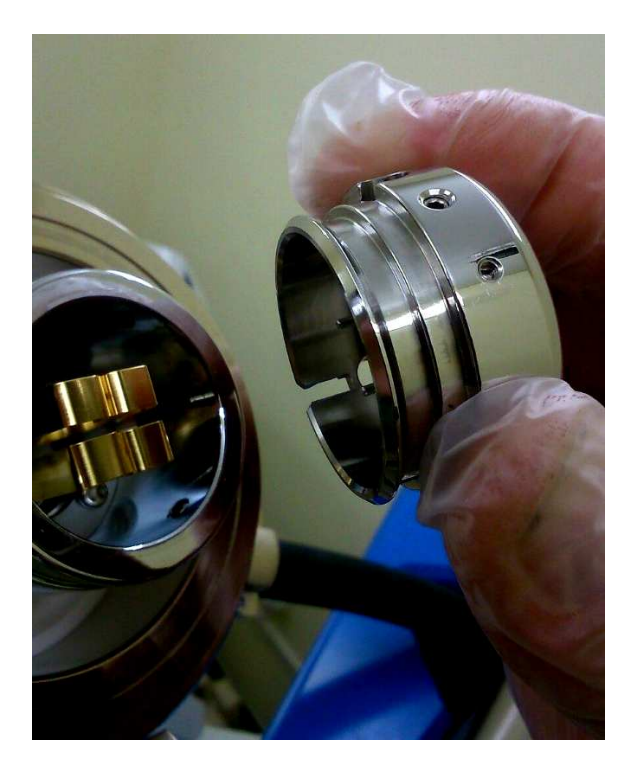

**Рис. 9. Посадочное место катода**

6. Выкрутить три крепежных винта катода при помощи шестигранника и один ориентационный винт отверткой (см. рис. 10).

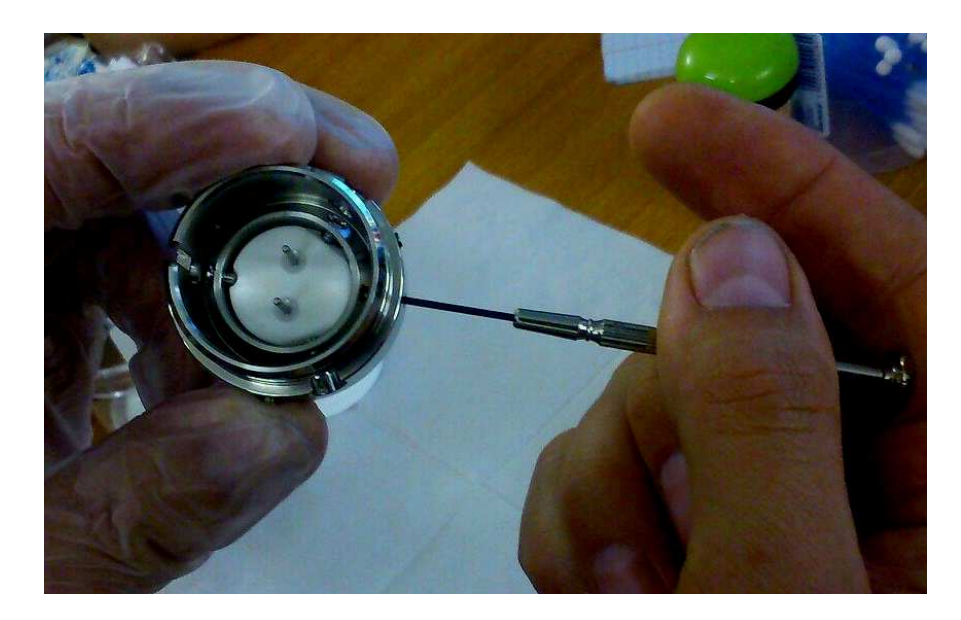

**Рис. 10. Демонтаж катода** 7. Извлечь катод из корпуса электрода Венельта (см. рис. 11).

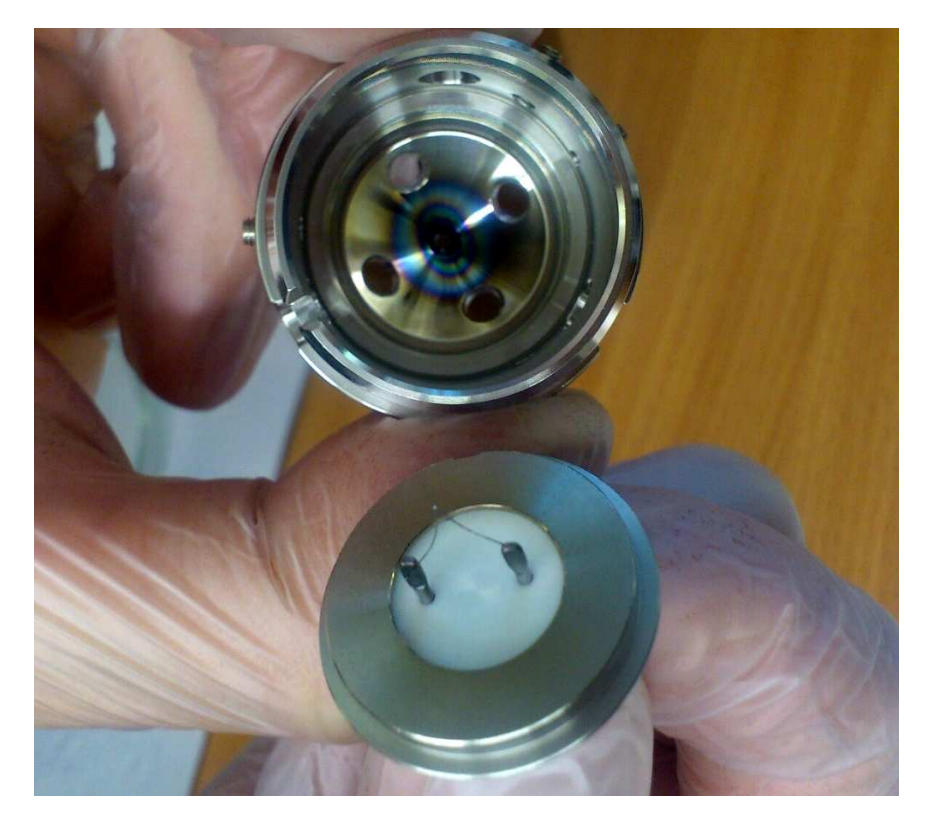

**Рис. 11. Катод и корпуса электрода Венельта в разборе**

8. При помощи абразивной пасты (с размером частиц менее 1 мкм) и ватной палочки почистить отверстия электрода Венельта. 9. Почистить электрод Венельта бензином (см. рис. 12).

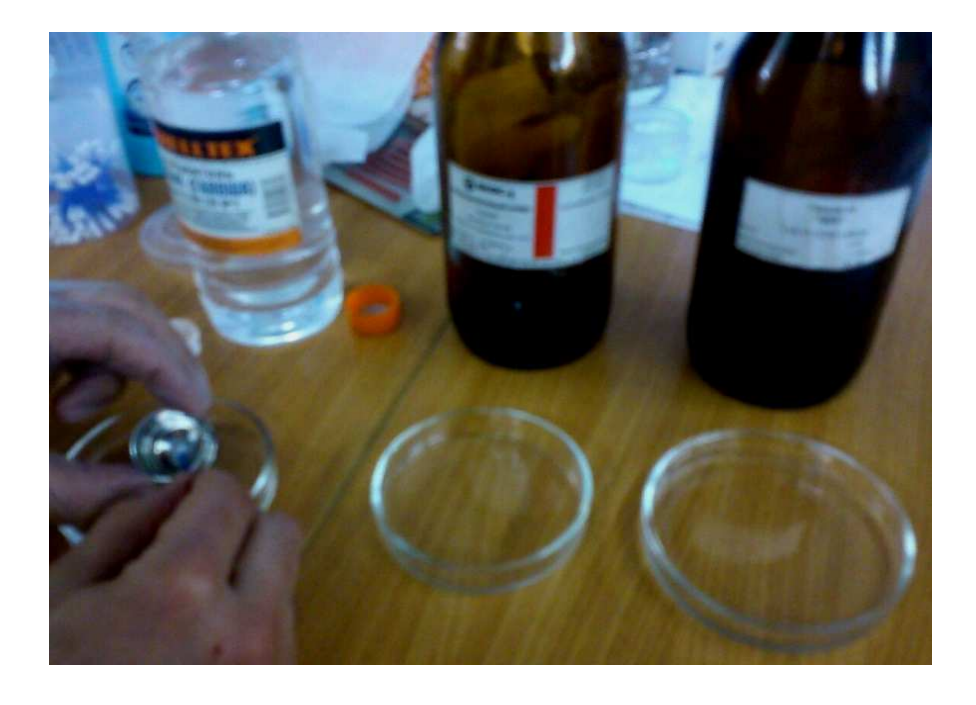

**Рис. 12. Чистка электрода Венельта**

10. Проконтролировать качество очистки электрода Венельта с помощью оптического микроскопа (см. рис. 13).

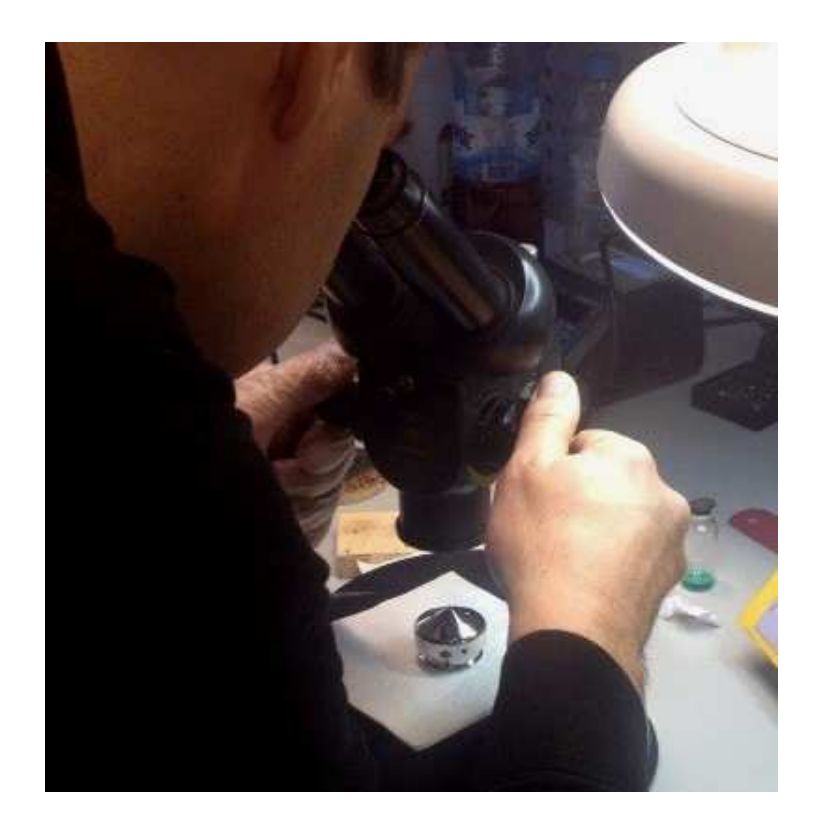

**Рис. 13. Визуальный контроль качества очистки электрода Венельта**

- 11. Почистить электрод Венельта изопропиловым спиртом.
- 12. Почистить электрод Венельта гексаном.
- 13. Повторить пункт 10.
- 14. Достать новый катод (см. рис. 14).

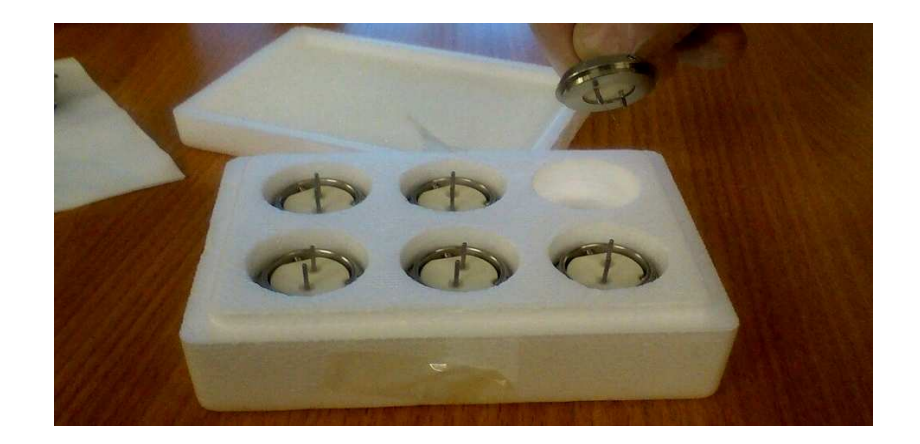

**Рис. 14. Новый катод**

15. Надеть на катод спейсер.

16. Аккуратно установить катод в корпус электрода Венельта согласно ориентационному винту.

17. Закрутить ориентационный винт.

18. Равномерно подкрутить три крепежных винта.

19. Проконтролировать при помощи регулировочных винтов центральное положение вершины вольфрамового волоска катода относительно центра отверстия электрода Венельта.

20. Установить катод в катодный узел; опустить катодный узел на корпус электронной колонны (см. рис. 15).

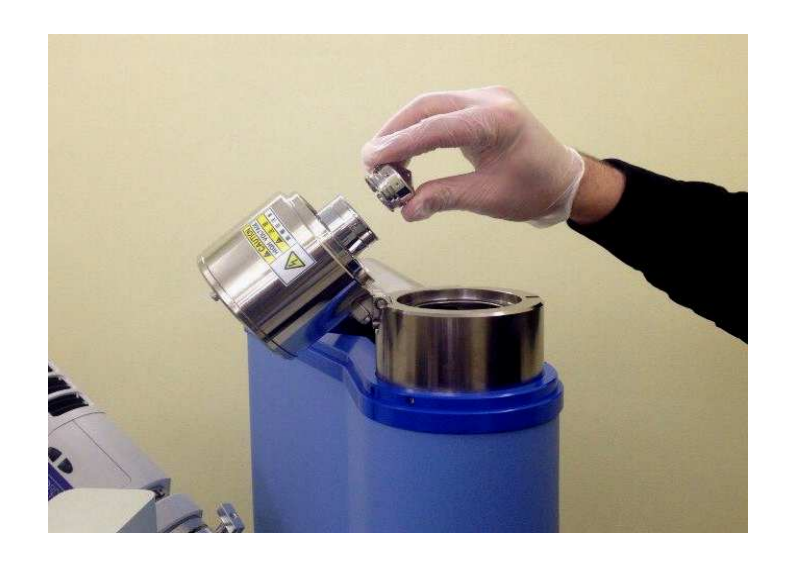

**Рис. 15. Установка катода в катодный узел**

## **Регулировка катодной пушки**

1. Включить микроскоп.

2. Расположить образец на столике и откачать воздух «High Vacuum» до получения команды Ready.

3. При помощи вкладки «Stage» нужно выбрать соответствующий столик кнопкой Holder и возвышение образца над верхней частью столика «Protruding height».(см.рис. 16)

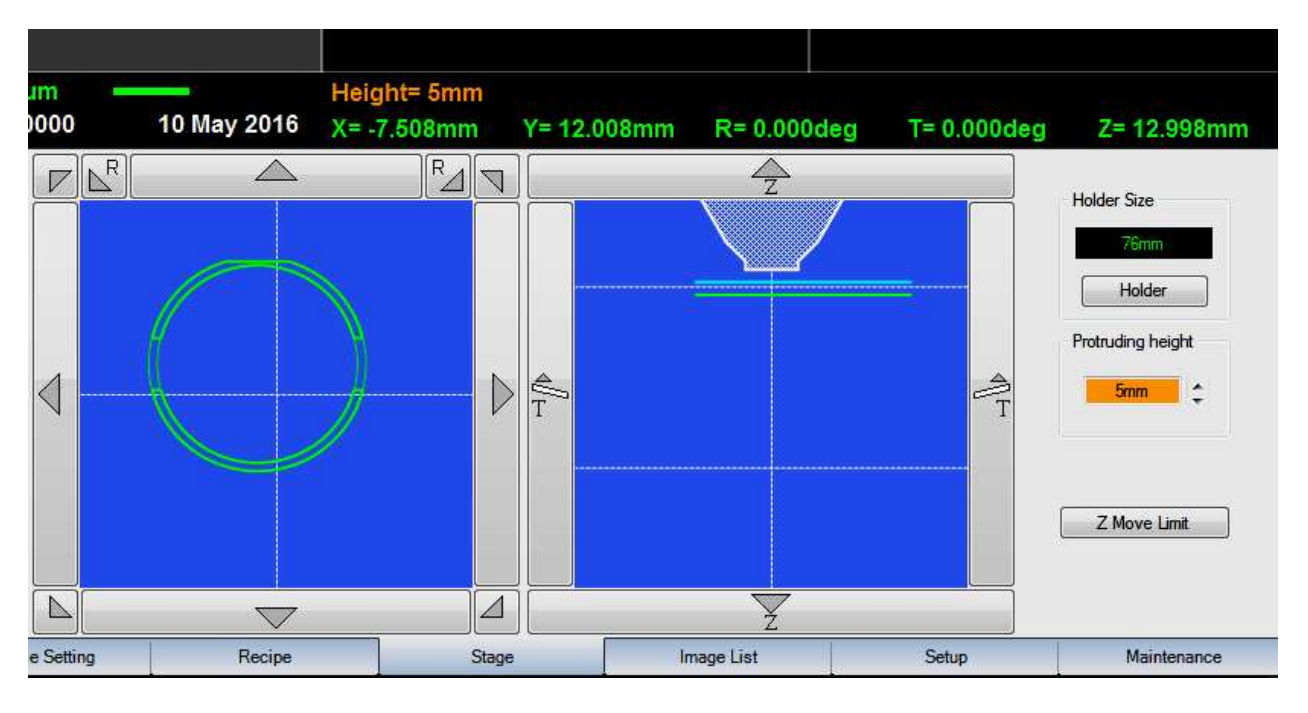

**Рис. 16. Установка возвышения образца над столиком**

4. На проекции столика «сверху» выбрать точку наблюдения и отрегулировать высоту столика, чтобы она была примерно 10 мм до верхней части образца.

5. Вкладка «Maintenance» в пункте Spotsize регулирует ток в конденсорной линзе и, соответственно, размер точки на образце. Чем выше ток в конденсорной линзе, тем меньше размер точки и меньше ток в пучке. Первоначально устанавливаем Spotsize примерно 30. (см. рис. 17)

| <b>SS50</b><br>x10,000                          | 1um<br>0000                             | 10 May 2016        | Height= 5mm<br>$X = -7.508$ mm | $Y = 12.008$ mm  | R=0.000deg                    | $T = 0.000$ deg                  | Z= 12.998mm |
|-------------------------------------------------|-----------------------------------------|--------------------|--------------------------------|------------------|-------------------------------|----------------------------------|-------------|
|                                                 | Auto<br>AGC                             |                    |                                | Spotsize         |                               |                                  |             |
| Filament Exchange<br><b>Filament Adjustment</b> | <b>O</b> Full Auto<br>Semi Auto         |                    | <b>Auto Filament</b>           |                  | <b>SS30</b><br>50<br>$\Omega$ | <b>SS50</b><br><b>SS40</b><br>50 | Set<br>99   |
|                                                 | Auto Filament + Alignment               |                    | <b>Auto Alignment</b>          |                  |                               |                                  |             |
| OL aperture Exchange                            | <b>Load Current</b>                     |                    |                                | <b>Alignment</b> | Tilt X                        |                                  |             |
| OL aperture Adjustment                          | L.C.                                    |                    |                                |                  | Tilt Y                        |                                  |             |
| <b>Remove Orifice</b>                           | Heating<br>$\overline{4}$<br>Adjustment |                    |                                |                  | $\overline{A}$                |                                  |             |
| Mount Orifice                                   |                                         | Set Bias<br>Coarse | 98<br>Preset<br>$\rightarrow$  |                  | Shift X                       |                                  |             |
| Initialize Stage                                |                                         | Fine<br>×          | 113<br>Save<br>$\rightarrow$   |                  | Shift Y<br>$\epsilon$         |                                  | ¥.          |
| User Login                                      | <b>Sample Setting</b>                   | Recipe             | Stage                          |                  | <b>Image List</b>             | Setup                            | Maintenance |

**Рис. 17. Регулировка тока в конденсорной линзе**

6. В пункте «Load current» производится настройка накала катода «Heighting Adjustment», а также в пункте «Set Bias» устанавливается напряжение смещение на электроде Венельта и, соответственно, регулировка электронного тока в кроссовере. После определения оптимальных значений необходимо их сохранить. Значение тока в кроссовере показывается в окошке  $\langle$ **I**  $C \rangle$ .

*Примечание: если катод новый, то ползунок устанавливается в положении «полнакала» в рекомендуемой области (оранжевая область – область перенакала катода см. рис.18).* 

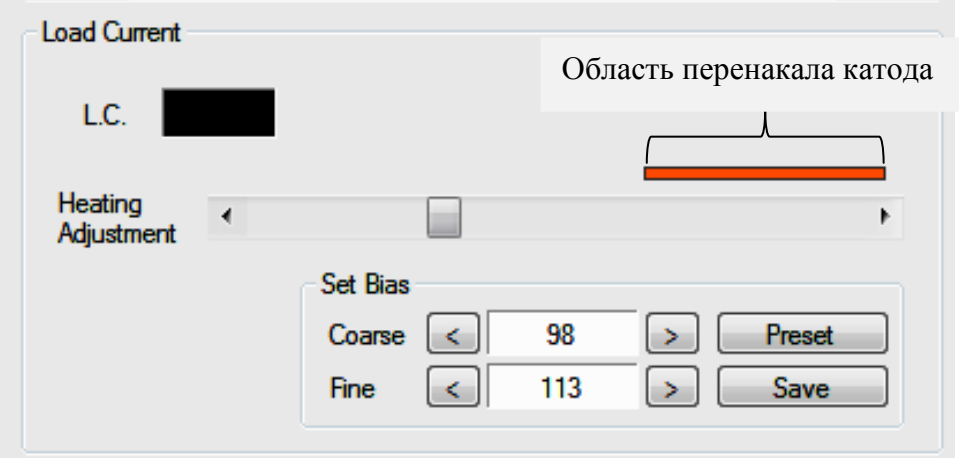

**Рис. 18. Область перенакала катода**

7. В пункте «Adjustment» регулируется наклон электронного пучка относительно оси колонны (диафрагмы) по осям X и Y («Title X» и «Title Y») и смещение по осям X и Y («Shift X» и «Shift Y») (рис.19)

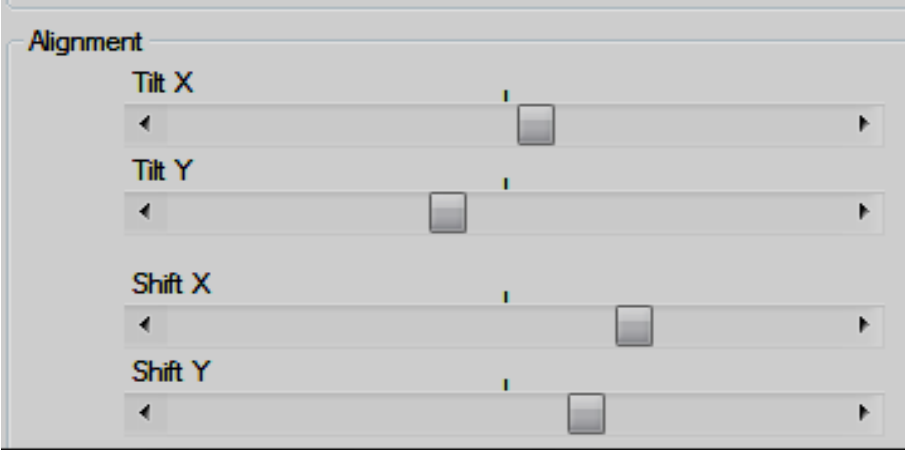

**Рис. 19. Регулировка наклона электронного пучка**

8. Включите электронную пушку («NT»). Ток устанавливается 80 мкА.

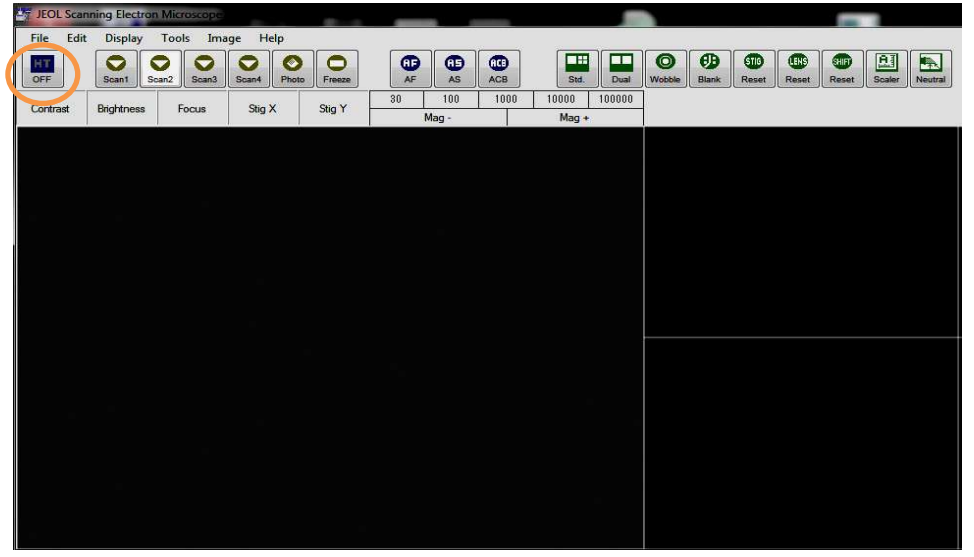

**Рис. 20. Включить электронную пушку**

*Примечание: если катод новый, то в течении 5-10 мин прогреть катод в «полнакала» при токе в кроссовере порядка 35мкА.* 

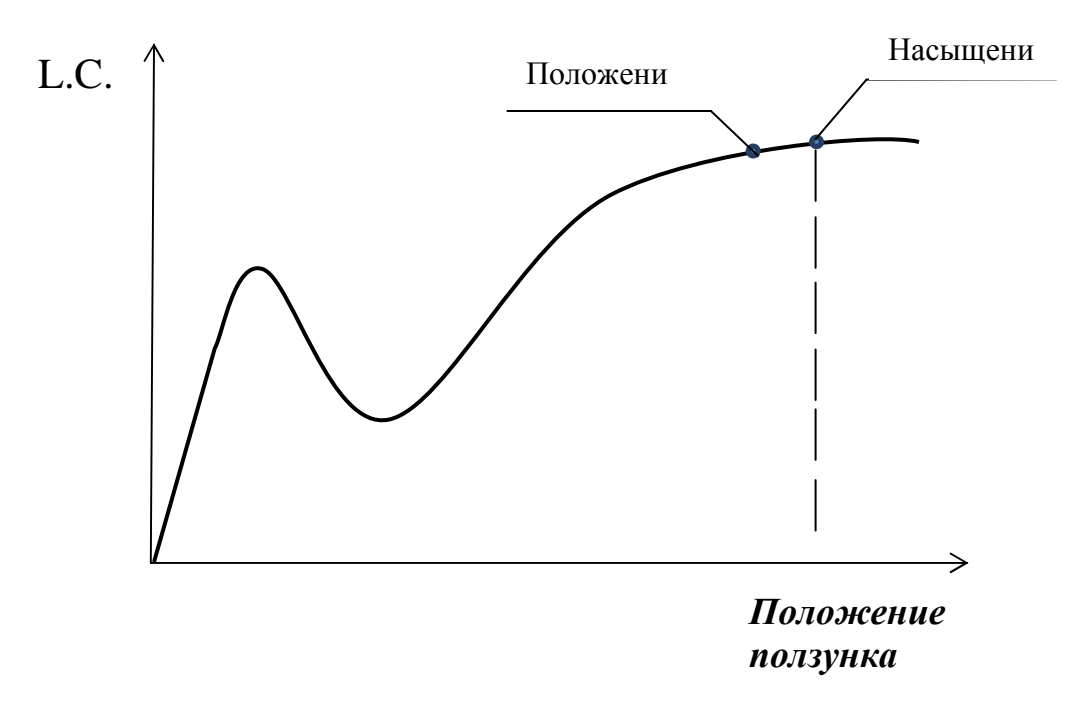

9. При помощи автоматической подстройки яркости ACB на джойстике электронного микроскопа и ручной настройки «Контраст» и «Яркость» настроить изображение.

10. Получить изображение исследуемого объекта, используя «Focus» и «Magnification» при увеличении примерно в 2000 раз. При помощи «Stigma» и кнопки «Авто» убрать астигматизм.

11. Отрегулировать ползунками в пункте «Adjustment» положение пучка относительно диафрагмы по максимальной яркости (при сильной яркости использовать подстройку ACB).

12. Повторить пункт 11 при значении «Spotsize» 40 мкА и 50 мкА. 13. При наблюдении образцов с увеличением более 10 настройку положения электронного пучка относительно центра диафрагмы производится смещением самой диафрагмы в режиме «Wobble». При этом происходит автоматически недофокусировка и перефокусировка при помощи ручек на электронной колонне. При их помощи происходит устранение качаний изображения по оси X и Y.(см. рис. 21)

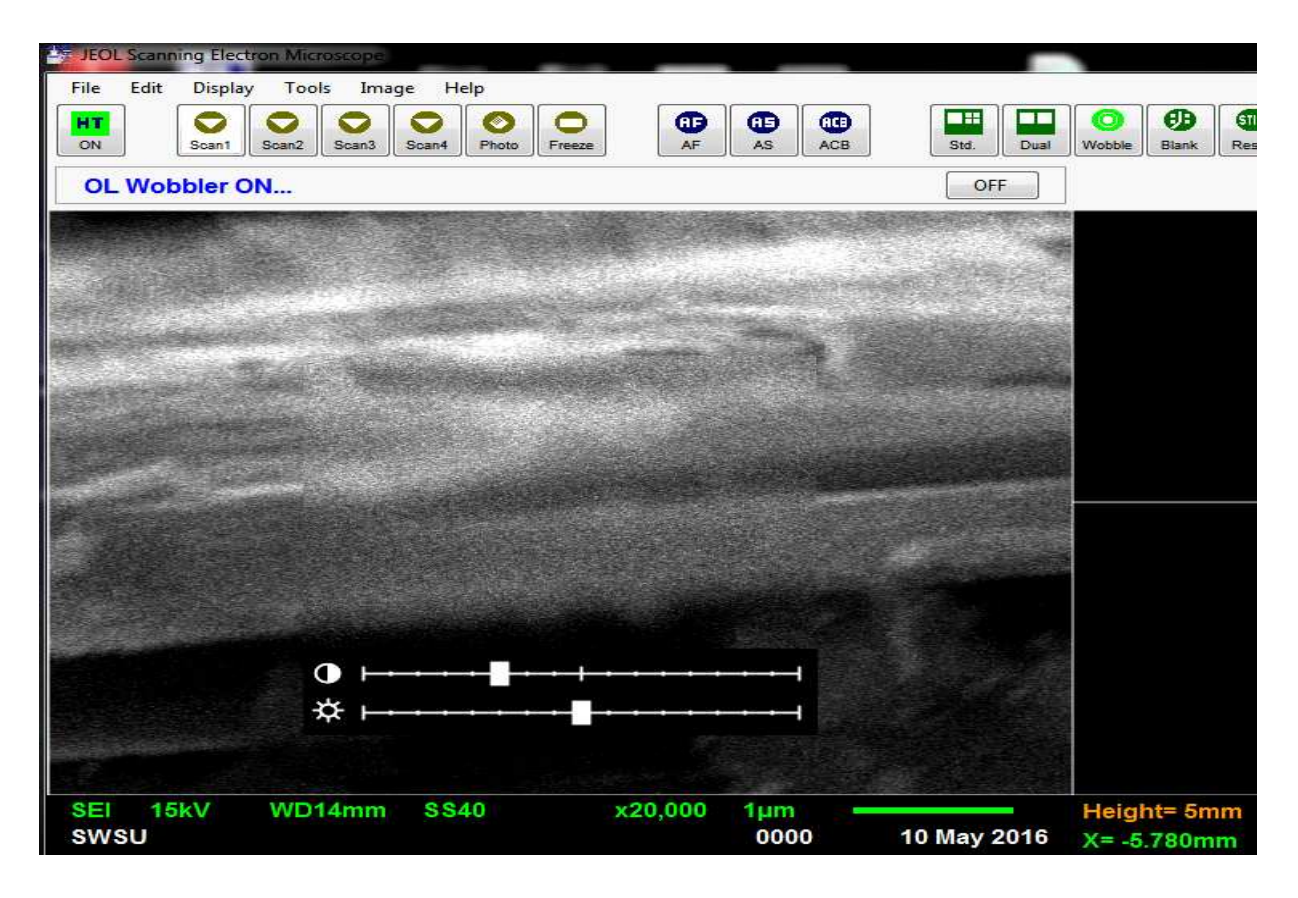

**Рис. 21. Настройка изображения**

## **Контрольные вопросы**

- 1. Что такое спейсер?
- 2. Каков размер частиц у абразивной пасты для чистки электрода Венельта?
- 3. Почему при использовании нового катода необходимо устанавливать накал катода на половину от допустимого значения накала?
- 4. Что такое астигматизм?
- 5. Как описывается термоэлектронная эмиссия и объясняется кривая насыщения тока эмиссии от нагрева катода?
- 6. На что влияет толщина спейсера? Зависимость от типа исследуемого материала?
- 7. Как зависит размер точки от тока в конденсорной линзе?
- 8. Перечислите основные регулировки катода после его чистки.

## **Библиографический список**

1. Методы структурных исследований материалов. Методы микроскопии [Электронный ресурс]: учебное пособие / Э. Ф. Вознесенский, Ф. С. Шарифуллин, И. Ш. Абдуллин. - Казань : Издательство КНИТУ, 2014. - 184 с. // Режим доступа – http://biblioclub.ru/index.php?page=book&id=428294

2. Растровая электронная микроскопия для нанотехнологий: методы и применение [Электронный ресурс]: учебное пособие / Уэйли Жу, Жонг Лин Уанга, пер. К.И. Домкин. - Москва : Лаборатория знаний, 2017. - 601 с. // Режим доступа – http://biblioclub.ru/index.php?page=book&id=462149<br>3. Методы получения и исследования нан

3. Методы получения и исследования наноматериалов и наноструктур: лабораторный практикум по нанотехнологиям [Электронный ресурс]: учебное пособие / под ред. А.С. Сигова. - Москва : Лаборатория знаний, 2017. - 187 с. // Режим доступа – http://biblioclub.ru/index.php?page=book&id=462142

4. Кузнецов, Н.Т. Основы нанотехнологии [Электронный ресурс]: учебное пособие / Н.Т. Кузнецов, В.М. Новоторцев, В.А. Жабрев, В.И. Марголин. - Москва : Лаборатория знаний, 2017. - 400 с. - ISBN 978-5-00101-476-8 // Режим доступа http://biblioclub.ru/index.php?page=book&id=462147

5. Справочник по микроскопии для нанотехнологии [Текст] : пер. с англ. / под ред. Нан Яо, Чжун Лин Ван ; науч. ред. И. В. Яминский. - М. : Научный мир, 2011. - 712 с.

#### **Лабораторная работа №4**

# **Настройка и фокусировка РЭМ. Получение изображения в режиме регистрации вторичных электронов**

**Цель работы:** отработка навыков работы с растровым электронным микроскопом, а также получение представлений об интерпретации контраста получаемых изображений в режиме регистрации медленных вторичных и упругоотраженных электронов.

**Принадлежности:** микроскоп растровый электронный JSM-6610LV с приставкой ЭДС, исследуемый образец (оксид цинка, полированная металлическая пластина и т.п.), держатели образцов

#### **Порядок выполнения работы**

**I.** Изучить техническое описание и инструкцию по эксплуатации просвечивающего электронного микроскопа JEM-6610LV.

**II.** Изучить основные элементы управляющей программы "SEM Main Menu" (Рис. 8).

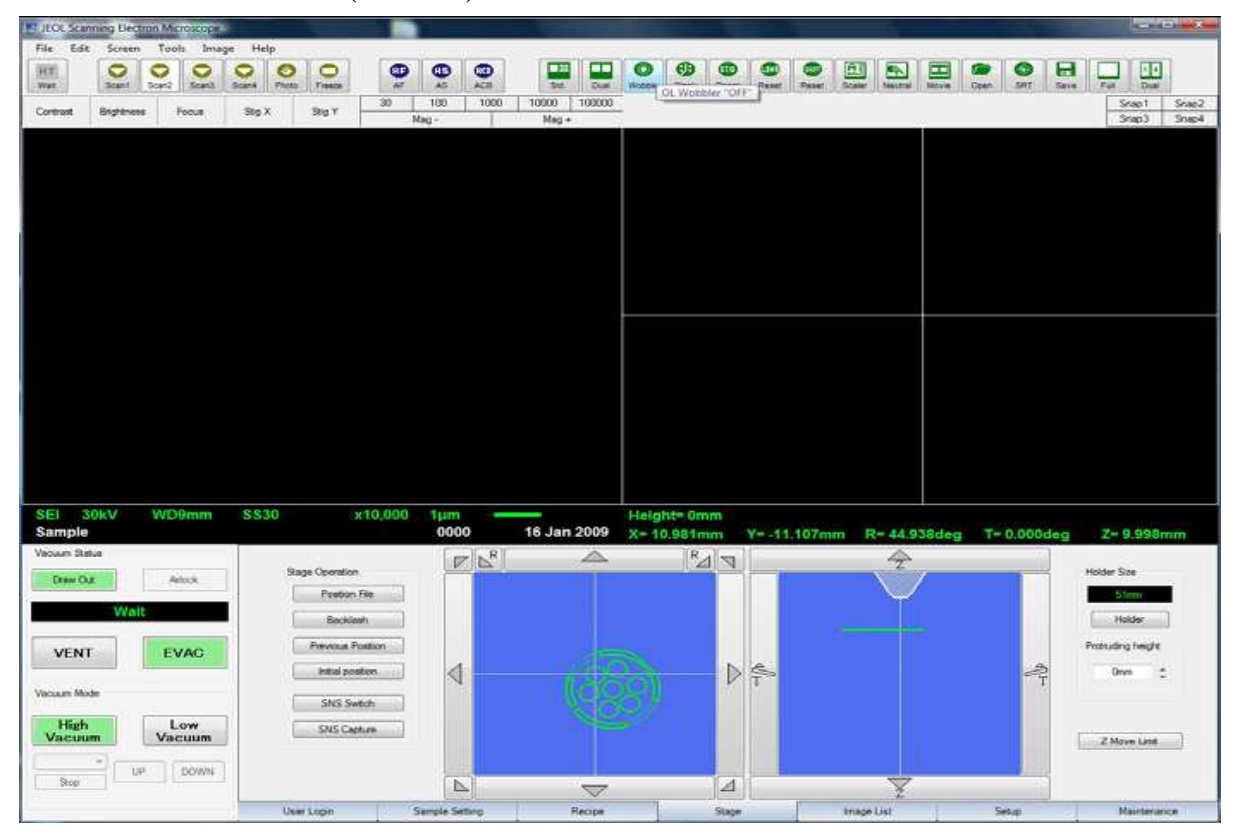

Рис. 8 окно управления программы "SEM Main Menu"

# **III. Подготовка к работе**

## *1. Включение микроскопа.*

Включите питание на блоке питания. Поверните ключ на «Start» (Рис. 9). Подождите 10 секунд и включите компьютер. Запустите программу "SEM Main Menu".

*(Для приборов, оснащенных диффузионным насосом, в течении 20 минут микроскоп будет готов к работе. Для приборов, оснащенных турбомолекулярным насосом, в течении 2-3 минут микроскоп будет готов к работе.)* 

# *2. Выключение микроскопа*

Закройте программу "SEM Main Menu". (Нажмите "Exit" -> "OK") Выключите компьютер. Поверните ключ на "OFF". Выключите питание на щитке.

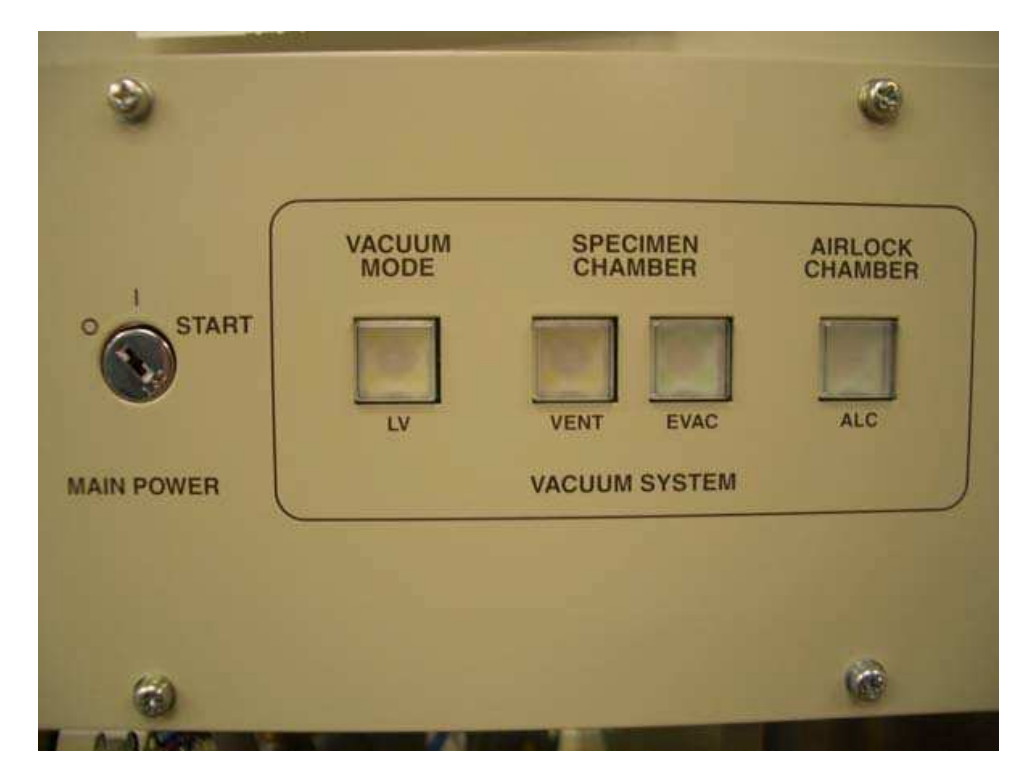

Рис. 9 Панель включения JEM-6610LV

# **IV. Загрузка в камеру образцов**

Подготовьте образец и закрепите на держателе с помощью углеродного скотча.

Напустите воздух в камеру образцов. (Кнопка VENT на лицевой панели колонны или в меню замены образцов. Рис. 8, 9) Откройте дверцу.

Установите держатель с образцом в столик.

Проверьте чистоту резинового уплотнения.

Закройте дверцу.

Откачайте камеру. (Кнопка EVAC на лицевой панели колонны) Убедитесь, что вакуумная система микроскопа функционирует нормально.

## **V. Выгрузка из камеры образцов**

Напустите воздух в камеру образцов. (Кнопка VENT на лицевой панели колонны или в меню замены образцов.)

Откройте дверцу.

Достаньте держатель из столика.

Проверьте чистоту резинового уплотнения.

Закройте дверцу.

Откачайте камеру. (Кнопка EVAC на лицевой панели колонны)

# **VI. Получение изображения.**

 *1. Включить катод* (из управляющей программы на компьютере). *Выбрать поле зрения. Выбрать режим работы.* 

Под режимом работы мы понимаем ускоряющее напряжение, спотсайз, рабочее расстояние и тип сигнала.

## *2. Настройка диафрагмы.*

Позиция диафрагмы объективной линзы настраивается с использованием функции «wobler».

Настройка осуществляется при увеличении х10000 - х20000 Настройка контраста –яркости.

## *3. Настройка контраста –яркости.*

Автоматически настроить контраст и яркость позволяет функция ACB (кнопка в ряду иконок).

Настроить контраст и яркость вручную можно используя ручки Contrast и Brightness или мышкой, кликая на соответствующие поля окна (Рис. 10).

# *4. Настройка фокуса-астигматизма.*

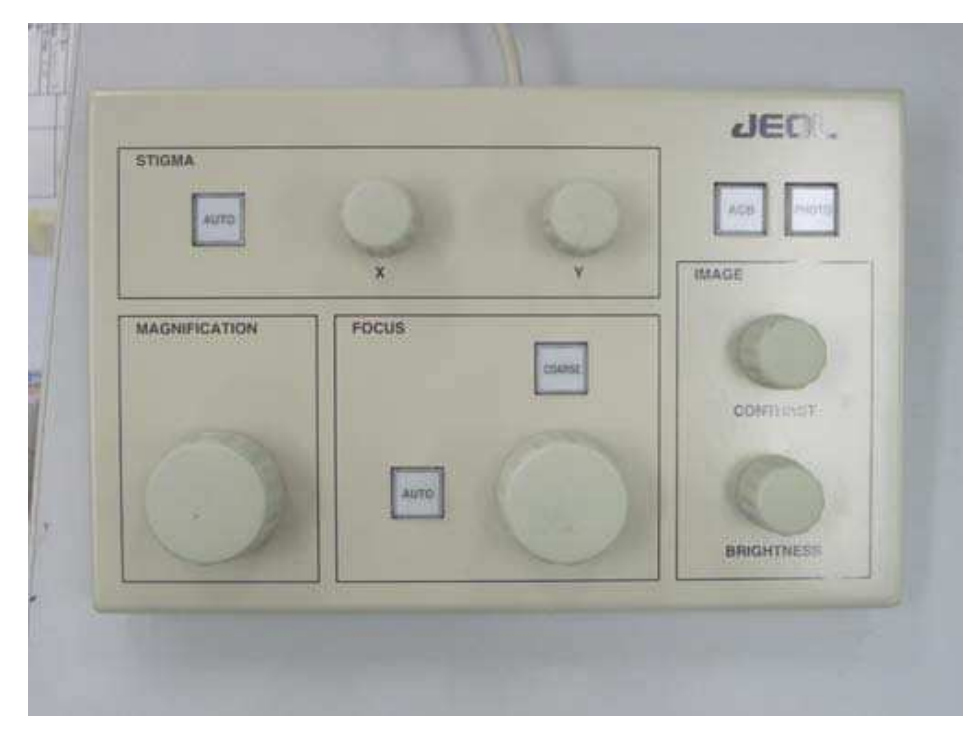

Настроить фокус можно автоматически при помощи функции AF

Рис. 10 Панель управления.

(кнопка на панели) или вручную ручкой на панели управления. Или кликая на соответсвующем поле окна программы.

При нажатой кнопке Coarse (кнопка горит) – грубая настройка. При отжатой (не горит) – точная.

**VII.** Юстировка системы освещения производиться оператором.

 1. В режиме LOWMAG выбрать на образце прозрачный участок и переместить его в центр экрана.

 2. Перейти в режим MAG1 или MAG2 и выбрать увеличение х20000. Ручкой BRIGHTNESS на левой панели уменьшить яркость электронного луча до минимума и ручками SHIFT передвинуть луч в центр экрана. Расфокусировать луч.

 3. Включить IMAGE WOBB X(Y) и отрегулировать положение образца вдоль оптической оси микроскопа.

 4. Ввести диафрагму в систему конденсорных линз микроскопа. Проверить положение диафрагмы, изменяя яркость электронного луча (BRIGHTNESS), при необходимости отцентрировать диафрагму.

 5. Включить COND STIG на левой панели и ручками DEF/STIG добиться изображения электронного луча на экране в виде правильного круга. Отъюстированный конденсор дает на экране концентричные круги при изменении яркости электронного луча.

 6. Проверить наклон луча при изменении напряжения. Для чего поместить характерный участок образца в центр экрана. Включить HT WOBB на правой панели и BRIGHT FIELD на левой панели. Ручками DEF/STIG установить наклон луча так, чтобы при осцилляции напряжения (изменении размеров изображения), изображение объекта не перемещалось в плоскости экрана.

VIII. Коррекция астигматизма объективной линзы.

 1. Поместить подходящее отверстие (желательно круглой формы) в образце в центр экрана. Установить достаточную яркость луча и сфокусировать изображение ручками OBJ FOCUS на правой панели управления.

 2. Включить OBJ STIG на левой панели управления. Слегка расфокусировать изображение, так чтобы по краю отверстия можно было наблюдать характерную светлую полосу.

 3. Поворачивая ручки DEF/STIG, добиться одинаковой толщины светлой полосы по периметру отверстия.

IX. Юстировка проекционных линз.

 1. Вывести изображение объекта за пределы экрана и максимально уменьшить яркость луча (BRIGHTNESS).

 2. Перейти в режим дифракции (включить SA DIFF на правой панели). Ручкой DIFF FOCUS на правой панели установить размер центрального максимума около 10 мм в диаметре.

 3. Включить F5 на правой панели. Ручками DEF/STIG получить изображение 3-х лучевой звезды в центре центрального максимума.

 4. Уменьшить размер центрального максимума. Включить PLA на левой панели и ручками DEF/STIG установить центральный максимум точно в центр экрана. Включить MAG1 или MAG2.

#### **Контрольные вопросы**

1. Из каких основных элементов состоит растровый электронный микроскоп?

2. Что представляют собой магнитные линзы микроскопа?

3. Как работает вакуумная система микроскопа?

4. На что следует обратить внимание при подготовке прибора к работе.

5. Перечислите последовательность операций по юстировке микроскопа.

6. Где расположены основные элементы управления микроскопом?

7. Как влияет величина применяемого ускоряющего напряжения на разрешающую способность электронного микроскопа?

8. Для чего предназначена сетка Фарадея на детекторе вторичных электронов?

9. Как устроен детектор Эверхарта-Торнли?

10. Перечислите недостатки и преимущества детектора вторичных электронов.

11. Как влияет ускоряющее напряжение на коэффициент истинно вторичной электронной эмиссии и зарядку образца?

12. Какие методы борьбы с зарядкой образца вы знаете?

#### **Лабораторная работа №5**

## **Влияние электронного зонда на образец. Учёт и использование контаминации**

**Цель работы:** отработка навыков учёта и использования явления контаминации при работе с электронным микроскопом.

**Принадлежности:** микроскоп растровый электронный JSM-6610LV с приставкой ЭДС, исследуемый образец.

#### **Теоретическое введение**

Особенности работы электронного микроскопа ставят ряд требований, которым должны удовлетворять исследуемые препараты — объекты. Препараты должны быть прозрачными для электронов, не должны ионизироваться под воздействием электронного луча и не должны разрушаться в вакууме и под действием электронов.

Способы препарирования объектов определяются типом исследуемого вещества, а также целью и задачами опыта.

Явление *контаминации* - это явление образование углеродосодержащей плёнки на поверхности исследуемого образца (рис. 1). Основной вклад в явление контаминации дают вторичные электроны, их энергии лежат как раз в области ионизации молекул, а процессы рассеяния позволяют обнаруживать их на расстояниях много больших поперечных размеров падающего пучка. Органические молекулы, адсорбированные на поверхности, под

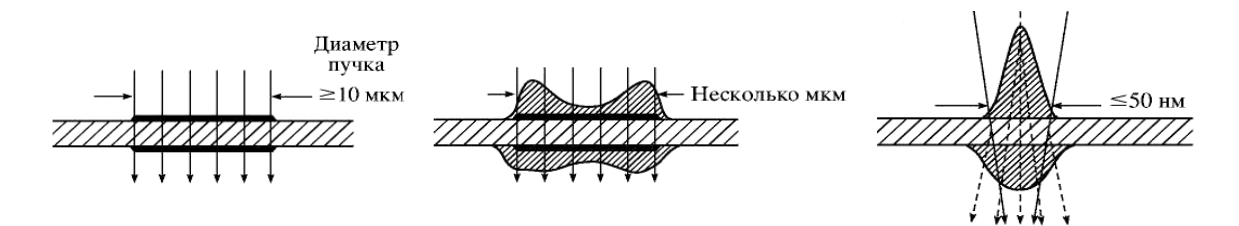

Рис. 1 – Явление контаминации для случаев с различным диаметром электронного зонда в ПЭМ

действием электронов ионизуются, образуют свободные радикалы и полимеризуются, образуя трудноустраняемую углеродосодержащую пленку. В случае систем с невысоким уровнем вакуума источником дополнительным источником контаминации служит осаждение остаточных газов рабочей камеры, индуцированное электронным пучком. В случае высоковакуумных систем, осаждением загрязнителей из газовой фазы, обычно, пренебрегают, считая основным источником свободных органических молекул поверхностную диффузию.

При этом область контаминации имеет значительные размеры (рис. 2). Размер такого образования в виде кольца совпадает с результатами оценки области взаимодействия электронного пучка с образцом по формулам Поттса и эмпирическому закону, выражающему длину пробега *R* электронов зонда в образце,

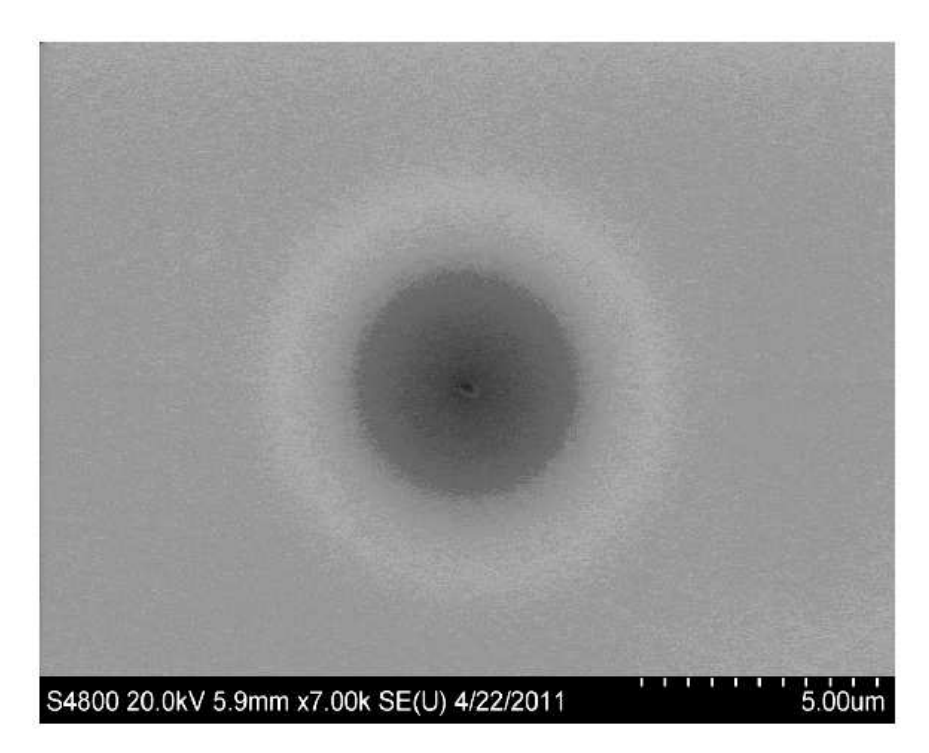

Рис. 2 Размер области контаминации в РЭМ после длительного наблюдения при большом увеличении. Область наблюдения – маленькое темное пятно в центре кольца

(формула Канае-Окаяма):

$$
R = 0.0276 \frac{AE^{1.67}}{Z^{0.899} \rho} \text{[MKM]}
$$

где *А –* атомная масса в г/моль, *Е –* энергия электронов в кэВ, *Z –* атомный номер образца (или «средний» атомный номер),  $\rho$  плотность образца в г/см<sup>3</sup> (или «средняя» плотность).

При интенсивном облучении большая доля органических молекул, попавших в область облучения полимеризуется, возникнет градиент концентраций, что приведет к появлению

потока свободных углеводородов. И, в зависимости от соотношения между концентрацией углеводородов, плотностью тока, коэффициентом диффузии и характерными временами облучения, приведет в той или иной степени к выраженному изменению размеров исследуемого объекта за счет зарастания углеводородной плёнкой (рис. 3).

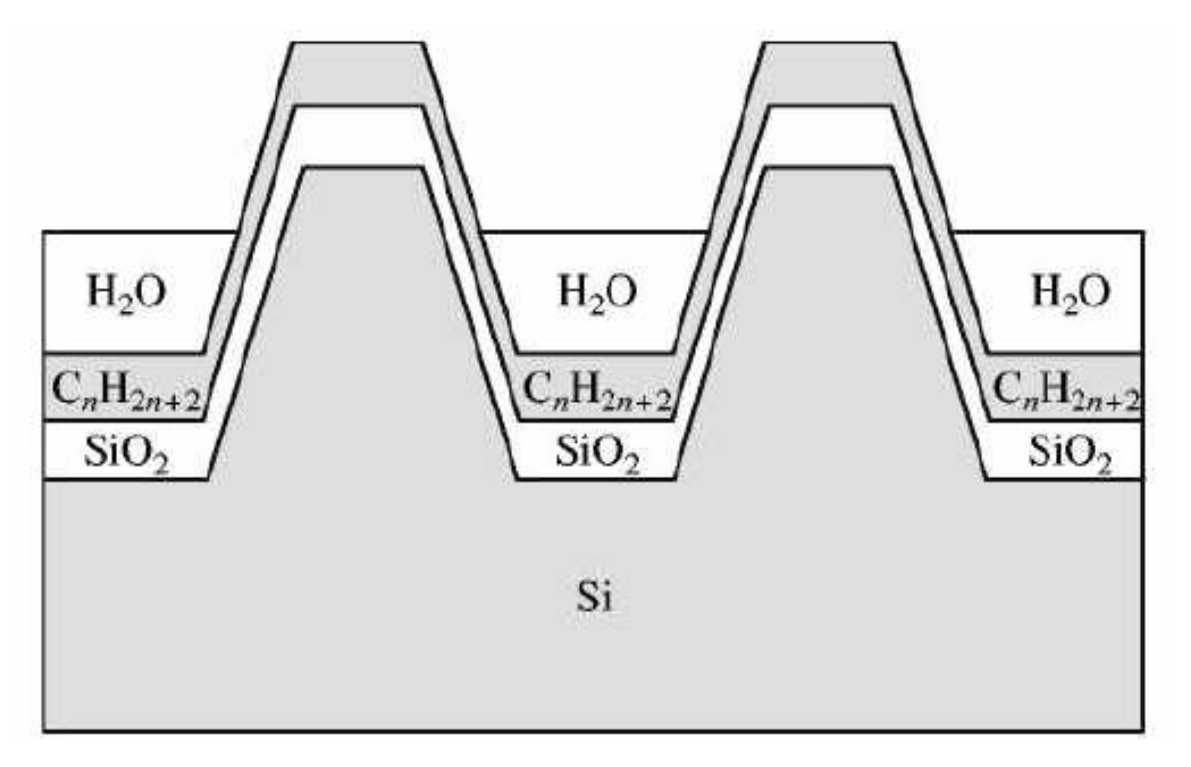

Рис. 3 Изменение размеров структуры за счет контаминации

Результаты исследования явления контаминации позволяют сделать несколько ценных с практической точки зрения выводов:

 –уменьшая ток или ускоряющее напряжение невозможно избежать эффекта контаминации;

 –темпы контаминации определяются не столько параметрами пучка и дозой, сколько процессами диффузии;

 –темпы контаминации слабо меняются при очистке в изопропиловом спирте, необходимо использовать очистку в кислородной плазме.

 –при необходимости выполнить серию измерений на одном и том же элементе следует не делать пауз между снимками;

 –выбирая режим работы, стоит руководствоваться требованиями разрешения и уровня зашумленности сигнала;

–большой ток не приведет к большему искажению размеров.

Явление контаминации можно использовать также и для настройки параметров зонда растрового электронного микроскопа. Для получения четкого изображения исследуемого объекта необходимо сфокусировать на нем электронный зонд и устранить астигматизм, т.е. искажение формы электронного зонда. И если с фокусировкой обычно не возникает проблем, то борьба с астигматизмом требует определенных усилий. Один из возможных вариантов – использовать тестовые объекты шарообразной формы, искажение в изображении которых напрямую будут отображать наличие астигматизма, что, соответственно позволит его компенсировать, используя катушки юстировки пучка электронной колонны микроскопа.

В случае, когда подходящих объектов заранее известной формы нет для корректировки астигматизма можно использовать эффект контаминации, индуцированной электронным зондом (осаждения

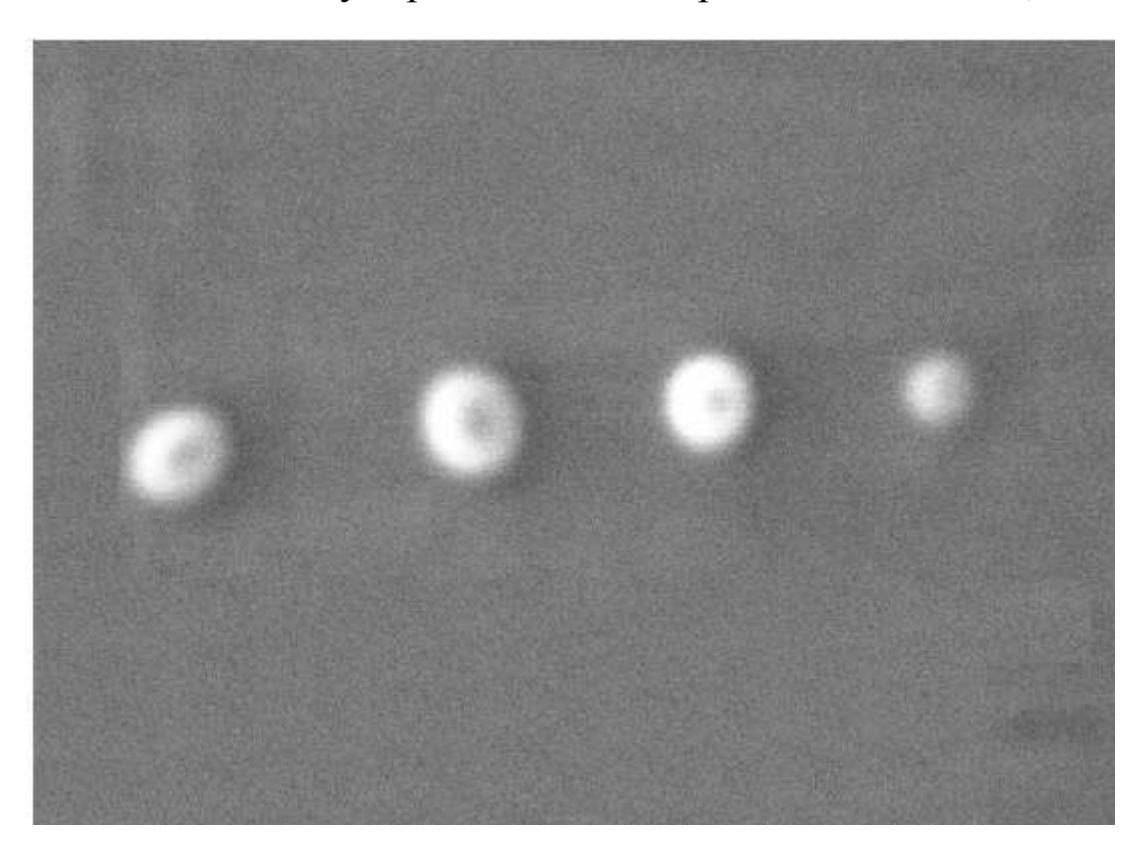

Рис. 4 Использование явления контаминации для корректировки астигматизма и фокусировки электронного зонда.

углеродных соединений из остаточных газов рабочей камеры под действием электронного луча). Если остановить сканирование, поместить электронный зонд в одну точку и подождать некоторое время (10-20 секунд), то под лучом вырастет островок из осажденного углеродного соединения (contamination dot), форму которого можно использовать для контроля астигматизма. Если астигматизм скорректирован, то островок будет иметь симметричную коническую форму (круглую на изображении). В случае, когда астигматизм присутствует, изображение островка будет вытянутым. Для корректировки астигматизма, управляя током объективной линзы, расфокусируют электронный луч так, чтобы изображение островка приняло круглую, хотя и размытую форму. Затем, управляя током катушек коррекции астигматизма, добиваются более четкого изображения. Далее «выращивают» следующий островок и повторяют указанные операции до достижения удовлетворительного результата (рис. 4).

# *Порядок выполнения работы*

1. Подготовить образец в виде отполированной с качеством до 20 нм поверхности металла (например меди).

2. Образец приклеить проводящим углеродным клеем к поверхности алюминиевых столиков. Этим же клеем наносятся проводящие дорожки от столика к исследуемой поверхности образца. Образец оставляется на 5–10 мин. До полного высыхания клея.

3. Установить широкопольный детектор вторичных электронов в камере микроскопа.

4. Выбрать и установить фокусирующую диафрагму (возможна также работа без диафрагмы в случае необходимости исследования больших областей, диафрагмы сильно ограничивают поле исследования, однако улучшают разрешение прибора).

5. Получить значение вакуума порядка 100–130 Па.

6. Установить ускоряющее напряжение на значении 10–20кВ. Включить ускоряющее напряжение.

5. Отцентрировать фокусирующую диафрагму.

6. Получить изображение поверхности образца при минимальном увеличении (ток пучка 4.5–5.5 отн. ед.). Постепенно повышать увеличение, уменьшая ток пучка. Получить изображение поверхности с увеличением, при котором будут отчетливо видны все детали структуры (для режима низкого вакуума).

7**.** Остановить сканирование, поместив электронный зонд в одну точку на время 10-20 секунд. Под лучом вырастет островок из

осажденного углеродного соединения. Когда астигматизм присутствует, изображение островка будет вытянутым.

8. Для корректировки астигматизма, управляя током объективной линзы, расфокусируют электронный луч так, чтобы изображение островка приняло круглую, хотя и размытую форму.

9. Управляя током катушек коррекции астигматизма, добиваются более четкого изображения.

10. Далее «выращивают» следующий островок и повторяют указанные операции до достижения удовлетворительного результата (рис. 4).

11. С помощь энергодисперсионного спектрометра Oxford исследовать элементный состав углеродных плёнок, возникших после воздействия электронного зонда на образец. Сделать вывод о содержании углерода.

11. Оформить отчет и сделать вывод по работе.

#### **Контрольные вопросы**

- 1. В чём заключается явление контаминации?
- 2. Качественно объясните формулу Канае-Окаяма и проанализируйте её сходство с формулами Поттса.
- 3. Эмпирические закономерности явления контаминации.
- 4. Изменение размеров структур при контаминации.
- 5. Чем можно объяснить явление астигматизма в электроннооптической системе электронных микроскопов?
- 6. Принцип действия стигматоров.
- 7. Использование контаминации для настройки электронного зонда.
- 8. Объясните причину появления контаминации.
- 9. От каких факторов зависит интенсивность контаминации и как её уменьшить?
- 10. Как можно использовать явление контаминации в определении глубины диффузии атомов в поверхность материала (например, при магнетронном напылении)?

#### **Библиографический список**

1. Электронная микроскопия в нанодиагностике [Текст]: учебное пособие / А. В. Заблоцкий [и др.]; М.: МФТИ, 2011. 143 с.

2. Методы структурных исследований материалов. Методы микроскопии [Электронный ресурс]: учебное пособие / Э. Ф. Вознесенский, Ф. С. Шарифуллин, И. Ш. Абдуллин. - Казань : Издательство КНИТУ, 2014. - 184 с. // Режим доступа http://biblioclub.ru/index.php?page=book&id=428294

3. Растровая электронная микроскопия для нанотехнологий: методы и применение [Электронный ресурс]: учебное пособие / Уэйли Жу, Жонг Лин Уанга, пер. К.И. Домкин. - Москва : Лаборатория знаний, 2017. - 601 с. // Режим доступа http://biblioclub.ru/index.php?page=book&id=462149

4. Основы сканирующей зондовой микроскопии [Текст] / В.Л. Миронов. М.: Техносфера, 2005. 144 с.

5. Методы получения и исследования наноматериалов и наноструктур: лабораторный практикум по нанотехнологиям [Электронный ресурс]: учебное пособие / под ред. А.С. Сигова. - Москва : Лаборатория знаний, 2017. - 187 с. // Режим доступа – http://biblioclub.ru/index.php?page=book&id=462142

6. Кузнецов, Н.Т. Основы нанотехнологии [Электронный ресурс]: учебное пособие / Н.Т. Кузнецов, В.М. Новоторцев, В.А. Жабрев, В.И. Марголин. - Москва : Лаборатория знаний, 2017. - 400 с. - ISBN 978-5-00101-476-8 // Режим доступа – http://biblioclub.ru/index.php?page=book&id=462147

7. Справочник по микроскопии для нанотехнологии [Текст] : пер. с англ. / под ред. Нан Яо, Чжун Лин Ван ; науч. ред. И. В. Яминский. - М. : Научный мир, 2011. - 712 с.

8. Томас, Г. Просвечивающая электронная микроскопия материалов [Текст] / под ред. и пер. с англ. Б. К. Вайнштейна. - Москва : Наука, 1983. - 317 с.

9. Основы аналитической электронной микроскопии [Текст] / Д. Е. Ньюбури, Дж. М. Каули, Д. Б. Вильямс: Пер. с англ. - М. : Металлургия, 1990. - 583 с.

#### **Лабораторная работа № 6**

# **Определение латерального разрешения и разрешения по глубине при воздействии электронного зонда на образец**

**Цель работы:** отработка навыков работы с растровым электронным микроскопом, а также получение представлений об латеральном разрешении и разрешении по глубине при воздействии электронного зонда на образец, по диску контаминации.

**Принадлежности:** микроскоп растровый электронный JSM-6610LV с приставкой ЭДС, исследуемый образец (полированная металлическая пластина и т.п.), держатели образцов.

# **Теоретическое введение**

При помощи электронных микроскопов получают увеличенное изображение объекта исследования. Разрешение современных растровых электронных микроскопов (РЭМ) достигает 1 нм, разрешение просвечивающих электронных микроскопов (ПЭМ) таково, что с их помощью можно получить изображения индивидуальных атомных колонок кристаллических материалов (последние модели современных ПЭМ с корректором сферической аберрации имеют разрешение по точкам 0,08 нм).

Просвечивающая электронная микроскопия требует подготовки образцов - утонения до толщины порядка 100 нм и менее. В силу этого методами ПЭМ можно изучать тонкую структуру веществ, получить данные о дефектах кристаллической решетке и многие другие их характеристики, некоторые из них в настоящее время нельзя исследовать другими методами. Информация, получаемая при помощи просвечивающей электронной микроскопии, предоставляет возможность найти корреляцию между макросвойствами и структурой (тонкой структурой) объекта.

Растровая микроскопия, в отличие от просвечивающей, обычно не требуется никакой предварительной подготовки поверхности. Ещё одно её преимущество - большая глубина резкости, получаемая вследствие принципа работы растровой электронной микроскопии - сканировании исследуемой поверхности тонким электронным лучом по типу телевизионной развёртки. Порожденные электронным лучом вторичные электроны регистрируются детектором электронов. Интенсивность полученного с детектора сигнала определяет яркость точки растра на итоговом изображении. Так как коэффициент вторичной эмиссии зависит от локального рельефа поверхности, на экране монитора возникает увеличенное изображение объекта.

При взаимодействии пучка ускоренных электронов с веществом происходит различные процессы. На рисунке 1 изображена область возбуждения (генерации) разных процессов при взаимодействии электронного пучка с массивным образцом. Характер взаимодействия электронного пучка с веществом зависит от энергии падающих на вещество электронов, следовательно, и получаемая информация. На принципе регистрации результатов тех

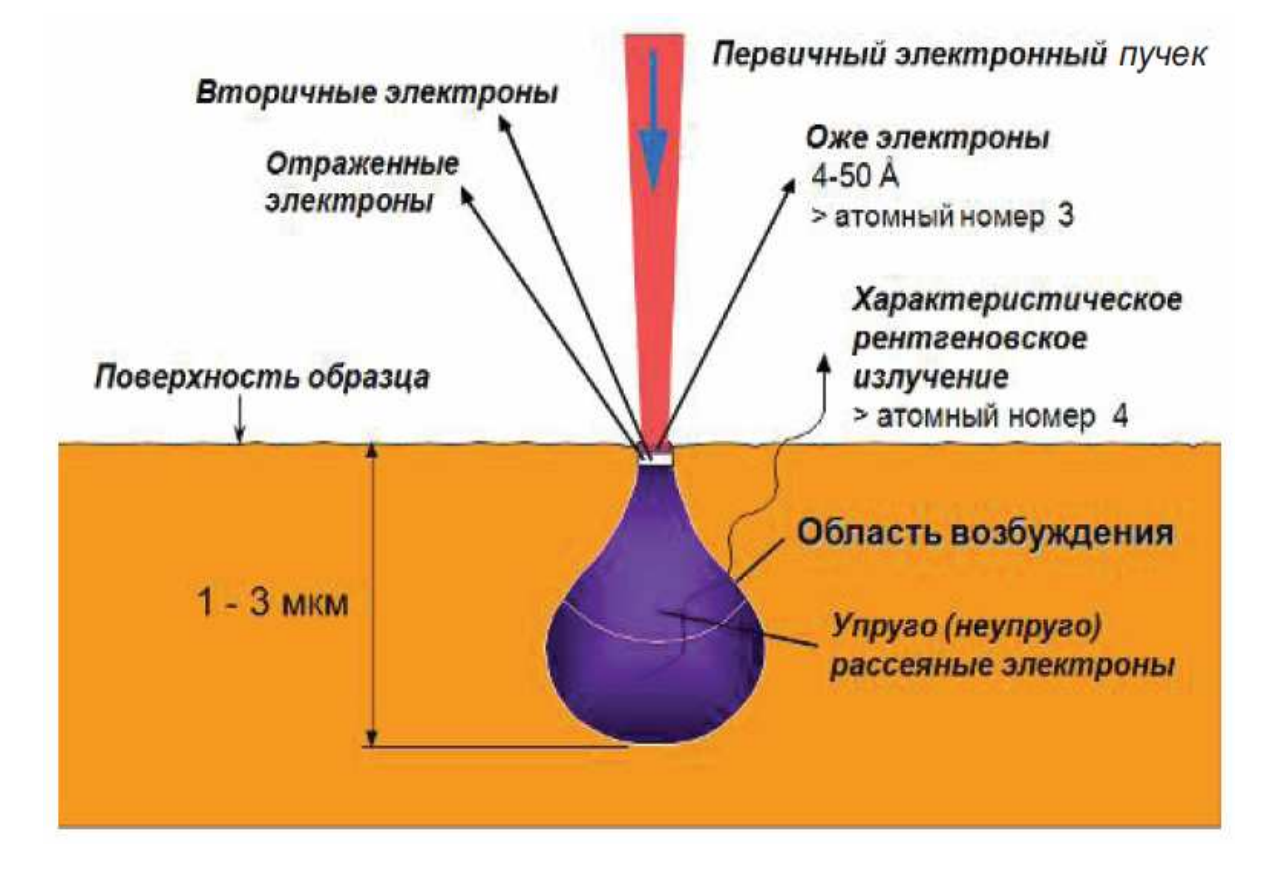

Рис. 1 - Область возбуждения вещества при взаимодействии электронного пучка с веществом для массивного образца

или иных процессов (откликов) взаимодействия электронного пучка с веществом основаны различные количественные и качественные методы исследования материалов. Электроннооптические приборы, работающие на этих принципах, применяются для визуализации микроструктуры, анализа элементного состава,

для определения кристаллографических параметров и т.д. (см. таблицу 1).

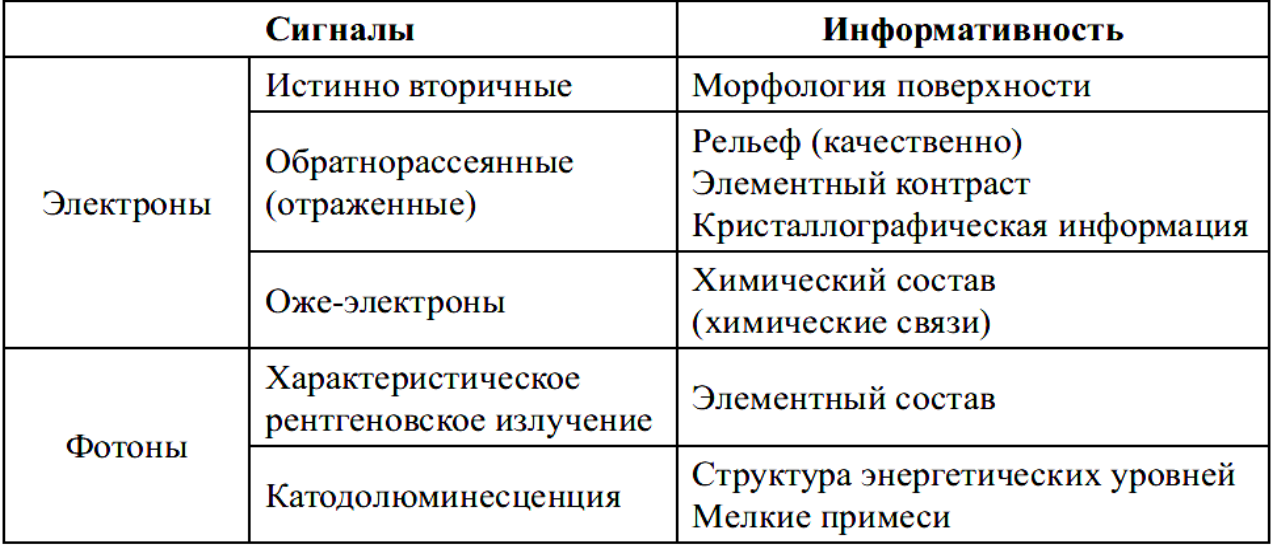

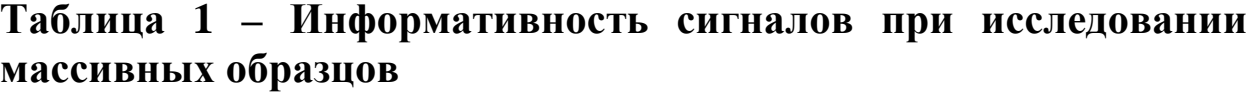

Рисунок 1 иллюстрирует, что в этих приборах информацию получают от некоторого ограниченного объема образца, и разрешение зависит от диаметра электронного зонда и размера области, где генерируется тот или иной информативный сигнал. Приборы, регистрирующие вторичные и отраженные электроны, называются растровыми электронными микроскопами (РЭМ).

Можно выделить еще один класс приборов, в которых используется электронный пучок, это так называемые просвечивающие электронные микроскопы (ПЭМ, в английской аббревиатуре TEM). В ПЭМ используются тонкие образцы. В этом случае подавляющая часть электронов «проходит» сквозь образец (рисунок 2). Прошедшие через образец электроны условно можно разбить на три части: прямо прошедшие, упруго рассеянные электроны и неупруго рассеянные электроны.

Прямопрошедшие - это те электроны, траектории которых совпадает с траекторией первичного электронного пучка. К упруго рассеянным электронам относятся те электроны, которые в результате взаимодействия с объектом отклонились от первоначальной траектории, но при этом сохранили первоначальную скорость (энергию). Некоторая часть электронов при прохождении через образец теряет часть своей энергии и траектории этих электронов отличаются от первоначальной. Эти электроны называют

неупругорассеянными. Неупругорассеянные электроны так же несут определенную полезную информацию и анализ спектра энергии электронов (величин потери энергии электронов) предоставляет возможность определить элементный состав образца.

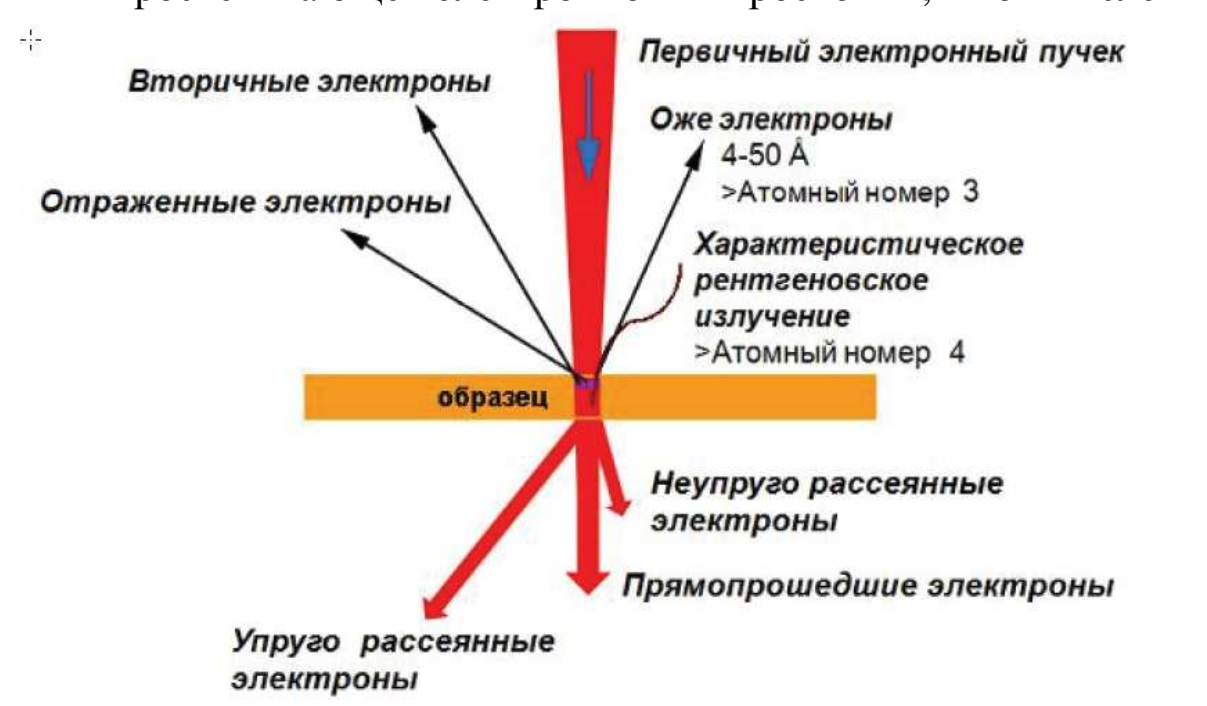

В просвечивающей электронной микроскопии, в том числе и в

Рис. 2 - Взаимодействие электронного пучка с тонким образцом.

электронной микроскопии высокого разрешения (ПЭМ ВР) главным образом используют прямопрошедшие и упруго рассеянные электроны. Иногда, в некоторых случаях, когда хотят подчеркнуть, что при проведении исследований не использовалось дополнительное оборудование (приставки) этот метод еще называют обычной просвечивающей электронной микроскопией (ОПЭМ). На микроскопы можно установить приставки для определения локального элементного состава, такие как энергодисперсионный спектрометр характеристического рентгеновского излучения (ЭДС, в английской аббревиатуре EDS), спектрометр характеристических потерь энергии электронов (СХПЭЭ, в английской аббревиатуре EELS) и др. При применении в микроскопических исследованиях установленного на микроскоп дополнительного оборудования метод называется аналитической просвечивающей электронной микроскопией (АПЭМ).

## **Порядок выполнения работы**

**I.** Изучить техническое описание и инструкцию по эксплуатации просвечивающего электронного микроскопа JEM-6610LV.

**II.** Изучить основные элементы управляющей программы "SEM Main Menu".(Рис. 3).

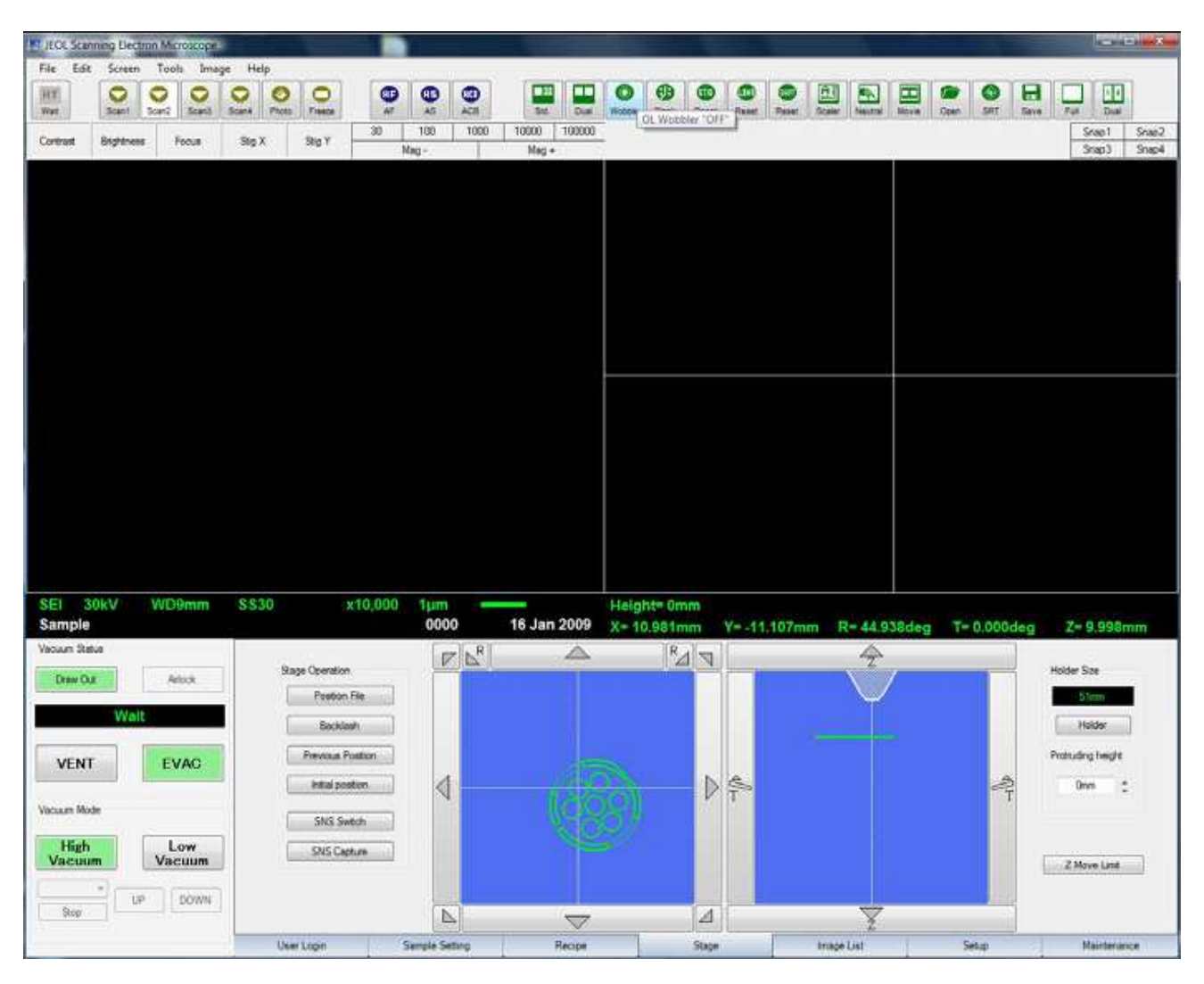

Рис. 3 окно управления программы "SEM Main Menu"

# **III. Подготовка к работе**

*1. Включение микроскопа.* 

Включите питание на блоке питания. Поверните ключ на «Start» (Рис. 4). Подождите 10 секунд и включите компьютер. Запустите программу "SEM Main Menu".

*(Для приборов, оснащенных диффузионным насосом, в течении 20 минут микроскоп будет готов к работе. Для приборов, оснащенных турбомолекулярным насосом, в течении 2-3 минут микроскоп будет готов к работе.)* 

## *2. Выключение микроскопа*

Закройте программу "SEM Main Menu". (Нажмите "Exit" -> "OK") Выключите компьютер. Поверните ключ на "OFF". Выключите питание на щитке.

## **IV. Загрузка в камеру образцов**

Подготовьте образец и закрепите на держателе с помощью углеродного скотча.

Напустите воздух в камеру образцов. (Кнопка VENT на лицевой панели колонны или в меню замены образцов. Рис. 8, 9)

Откройте дверцу.

Установите держатель с образцом в столик.

Проверьте чистоту резинового уплотнения.

Закройте дверцу.

Откачайте камеру. (Кнопка EVAC на лицевой панели колонны)

Убедитесь, что вакуумная система микроскопа функционирует нормально.

# **V. Выгрузка из камеры образцов**

Напустите воздух в камеру образцов. (Кнопка VENT на лицевой панели колонны или в меню замены образцов.)

Откройте дверцу.

Достаньте держатель из столика.

Проверьте чистоту резинового уплотнения.

Закройте дверцу.

Откачайте камеру. (Кнопка EVAC на лицевой панели колонны)

#### **VI. Получение изображения.**

Осуществите настройку электронной пушки и изображения поверхности исследуемого образца при ускоряющем напряжении 20-25 кВ.

Выберите гладкий участок при увеличении порядка х5000.

Осуществите ЭДС анализ с помощью программы Aztec (или INCA) в выбранной точке образца в течении 1 минуты, при количестве ~ 2000 квантов характеристического рентгеновского излучения в секунду.

Далее получите в режиме вторичных электронов изображение точки образца, где производился ЭДС-анализ, похожее на Рис. 4.

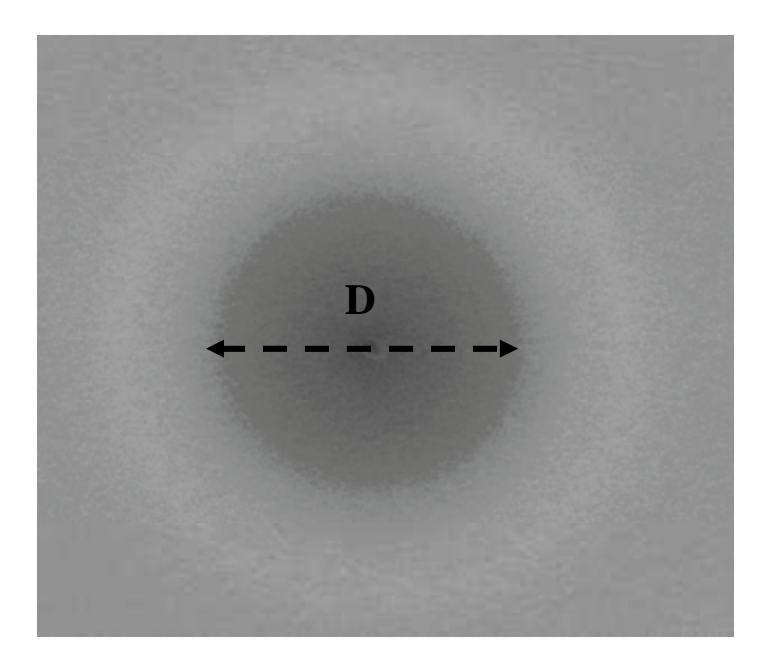

**Рис. 4 Определение размеров контаминации**.

При помощи прикладного программного обеспечения определите размер (диаметр D) диска контаминации.

Используя формулу Канае-Окаяма:

$$
R = 0.0276 \frac{AE^{1.67}}{Z^{0.899} \rho} \text{[MKM]}
$$

где *А –* атомная масса в г/моль, *Е –* энергия электронов в кэВ, *Z –* атомный номер образца (или «средний» атомный номер), ρ – плотность образца в г/см<sup>3</sup> (или «средняя» плотность), определите радиус контаминации и сравните его с экспериментальными размерами диска контаминации.

Определите локальное разрешение и разрешение по вертикали по формулам Поттса.

Проанализируйте и сравните их значения с экспериментальным значением и даваемым по формуле Канае-Окаяма.

Проведите исследование локального разрешения при меньшей энергии первичных электронов.

Сделайте выводы.

#### **Контрольные вопросы**

1. Как определяются геометрические размеры объектов на растровом электронном микроскопе JSM-6610LV ?

2. Что такое локальное разрешение электронного микроскопа и от чего оно зависит?

3. Как определить теоретическое разрешение электронного микроскопа?

4. Зависит ли разрешение от вида генерируемых сигналов? Для каких информативных сигналов оно меньше, больше?

5. Объясните, как определить локальное разрешение в режиме истинно вторичных электронов?

6. Что понимают под диаметром электронного пучка? Как он связан с разрешением?

7. Какое разрешение выше, в режиме построения изображений на истинно вторичных электронах, или в режиме обратнорассеянных электронов? Почему?

8. Как влияет величина применяемого ускоряющего напряжения на разрешающую способность электронного микроскопа?

9. Объясните, используя формулу Бете, как меняется энергия электронов в образце?
### **Библиографический список**

1. Электронная микроскопия в нанодиагностике [Текст]: учебное пособие / А. В. Заблоцкий [и др.]; М.: МФТИ, 2011. 143 с.

2. Методы структурных исследований материалов. Методы микроскопии [Электронный ресурс]: учебное пособие / Э. Ф. Вознесенский, Ф. С. Шарифуллин, И. Ш. Абдуллин. - Казань : Издательство КНИТУ, 2014. - 184 с. // Режим доступа – http://biblioclub.ru/index.php?page=book&id=428294

3. Растровая электронная микроскопия для нанотехнологий: методы и применение [Электронный ресурс]: учебное пособие / Уэйли Жу, Жонг Лин Уанга, пер. К.И. Домкин. - Москва : Лаборатория знаний, 2017. - 601 с. // Режим доступа http://biblioclub.ru/index.php?page=book&id=462149

4. Методы получения и исследования наноматериалов и наноструктур: лабораторный практикум по нанотехнологиям [Электронный ресурс]: учебное пособие / под ред. А.С. Сигова. - Москва : Лаборатория знаний, 2017. - 187 с. // Режим доступа – http://biblioclub.ru/index.php?page=book&id=462142

5. Справочник по микроскопии для нанотехнологии [Текст] : пер. с англ. / под ред. Нан Яо, Чжун Лин Ван ; науч. ред. И. В. Яминский. - М. : Научный мир, 2011. - 712 с.

6. Томас, Г. Просвечивающая электронная микроскопия материалов [Текст] / под ред. и пер. с англ. Б. К. Вайнштейна. - Москва : Наука, 1983. - 317 с.

7. Основы аналитической электронной микроскопии [Текст] / Д. Е. Ньюбури, Дж. М. Каули, Д. Б. Вильямс: Пер. с англ. - М. : Металлургия, 1990. - 583 с.

### **Лабораторная работа № 7**

#### **Исследование диэлектрического материала методами сканирующей электронной микроскопии**

**Цель работы:** Получение электронно-микроскопического изображения поверхности диэлектрического образца

**Принадлежности:** микроскоп растровый электронный JSM-6610LV с приставкой ЭДС, исследуемый образец (оксид цинка, полированная металлическая пластина и т.п.), держатели образцов

#### **Теоретическое введение**

Проводимость поверхности является важным требованием для эффективного наблюдения образца в сканирующем электронном микроскопе. Если поверхность образца электрически изолирована от заземления, то со временем она становится отрицательно заряженной, и этот заряд начинает влиять на электроны первичного пучка, что приводит к искажениям на изображении. Для устранения негативного влияния заряда используется работа в режиме низких ускоряющих напряжений, нанесение проводящих покрытий и компенсация зарядом противоположного знака. В режиме низких ускоряющих напряжений основным условием снятия заряда является равенство единице суммарного коэффициента выхода электронов, для обеспечения которого необходимо подбирать энергию электронов, ток и наклон пучка. Нанесение проводящих покрытий обеспечивает электрический контакт поверхности образца с подложкой, подбор материала для покрытия и его толщины выбирается исходя из особенностей объектов и применяемых методов исследования. Использование режима низкого вакуума позволяет работать с непроводящими образцами без дополнительной обработки, компенсация заряда осуществляется за счет положительных ионов газа, образующихся под действием электронного пучка.

Настольная установка JEOL JFC-1600 предназначена для напыления тонкого слоя металла на непроводящий образец и служит устройством пробоподготовки для растровой электронной микроскопии. Данная напылительная установка состоит базового блока и ротационного насоса. Катод напылительной установки содержит постоянный магнит для создания тлеющего

разряда, а продувка газообразным аргоном позволяет осуществлять эффективное напыление образца. Материал напыления – платина.

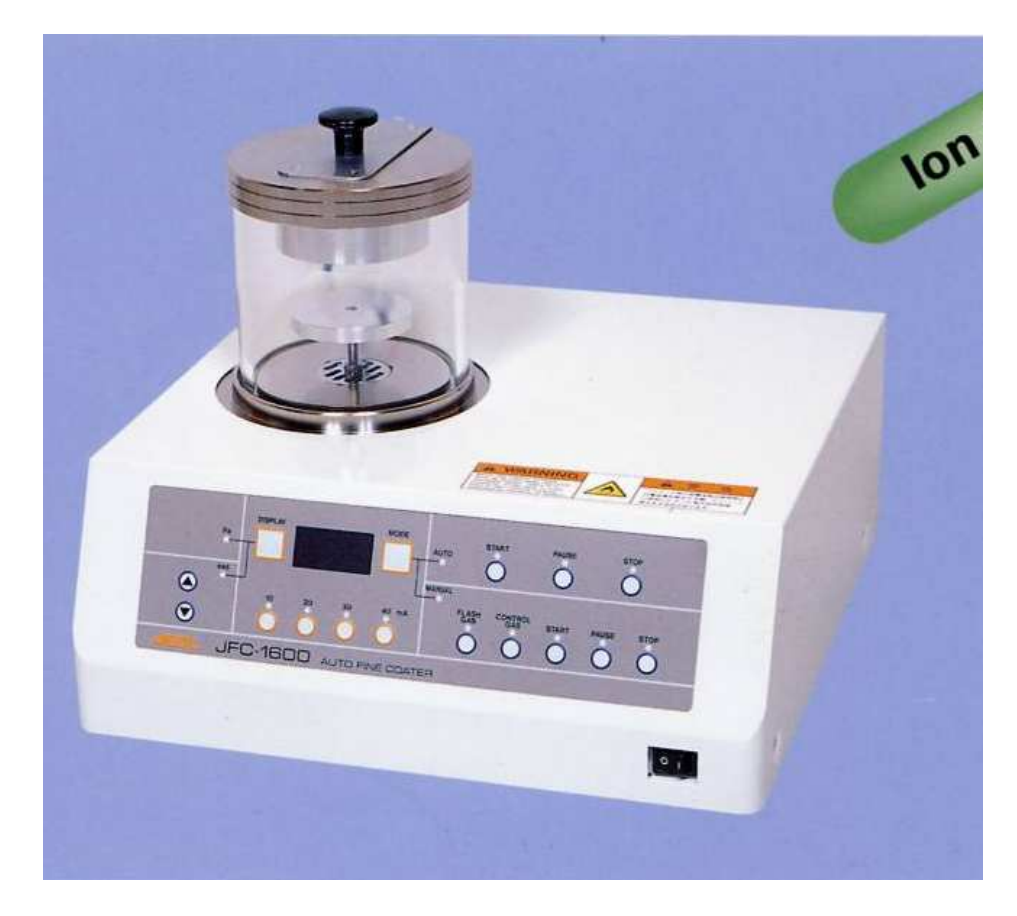

### **Порядок выполнения работы**

1. Получите у преподавателя и установите в камеру электронного микроскопа диэлектрический образец и прочно закрепите его на держателе, подходящем для установки в ваш микроскоп.

2. Запустите микроскоп в режиме низкого вакуума при помощи соответствующих клавиш управления на передней панели. Установите значение давления в интервале 30 – 50 Па. Включите ускоряющее напряжение. Отъюстируйте электронно - оптическую систему микроскопа. Добейтесь наиболее резкого и сфокусированного изображения поверхности в режиме обратно рассеянных электронов (детектор вторичных электронов не доступен во избежание пробоя в газонаполненной камере).

3. Получите и сохраните изображения образца при различных значениях ускоряющего напряжения.

4. Извлеките образец из камеры микроскопа и под контролем преподавателя нанесите на него проводящее покрытие толщиной несколько нм, методом вакуумного напыления. Для этого выберите значение тока 30 мА, время – 30 секунд. Установите образец в микроскоп. Включите режим высокого вакуума. Сфокусируйтесь на поверхности образца. Получите и сохраните изображение поверхности образца.

# **Контрольные вопросы**

1. Опишите принцип работы растрового электронного микроскопа в режиме низкого вакуума.

2. Как происходит напыление на поверхность диэлектрического образца?

3. Перечислите методы и их особенности по наблюдению диэлектрических и полупроводниковых образцов элементов микроэлектронной техники?

4. Объясните, как работает модифицированный детектор Эверхарта-Торнли?

5. Какое разрешение можно получить выше, в режиме истинно вторичных электронов и высокого вакуума, или в режиме низкого вакуума?

6. Почему обычный детектор Эверхарта-Торнли не может работать в режиме низкого вакуума?

7. Опишите последовательность действий, необходимую для напыления на диэлектрический образец микросистемной техники слоя проводящего материала (платины) на JEOL JFC-1600.

# **Библиографический список**

1. Электронная микроскопия в нанодиагностике [Текст]: учебное пособие / А. В. Заблоцкий [и др.]; М.: МФТИ, 2011. 143 с.

2. Методы структурных исследований материалов. Методы микроскопии [Электронный ресурс]: учебное пособие / Э. Ф. Вознесенский, Ф. С. Шарифуллин, И. Ш. Абдуллин. - Казань : Издательство КНИТУ, 2014. - 184 с. // Режим доступа – http://biblioclub.ru/index.php?page=book&id=428294

3. Методы получения и исследования наноматериалов и наноструктур: лабораторный практикум по нанотехнологиям [Электронный ресурс]: учебное пособие / под ред. А.С. Сигова. - Москва : Лаборатория знаний, 2017. - 187 с. // Режим доступа – http://biblioclub.ru/index.php?page=book&id=462142

### **Лабораторная работа № 8**

### **Определение элементного состава образца методом рентгеновского микроанализа**

**Цель работы:** Определение качественного элементного состава исследуемого образца методом рентгеновского микроанализа в сканирующем электронном микроскопе.

**Принадлежности:** микроскоп растровый электронный JSM-6610LV с приставкой ЭДС, исследуемый образец (оксид цинка, полированная металлическая пластина и т.п.), держатели образцов

#### **Теоретическое введение**

Для регистрации характеристического рентгеновского излучения в данной работе используется кремний-дрейфовый энергодисперсионный детектор. Одним из важных параметров спектрального распределения является соотношение сигнал/шум, которое определяется величиной сигнала, зарегистрированного детектором в единицу времени и временем накопления спектра. Величина сигнала, регистрируемого в единицу времени, определяется в свою очередь интенсивностью рентгеновского излучения, эмитируемого образцом, и эффективностью его регистрации детектором. Интенсивность возбуждаемого рентгеновского излучения определяется, для заданного материала, энергией электронов возбуждающего пучка и током пучка. Необходимым условием эффективной регистрации является соблюдение оптимальной геометрии расположения образца относительно детектора, обеспечивающей максимальный телесный угол сбора сигнала. Необходимо также отметить, что неограниченное увеличение числа квантов рентгеновского излучения, попадающих на детектор, может привести к совпадению по времени, генерируемых импульсов тока, что повлечет за собой некорректную интерпретацию полученных данных. Таким образом, для получения спектра, необходимо расположить образец оптимально по отношению к детектору и выбрать величину энергии и тока пучка, которым соответствует наилучшее соотношение сигнал/шум.

Основным параметром для оценки выбранных условий возбуждения и регистрации является время простоя детектора

(«мертвое время»). Время простоя детектора - время необходимое для восстановления системы детектирования после регистрации рентгеновских квантов, выражаемое в процентах от полного времени регистрации сигнала. Увеличение интенсивности регистрируемого излучения приводит к увеличению «мертвого времени». Это означает, что увеличение интенсивности выше определенного значения не приводит к заметному уменьшению времени, требуемого для регистрации спектра с заданным соотношением сигнал/шум, поскольку доля времени, затраченная на регистрацию полезного сигнала, уменьшается.

# **Порядок выполнения работы**

1. Получите у преподавателя и установите в камеру электронного микроскопа образец для анализа.

2. Запустите управляющую программу микроскопа "SEM Main Menu" Включите ускоряющее напряжение. Отъюстируйте электронно-оптическую систему микроскопа. Добейтесь наиболее резкого и сфокусированного изображения поверхности (см. лабораторную работу №1).

3. Запустите управляющую программу ЭДС " AZtec".

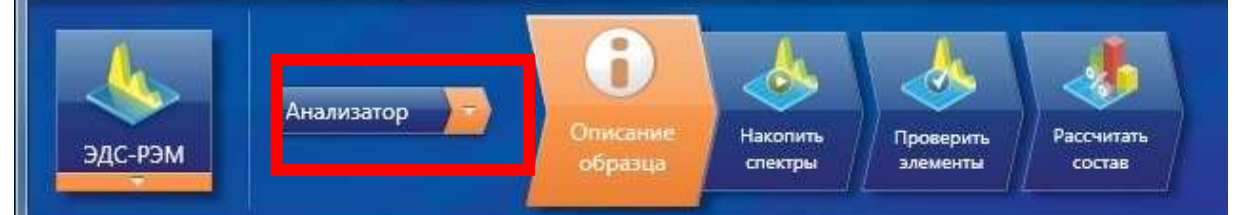

Для работы с микроскопом имеется несколько режимов:

–Анализатор;

–Точки и фигуры;

–Профиль;

–Карта;

–Оптимизация.

Запишите спектр рентгеновского излучения, испускаемого образцом для нескольких значений ускоряющего напряжения. Для этого откройте вкладку «Накопить спектры».

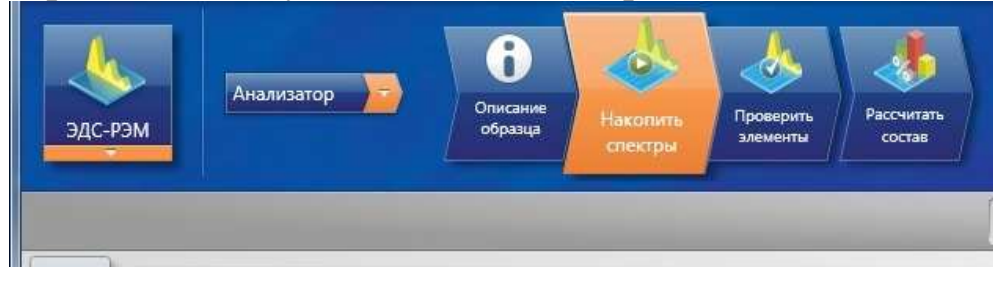

4. Получите спектр рентгеновского излучения для нескольких значений тока пучка «SpotSize», определяя величину «мертвого времени» для каждого спектра не менее 20% и не более 40%, повторите измерения для трех значений ускоряющего напряжения: 5; 10 и 30 кВ.

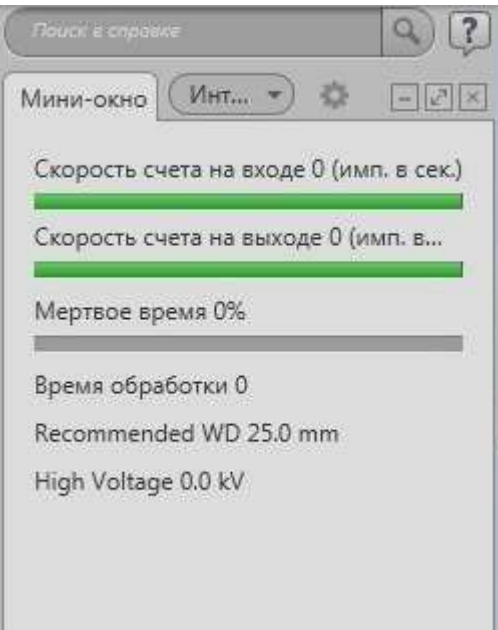

5. Выберите оптимальный спектр характеристического рентгеновского излучения образца и по положению максимумов линий характеристического излучения определите элементный состав образца. Для этого откройте вкладку «Проверить элементы». Здесь можно уточнить элементы, которые нужно исследовать.

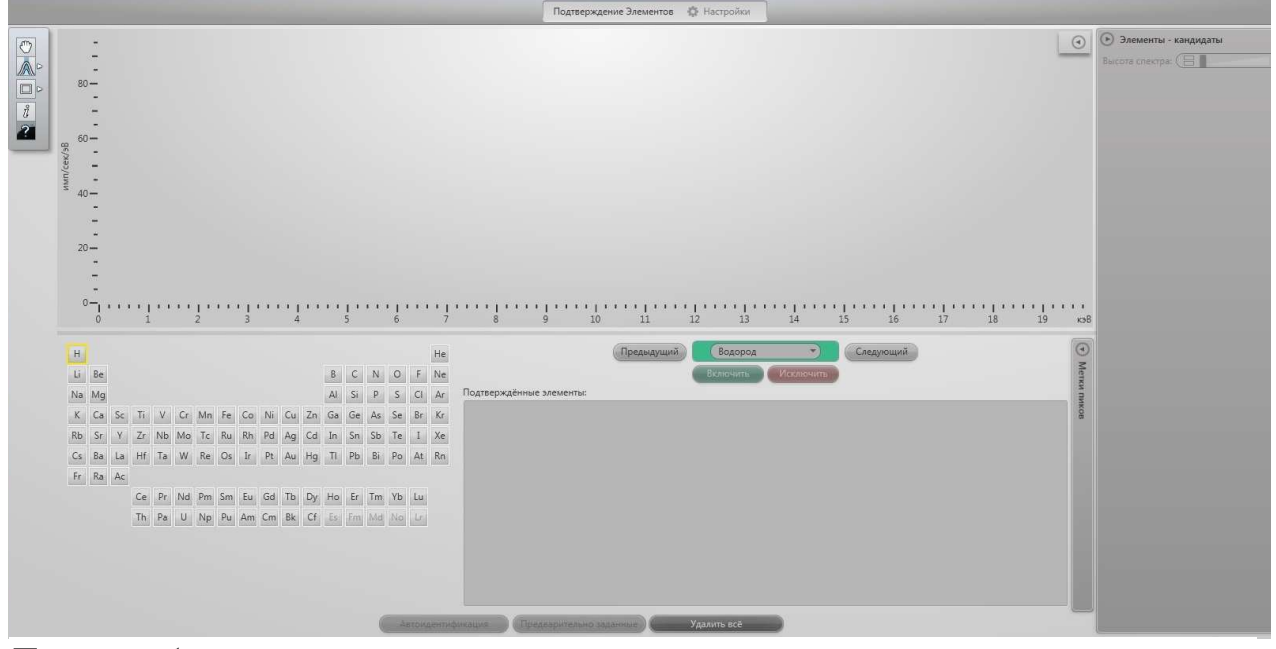

Для отображения результатов количественного состава перейдите во вкладку «Рассчитать состав».

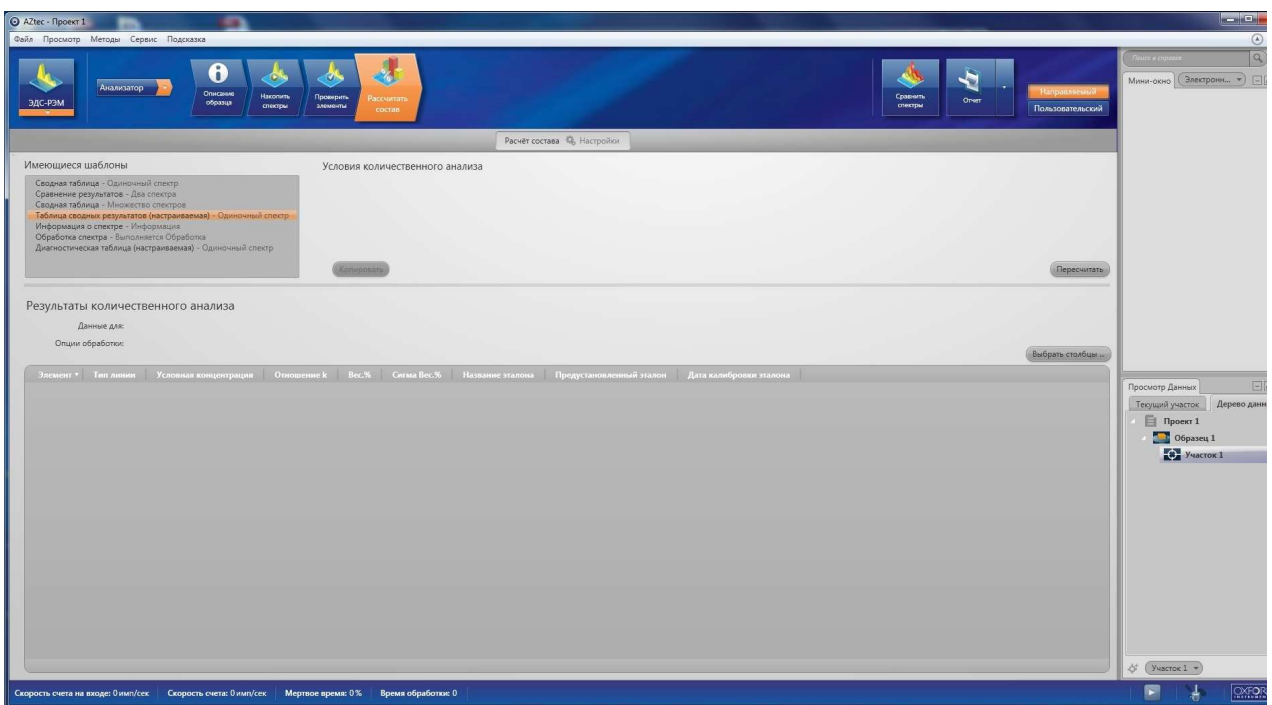

6. Выберите режим «Точки и фигуры». Соберите спектр с разных точек поверхности образца. Сравните получившиеся результаты.

7. Повторите действия в разделе «Профили».

8. Сделайте картирование поверхности в различных контрастах. Для этого выберите режим «Карта».

9. Сохраните отчет работы в папку по умолчанию.

# **Контрольные вопросы**

1. Схема регистрации рентгеновского излучения в СЭМ.

2. Спектр рентгеновского излучения.

3. Как описывается частота излучения квантов характеристического рентгеновского излучения?

4. Зависимость интенсивности всех характеристических линий от энергии электронов, возбуждающего пучка.

5. Зависимость «мертвого времени» и соотношения сигнал/шум от параметров электронного пучка.

6. Интерпретация всех наблюдаемых в спектре линий и элементный состав образца.

7. Что такое фактор Биннинга?

8. Какой должен быть фактор Биннинга для определения ЭДС анализа микро и наноструктур микроэлектронной техники?

9. Как увеличить количество квантов характеристического рентгеноского излучения для ЭДС?

10. Объясните по таблице энергий активации атомов образца и энергий возбуждения соответствующих атомам рентгеновских квантов, какую ускоряющую разность потенциалов нужно выбирать для конкретного образца?

11. Зависит ли точность определения ЭДС-анализа элементов микросистемной техники от энергии первичных электронов? Почему?

# **Библиографический список**

1. Электронная микроскопия в нанодиагностике [Текст]: учебное пособие / А. В. Заблоцкий [и др.]; М.: МФТИ, 2011. 143 с.

2. Методы структурных исследований материалов. Методы микроскопии [Электронный ресурс]: учебное пособие / Э. Ф. Вознесенский, Ф. С. Шарифуллин, И. Ш. Абдуллин. - Казань : Издательство КНИТУ, 2014. - 184 с. // Режим доступа – http://biblioclub.ru/index.php?page=book&id=428294

3. Растровая электронная микроскопия для нанотехнологий: методы и применение [Электронный ресурс]: учебное пособие / Уэйли Жу, Жонг Лин Уанга, пер. К.И. Домкин. - Москва : Лаборатория знаний, 2017. - 601 с. // Режим доступа – http://biblioclub.ru/index.php?page=book&id=462149

4. Методы получения и исследования наноматериалов и наноструктур: лабораторный практикум по нанотехнологиям [Электронный ресурс]: учебное пособие / под ред. А.С. Сигова. - Москва : Лаборатория знаний, 2017. - 187 с. // Режим доступа – http://biblioclub.ru/index.php?page=book&id=462142

5. Кузнецов, Н.Т. Основы нанотехнологии [Электронный ресурс]: учебное пособие / Н.Т. Кузнецов, В.М. Новоторцев, В.А. Жабрев, В.И. Марголин. - Москва : Лаборатория знаний, 2017. 400 с. - ISBN 978-5-00101-476-8 // Режим доступа http://biblioclub.ru/index.php?page=book&id=462147

6. Справочник по микроскопии для нанотехнологии [Текст] : пер. с англ. / под ред. Нан Яо, Чжун Лин Ван ; науч. ред. И. В. Яминский. - М. : Научный мир, 2011. - 712 с.

7. Основы аналитической электронной микроскопии [Текст] / Д. Е. Ньюбури, Дж. М. Каули, Д. Б. Вильямс: Пер. с англ. - М. : Металлургия, 1990. - 583 с.

### **Лабораторная работа №9**

### **Тема: «Исследование элементного состава кристалла полупроводникового светодиода»**

**Цель работы**: определить элементный состав подложки светодиода и его структуру, по полученным данным произвести поиск детального строения красного светодиода и возможности заказа светодиодного вейфера.

**Приборы и принадлежности**: лазерная указка, растровый низковакуумный электронный микроскоп производства компании JEOL (Япония) РЭМ JSM-6610LV с термоэмиссионным катодом и с энергодисперсионной приставкой (в систему входит энергодисперсионный детектор, управляющие компьютеры РЭМ и ЭДС, программное обеспечение для управления РЭМ и ЭДС, программное обеспечение для количественного морфометрического анализа электронно-микроскопических изображений).

#### **Теоретическое введение**

Лазерная указка – портативный квантово-оптический генератор когерентных и монохроматических электромагнитных волн видимого диапазона в виде узконаправленного луча. В большинстве случаев изготавливается на основе красного лазерного диода, который излучает в диапазоне 635–670 нм, и коллиматора - двояковыпуклой линзы для организации узконаправленного луча. Наиболее распространены красные лазерные указки мощностью до 1-20 мВт, несколько реже встречаются указки до 100-200 мВт.

Лазерный диод — полупроводниковый лазер, построенный на базе диода. Его работа основана на возникновении инверсной населённостей в области p-n перехода при инжекции носителей заряда.

Когда на анод обычного диода подаётся положительный потенциал, то говорят, что диод смещён в прямом направлении. При этом дырки из p-области инжектируются в n-область p-n перехода, а электроны из n-области инжектируются в p-область полупроводника. Если электрон и дырка оказываются «вблизи» (на расстоянии, когда возможно туннелирование), то они могут рекомбинировать с выделением энергии в виде фотона

определённой длины волны (в силу сохранения энергии) и фонона (в силу сохранения импульса, потому что фотон уносит импульс). Такой процесс называется спонтанным излучением и является основным источником излучения в светодиодах.

Однако, при определённых условиях, электрон и дырка перед рекомбинацией могут находиться в одной области пространства достаточно долгое время (до микросекунд). Если в этот момент через эту область пространства пройдёт фотон нужной (резонансной) частоты, он может вызвать вынужденную рекомбинацию с выделением второго фотона, причём его направление, вектор поляризации и фаза будут в точности совпадать с теми же характеристиками первого фотона.

В лазерном диоде полупроводниковый кристалл изготавливают в виде очень тонкой прямоугольной пластинки. Такая пластинка, по сути, является оптическим волноводом, где излучение ограничено в относительно небольшом пространстве. Верхний слой кристалла легируется для создания n-области, а в нижнем слое создают p-область. В результате получается плоский p-n переход большой площади. Две боковые стороны (торцы) кристалла полируются для образования гладких параллельных плоскостей, которые образуют оптический резонатор, называемый резонатором Фабри-Перо. Случайный фотон спонтанного излучения, испущенный перпендикулярно этим плоскостям, пройдёт через весь оптический волновод и несколько раз отразится от торцов, прежде чем выйдет наружу. Проходя вдоль резонатора, он будет вызывать вынужденную рекомбинацию, создавая новые и новые фотоны с теми же параметрами, и излучение будет усиливаться (механизм вынужденного излучения). Как только усиление превысит потери, начнётся лазерная генерация.

Лазерные диоды могут быть нескольких типов. У основной их части слои сделаны очень тонкими, и такая структура может генерировать излучение только в направлении, параллельном этим слоям. С другой стороны, если волновод сделать достаточно широким по сравнению с длиной волны, он сможет работать уже в нескольких поперечных режимах. Такой диод называется многомодовым (англ. «multi-mode»). Применение таких лазеров возможно в тех случаях, когда от устройства требуется высокая мощность излучения, и не ставится условие хорошей сходимости луча (то есть допускается его значительная расходимость). Такими

областями применений являются: печатающие устройства, химическая промышленность, накачка других лазеров. С другой стороны, если требуется хорошая фокусировка луча, ширина волновода должна изготавливаться сравнимой с длиной волны излучения. Здесь уже ширина луча будет определяться только пределами, накладываемыми дифракцией. Такие устройства применяются в оптических запоминающих устройствах, лазерных целеуказателях, а также в волоконной технике. Следует, однако, заметить, что такие лазеры не могут поддерживать несколько продольных режимов, то есть не могут излучать на разных длинах волн одновременно.

Длина волны излучения лазерного диода зависит от ширины запрещённой зоны между энергетическими уровнями p- и nобластей полупроводника.

В связи с тем, что излучающий элемент достаточно тонок, луч на выходе диода, вследствие дифракции, практически сразу расходится. Для компенсации этого эффекта и получения тонкого луча необходимо применять собирающие линзы. Для многомодовых широких лазеров наиболее часто применяются цилиндрические линзы. Для одномодовых лазеров, при использовании симметричных линз, сечение луча будет эллиптическим, так как расхождение в вертикальной плоскости превышает расхождение в горизонтальной. Нагляднее всего это видно на примере луча лазерной указки.

В простейшем устройстве, которое было описано выше, невозможно выделить отдельную длину волны, исключая значение, характерное для оптического резонатора. Однако в устройствах с несколькими продольными режимами и материалом, способным усиливать излучение в достаточно широком диапазоне частот, возможна работа на нескольких длинах волн. Во многих случаях, включая большинство лазеров с видимым излучением, они работают на единственной длине волны, которая, однако обладает сильной нестабильностью и зависит от множества факторов изменения силы тока, внешней температуры и т. д. В последние годы описанная выше конструкция простейшего лазерного диода подвергалась многочисленным усовершенствованиям, чтобы устройства на их основе могли отвечать современным требованиям.

#### **Виды лазерных диодов**

Конструкция лазерного диода, описанная выше, имеет название «Диод с n-p гомоструктурой», смысл которого станет понятен чуть позже. К сожалению, такие диоды крайне неэффективны. Они требуют такой большой входной мощности, что могут работать только в импульсном режиме; в противном случае они быстро перегреваются. Несмотря на простоту конструкции и историческую значимость, на практике они не применяются.

### **Лазеры на двойной гетероструктуре**

В этих устройствах, слой материала с более узкой запрещённой зоной располагается между двумя слоями материала с более широкой запрещённой зоной. Чаще всего для реализации лазера на основе двойной гетероструктуры используют арсенид галлия (GaAs) и арсенид алюминия-галлия (AlGaAs). Каждое соединение двух таких различных полупроводников называется гетероструктурой, а устройство — «диод с двойной гетероструктурой» (ДГС). В англоязычной литературе используются названия «doubleheterostructurelaser» или «DH laser». Описанная в начале статьи конструкция называется «диод на гомопереходе» как раз для иллюстрации отличий от данного типа, который сегодня используется достаточно широко.

Преимущество лазеров с двойной гетероструктурой состоит в том, что область сосуществования электронов и дырок («активная область») заключена в тонком среднем слое. Это означает, что много больше электронно-дырочных пар будут давать вклад в усиление — не так много их останется на периферии в области с низким усилением. Дополнительно, свет будет отражаться от самих гетеропереходов, то есть излучение будет целиком заключено в области максимально эффективного усиления.

#### **Диод с квантовыми ямами**

Если средний слой диода ДГС сделать ещё тоньше, такой слой начнёт работать как квантовая яма. Это означает, что в вертикальном направлении энергия электронов начнёт квантоваться. Разница между энергетическими уровнями квантовых ям может использоваться для генерации излучения вместо потенциального барьера. Такой подход очень эффективен с

точки зрения управления длиной волны излучения, которая будет зависеть от толщины среднего слоя. Эффективность такого лазера будет выше по сравнению с однослойным лазером благодаря тому, что зависимость плотности электронов и дырок, участвующих в процессе излучения, имеет более равномерное распределение.

#### **Гетероструктурные лазеры с раздельным удержанием**

Основная проблема гетероструктурных лазеров с тонким слоем — невозможность эффективного удержания света. Чтобы преодолеть её, с двух сторон кристалла добавляют ещё два слоя. Эти слои имеют меньший коэффициент преломления по сравнению с центральными слоями. Такая структура, напоминающая световод, более эффективно удерживает свет. Эти устройства называются гетероструктурами с раздельным удержанием («separateconfinementheterost

ructure», SCH) Большинство полупроводниковых лазеров, произведённых с 1990-го года, изготовлены по этой технологии.

Лазерные диоды важные электронные компоненты. Они находят широкое применение как управляемые источники света в волоконнооптических линиях связи. Также они используются в различном измерительном оборудовании, например лазерных дальномерах. Другое распространённое применение – считывание штрих-кодов. Лазеры с видимым излучением, обычно красные и иногда зелёные – в лазерных указках, компьютерных

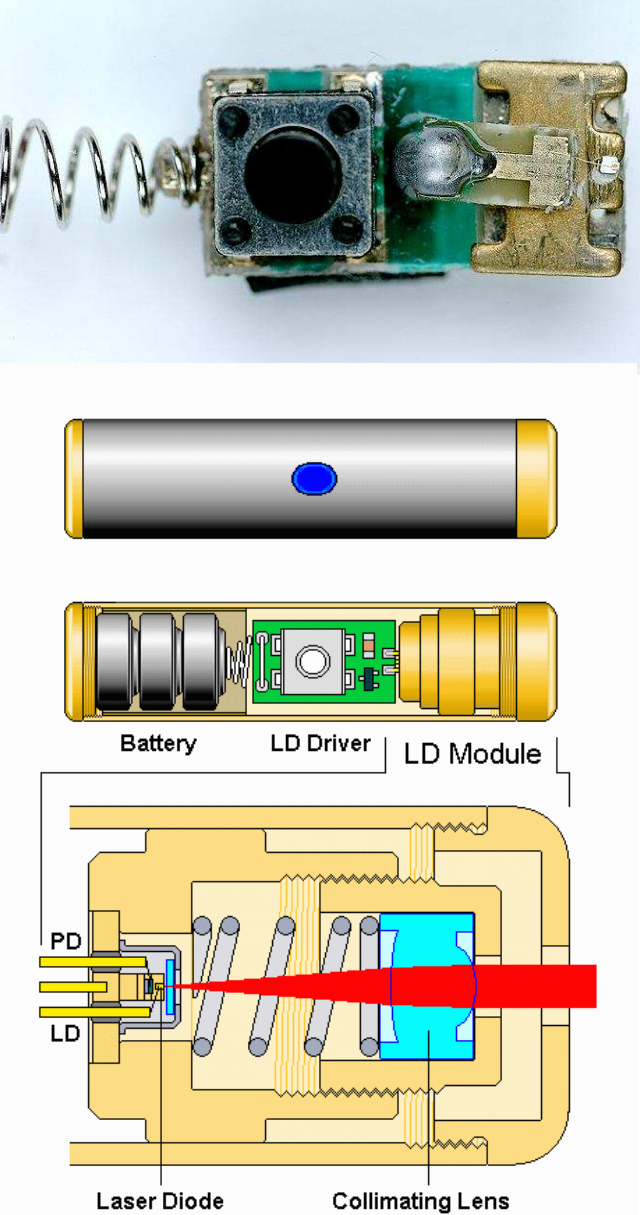

**Typical Red Laser Pointer** 

мышах. Инфракрасные и красные лазеры – в проигрывателях CD- и DVD-дисков. Фиолетовые лазеры - в устройствах HD DVD и Blu-Ray. Синие лазеры - в проекторах нового поколения в качестве источника синего света  $\mathbf{M}$ зеленого (получаемого  $3a$ счёт флюоресценции специального состава под воздействием синего света). Исследуются возможности применения полупроводниковых лазеров в быстрых и недорогих устройствах для спектроскопии

микроанализ Рентгеноспектральный является ОДНИМ И3 наиболее ПОПУЛЯРНЫХ методов количественного  $\boldsymbol{\mathsf{M}}$ полуколичественного неразрушающего элементного анализа. Метод заключается  $\bf{B}$ регистрации характеристического рентгеновского излучения испускаемого ионизованным атомом. В невозможно представить современный настоящее время. электронный микроскоп оснашенный системой He ЛЛЯ осуществления такого анализа, настолько прочно метод анализа вошел в обиход исследователей. В настоящей лекции большее математическим уделено внимание He столько описаниям закономерностей различных процессов, сколько их физической природе. Причин TOMY несколько, во-первых, строгое математическое описание с корректными пояснениями невозможно изложить в рамках одной лекции, а во-вторых, математические описания необходимы скорее разработчику программ анализа, ученому - пользователю этих программ, достаточно понимать какие параметры анализа **MOTYT** регулировать процессе ОНИ  $\bf{B}$ исследования и к чему это приведет.

Развитие рентгеноспектральных методов анализа, основанных на регистрации спектров испускания атомов, были положены Мозли, который установил зависимость  $\nu$  -частоты испускаемого ионизированным атомом рентгеновского излучения от Z - его атомного номера:

$$
v = 2.48 \cdot 10^{15} (Z - 1)^2
$$

приведенный справедлив  $K_a$  серии закон ЛЛЯ спектра испускания атомов, аналогичные зависимости МОГУТ быть написаны для L и M серий (рис. 1). Возникновение серий рентгеновских квантов, близких по энергиям пояснено на рис. 2. Ускоренный электрон выбивает связанный атомом электрон с нижних электронных уровней, на место выбитого электрона переходят электроны с более высоких уровней. Ионизованный атом в возбужденном состоянии находится около  $10^{-14}$ с. По мере

увеличения заряда ядра и количества электронов у атома появляются и новые электронные уровни. Так у водорода единственный электрон находится на К-уровне, начиная с лития появляется L-уровень, у калия начинает заполняться М-уровень, Nуровень полностью заполняется у лютеция, а О и Р - уровни полностью не заполнены ни у одного из элементов периодической системы Менделеева. Энергия связи К-электронов изменяется от 13,6 эВ у водорода до 116 кэВ у урана, L-электронов - от 3 эВ у лития до ~ 20 кэВ у урана, а М-электронов - от нескольких электронов у натрия до ~ 4 кэВ у урана. Здесь следует отметить, что существуют очень близкие по энергиям L, M, N, О и Р - подуровни, которые изображены на рис. 8.2*а.* Вследствие этого, в спектре испускания атома будут присутствовать серии рентгеновских квантов. Соотношения количества рентгеновских квантов различных энергий определяется вероятностными характеристиками перехода электрона на соответствующие уровни.

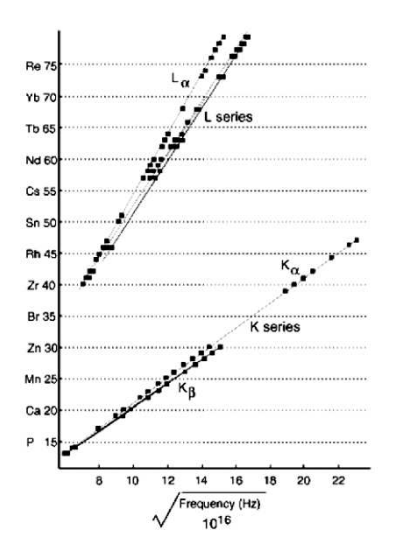

Рис.1. Графическое отображение закона Мозли

Выход флуоресцентного рентгеновского излучения сильно зависит от атомного номера (Рис. 3). К примеру, выход флуоресцентного излучения К-серии *ωк*уменьшается с ~0,8 до ~0,1 с уменьшением *Z*от 40 до 16. У более легких элементов *ωк*еще меньше, например, у углерода он составляет  $\sim 0.001$ .

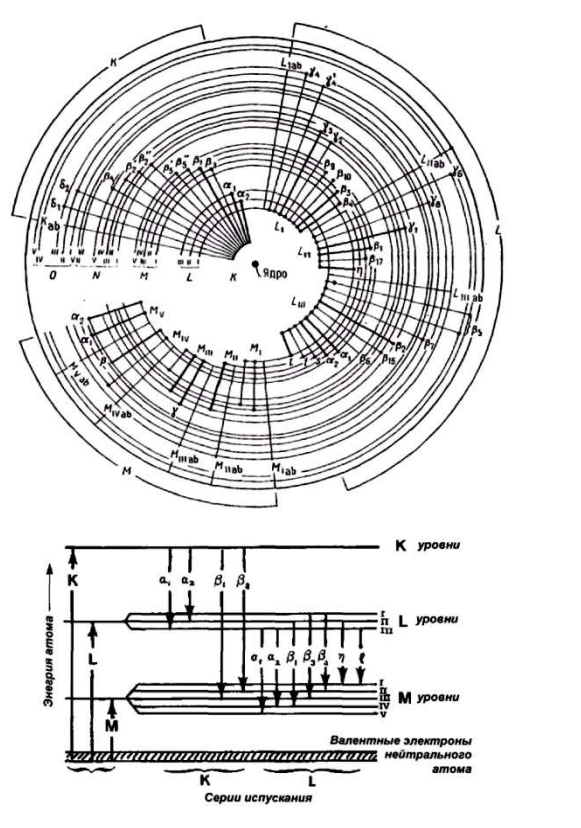

Рис. 2. Возникновение серий испускания атомом рентгеновского излучения близкого по энергиям: а - схема орбиталейи б - соотношение серий по энергиям (для атома с Z>29).

Соотношение количества рентгеновских квантов разных энергий, например  $K_{\alpha 1}$ ,  $K_{\alpha 2}$ , в одной серии можно оценить по заселенности подуровней L<sub>III</sub> и L<sub>II</sub> - 2:1. Однако такая оценка не всегда применима, так соотношение для  $K_{a1}$  и К  $_{a2}$  у алюминия составляет ~ 1:10, а у меди ~ 1:5. На рис. 8.4. приведены, экспериментально полученные, соотношения

Кроме основных рентгеновских линий в спектре могут присутствовать сателлиты, появление которых вызвано двойной ионизацией атомов в возбужденном состоянии. Электронные переходы в дважды ионизованных возбужденных атомах немного отличаются по энергии от аналогичных переходов однократно ионизованных атомов не более чем на несколько десятков эВ. Возникновение сателлитов наиболее вероятно у легких атомов, т.к. у них немного больше время жизни однократно ионизованного возбужденного состояния.

интенсивностей рентгеновских линий в К, L и М сериях некоторых элементов.

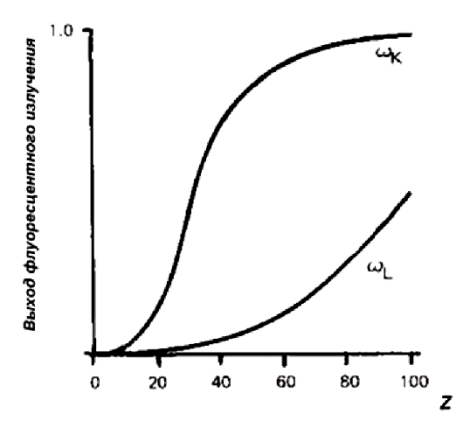

Рис. 3. Зависимость выхода флуоресцентного рентгеновского излучения ω от атомного номера *Z*.

Интенсивность дополнительных линий у алюминия составляет ~ 10% от интенсивности основной линии. Здесь следует отметить, что на рис. 4. приведены положения линий, соответствующим идеализированным переходам, у реальных атомов переходы будут «размыты». Чем тяжелее атом, тем сильнее размытие линии, так, уширение ка - линий у кальция составляет 1 эВ, а у урана 103 эВ. Уширение Lα - линий у циркония составляет 1,7 эВ, а у урана 12,4 эВ.

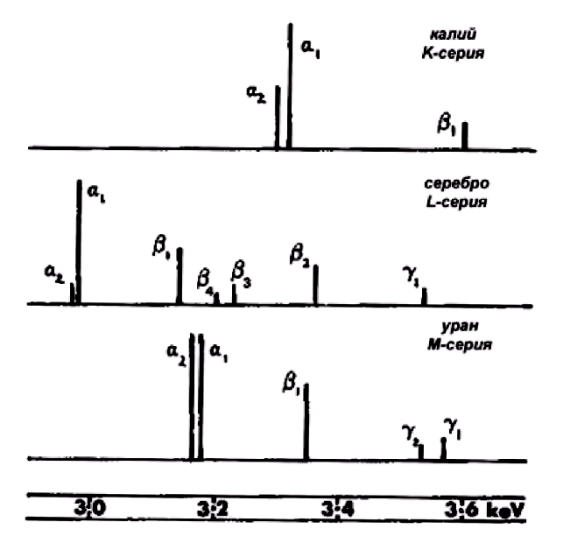

Рис. 4. Сравнение интенсивности линий в сериях различных элементов.

В реальных телах мы имеем дело с анализом не столько отдельно расположенных атомов сколько атомов связанных

90

химическими связями. Наличие таких связей приводит к изменению энергий и вероятностей электронных переходов. На рис.5 приведены линии кислорода и титана в различных соединениях.

Здесь стоит отметить, что большинство методических экспериментальных измерений проводились исследователями в начале и середине прошлого века на металлических фольгах, содержащих не более двух сортов атомов. Выводы, исходящие из этих экспериментов, переносятся на более сложные по составу образцы с оговорками об их электрической проводимости и равномерном распределении всех сортов атомов, что возможно лишь в металлических стеклах и стехиометрических, однофазных веществах. Касательно не про водящих объектов с нанесенными проводящими покрытиями и без них, следует отметить, что некоторые методические эксперименты для них вовсе не проводились, по-видимому, из-за сложностей проведения корректного эксперимента.

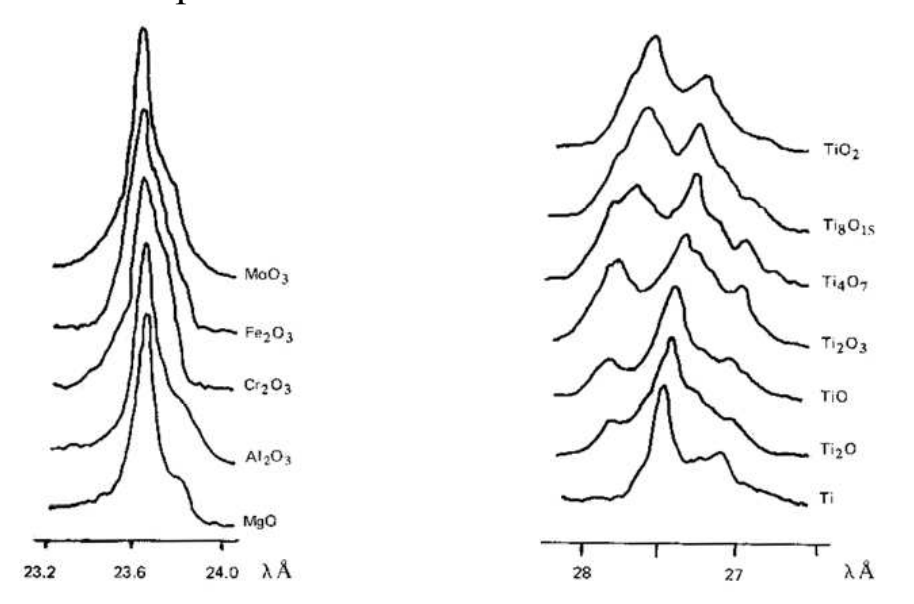

Рис. 5. Эмиссия рентгеновского излучения в различных соединениях: а - линия кислорода, б - L-серия титана.

Рассмотрим теперь характер зависимости интенсивности непрерывного рентгеновского излучения, которое определяет величину фонового излучения в спектре. Максимальная энергия этого излучения будет равна энергии первичного пучка электронов, что соответствует переводу энергии электрона в рентгеновское излучение в единственном соударении. Заключение о максимальной энергии непрерывного рентгеновского излучения принято называть пределом Дуэйна-Ханта (Duane-Hunt). Так как наивысшие по энергии кванты непрерывного рентгеновского образуются единственном соударении, излучения при **TO** образовываться ОНИ будут, поверхности.  $\mathbf{B}$ основном, на зависимость Следовательно. интенсивности ипи количества квантов от частоты непрерывного рентгеновского излучения для тонкой пленки будет выглядеть так, как это изображено на рис. 6. В малом интервале частот  $(v + dv)$  интенсивность рентгеновского излучения I<sub>v</sub>можно задать формулой:

$$
I_{\nu}d\nu = aZ(\nu_0 - \nu) d\nu,
$$

где а - некоторая константа. Уравнение (8.2) может быть записано в виде зависимости количества фотонов  $N(E)$  от энергии (уравнение Крамерса):

$$
N(E)dE = bZ\frac{E_{\rm 0}-E}{E}dE\;,
$$

где b - размерная константа Крамерса, значение которой близко к 2.10-9 фотонов с<sup>-1</sup>эв<sup>-1</sup>е<sup>-1</sup>.

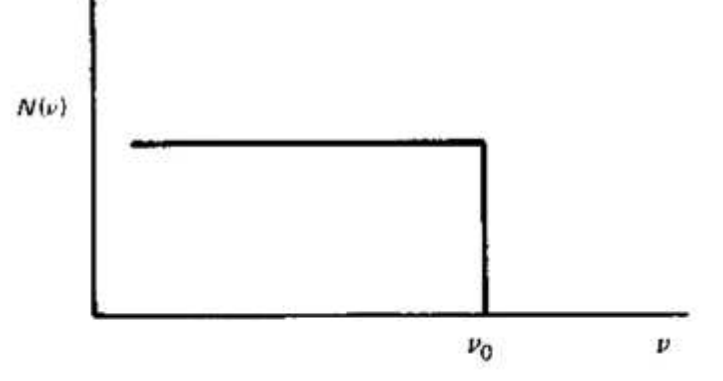

Рис. 6. Распределение энергии рентгеновского излучения, эмитированного тонкой пленкой.

Выразив энергию через длину волны  $dE = - hc d\lambda d\lambda^2$ последнее уравнение можно записать в виде:

$$
N(\lambda)d\lambda = hcbZ\bigg(\frac{1}{\lambda^2} - \frac{1}{\lambda\lambda_0}\bigg)d\lambda.
$$

Зависимость  $N(\lambda)$  представлена на рис. 7, в реальных массивных образцах максимум в зависимости интенсивности будет

смещен в сторону меньших длин волн, приблизительно до значений 1.5  $\lambda_0$ . Описание фона и последующее его вычитание из спектра является одной из важнейших операций в рентгеноспектральном микроанализе. Для примера, на рис. 8 приведены экспериментально зависимости полученные интенсивности непрерывного рентгеновского излучения от ускоряющего напряжения и атомной массы элемента.

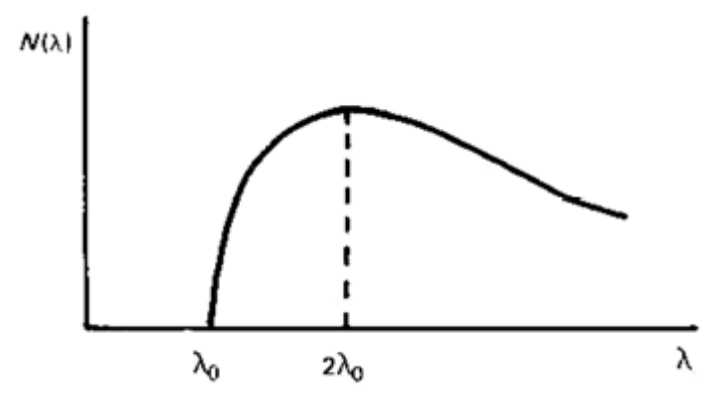

Рис. 7. Распределение энергии рентгеновского излучения, испускаемого массивным образцом.

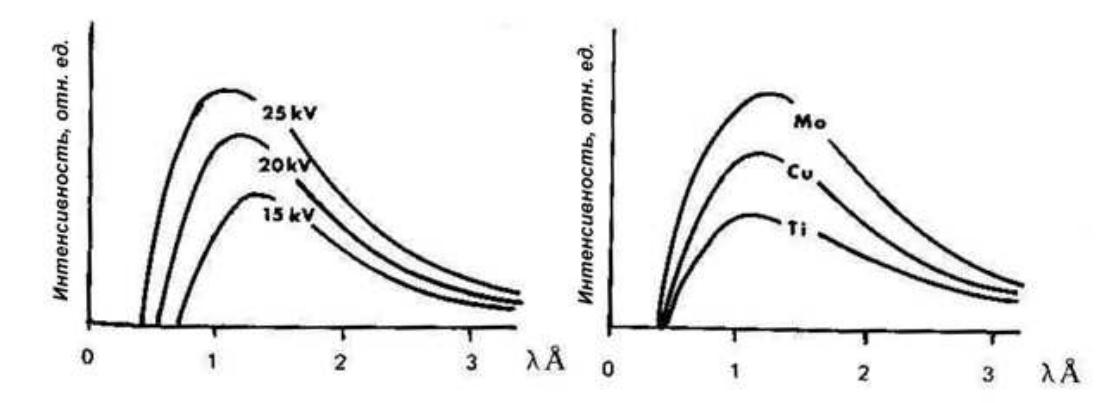

Рис. 8. Распределение энергии рентгеновского излучения, испускаемого образцом:  $\overline{B}$ зависимости **OT** ускоряющего напряжения, молибден - слева, и атомного номера при ускоряющем напряжении 25 кВ - справа.

Помимо решения фона задачи описания непрерывного излучения, реальный анализ осложнен еще и зависимостями интенсивности характеристического рентгеновского излучения от глубины нахождения области испускания сигнала  $\Delta z$  (рис. 9) и от ускоряющего напряжения (рис. 10). Эти зависимости следует учитывать исследователю при анализе тонких пленок и образцов, содержащих элементы с сильно различающимися значениями Z. Влияние энергии первичного пучка электронов на интенсивность испускаемого рентгеновского излучения про иллюстрировано в виде зависимости сечения ионизации К-уровня *Q* от энергии электронов *U*. По этой зависимости можно предположить существование некоторого оптимального значения ускоряющего напряжения для эффективной ионизации К-уровня для каждого простого вещества. Анализируя реальный образец, исследователь должен самостоятельно подбирать ускоряющее напряжение таким образом, чтобы все определяемые атомы находились в подходящих условиях для оптимальной генерации излучения.

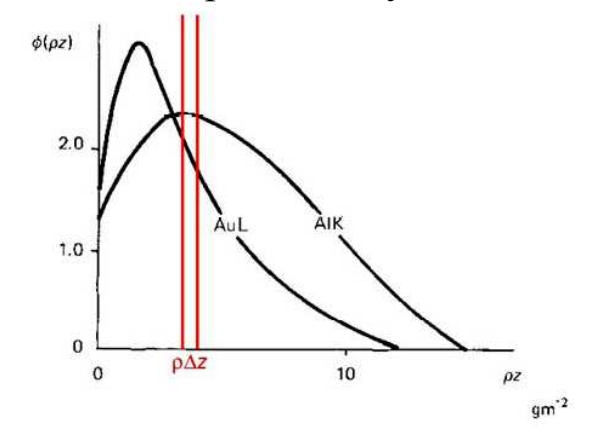

Рис. 9. Интенсивность испускаемого характеристического рентгеновского излучения в зависимости от глубины нахождения слоя ∆z. Зависимости получены для энергии пучка электронов 20 кэВ.

После обсуждения некоторых особенностей генерации рентгеновского излучения в образце, перейдем к рассмотрению некоторых «мешающих» проведению анализа факторов.

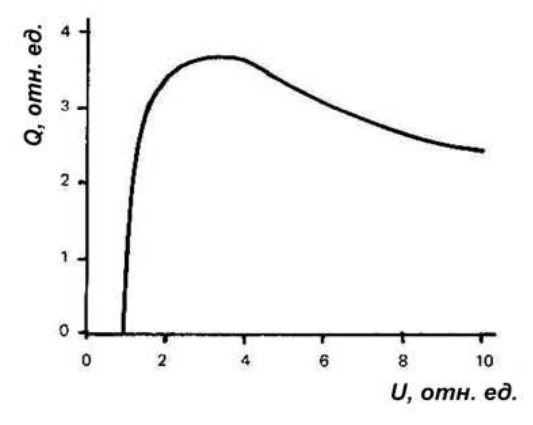

Рис. 10. Характер зависимости сечения ионизации К-уровня от энергии пучка электронов.

#### **Понятие энергетического разрешения**

В спектрометрах, электронных микроскопах регистрация частиц (квантов, электронов) (например, энерго-дисперсионном спектрометре (ЭДС) характеристического излучения в РЭМ) производиться различными типами детекторов (полупроводниковыми ППД, фотоэлектронным умножителем ФЭУ и т.д.). Процесс детектирования излучения состоит в получении с детектора электрического импульса (тока, напряжения) и измерении его характеристик.

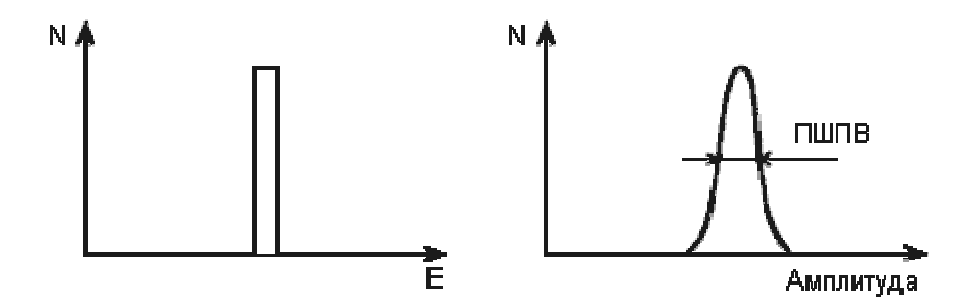

Рис. 13. Гистограмма импульсов

При ближайшем рассмотрении обнаруживается, что две частицы, имеющие одинаковые энергии, производят немного различные по величине электрические импульсы. Если построить частотную гистограмму амплитуд электрических импульсов, то получится фигура, изображенная на рисунке Рис.13 (справа). Для сравнения рядом (слева) нарисована гистограмма энергий заряженных частиц, пролетающих через детектор (в нашем примере все частицы имеют равные энергии).

Видно, что гистограмма энергий под влиянием каких-то особенностей детектора "расплывается", так что по конечной гистограмме импульсов детектора можно определить энергию частицы лишь с некоторой точностью, которая называется энергетическим разрешением детектора.

Термин "энергетическое разрешение" имеет глубокий физический смысл. Пусть, например, через детектор пролетают частицы, имеющие энергии двух близких значений E1 и E2. Тогда гистограммы (Рис. 13) примут вид (Рис. 14) и при некоторых E1 и Е2 станет невозможно разделить импульсы, пришедшие от частиц с энергией E1 от импульсов от частиц с Е2. В этом случае говорят, что разрешение детектора не позволяет разделить частицы с энергиями, отличающимися на  $\Box E = E2 - E1$ .

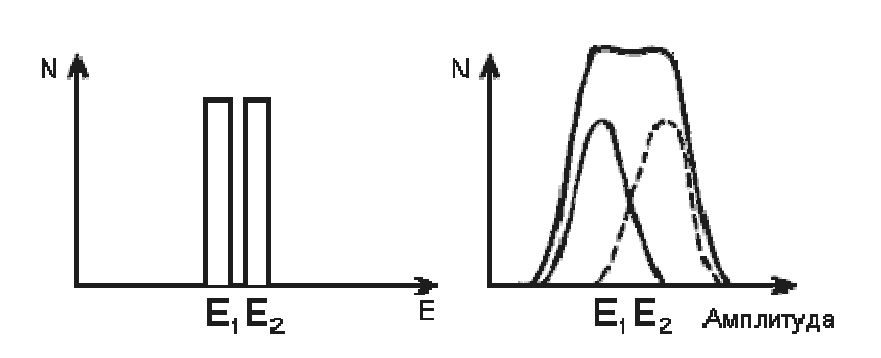

96

Рис. 14. Определение энергетического разрешения детектора

При этом $\Delta E$  и есть энергетическое разрешение детектора.

Энергетическое разрешение измеряют в КэВ и тогда говорят об абсолютном разрешении $\Delta E$  или в процентах:

$$
\varepsilon = \frac{E_1 - E_2}{1/2(E_1 + E_2)} \cdot 100\%
$$

и тогда  $\varepsilon$  - относительное энергетическое разрешение.

Энергетическое разрешение можно определить, и не имея источника близких энергий. Принято частиц считать ПОЛНУЮ гистограммы энергетическим разрешением ШИРИНУ импульсов для частиц одной энергии, измеренную на полувысоте пика. Этот параметр является важной характеристикой детекторов и обозначается ПШПВ или FWHM (FullWidthonHalfMagnitude).

Относительное разрешение:

$$
E = \frac{HHHIB}{E}
$$

Но почему же "размывается" энергетическая гистограмма?

Главной причиной являются так называемые "флуктуации ионизации". Ионизация атомов при прохождении заряженной частицы - случайный процесс, поэтому, если одна частица с энергией E производит n1 пар зарядов, то другая может произвести п2 актов ионизации и т.д. Среднее число пар зарядов будет равно

$$
n=\frac{E}{I}
$$

где I - потенциал ионизации атомов вещества детектора. В теории математической статистики утверждается, что в процессах, проходящих в детекторе, флуктуации ионизации

$$
\Delta n = \sqrt{n}
$$

где <sup>n</sup> - абсолютное среднее отклонение n от среднего значения. Очевидно, что чем больше n для данной частицы, тем меньше будут относительные флуктуации  $\delta_n$ .

$$
\delta_n=\frac{1}{\sqrt{n}}
$$

и тем выше будет разрешение.

Увеличить n можно путем уменьшения I. Вот почему лучшие разрешения были получены на ППД, где I почти в 20 раз меньше, чем  $\overline{B}$ газонаполненных детекторах. Главная особенность флуктуации состоит в том, что они принципиально неустранимы, т.к. являются неотъемлемой частью процесса ионизации. В этом флуктуационноеэнергетическое разрешение смысле является максимально достижимым для данного типа детектора.

Для сцинтиляционных детекторов флуктуирует число так "центров высвечивания", образующихся называемых при прохождении заряженной частицы через сцинтиллятор. Кроме того, меняется и число электронов, выбиваемых фотонами с фотокатода.

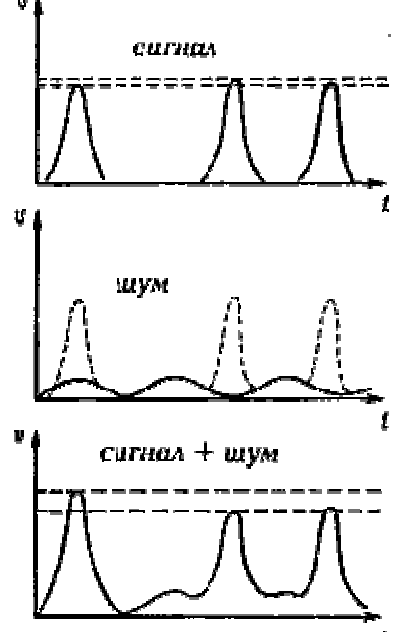

Рис. 15. Влияние шумов на энергетическое разрешение детектора

Вторая причина размывания ШУМЫ.

Шумы бывают в основном двух типов. Первый тип - тепловые шумы, через любой связанные с тем, что микротоки, детектор протекают вызванные тепловыми флуктуациями заряда. В ФЭУ это "темновые токи", возникающие из-за того, что электроны могут оторваться от фотокатода и в отсутствие света.

B. ППД ЭТО тепловые токи, связанные неидеальностью  $\mathbf{C}$ кристаллической решетки детектора и наличием примесей в обедненной зоне. Поэтому для уменьшения шумов ППД стремятся использовать кристаллы

более высокой возможно частоты работать при  $\mathbf{M}$ **НИЗКИХ** температурах.

Второй тип шумов связан с чисто электрическими процессами в аппаратуре; шумами транзисторов, наводками из электросети и Т.Д.

Чтобы понять, как шумы приводят к размыванию энергетической гистограммы, рассмотрим простейший случай. Пусть с детектора наряду с полезными импульсами тока поступает небольшой синусоидальный шум намного меньшей амплитуды (рис.Рис. 3). Тогда, если полезный импульс совпадет с вершиной шумового сигнала, их амплитуды будут складываться. Если же полезный импульс попадет на минимум шумового сигнала, амплитуды вычтутся. При этом полезные сигналы одинаковой амплитуды попадут в разные области гистограммы и пик расплывется.

Электрические шумы современной аппаратуры достигают в десятки раз меньших величин, чем собственные шумы детекторов (конечно, при правильном подключении аппаратуры, хорошей экранировке от помех и заземлении). Собственный шум детекторов сильно зависит от температуры.

Вот почему для прецизионных измерений используют охлаждаемые детекторы, работающие при низких температурах.

## **Задания к лабораторной работе и порядок действий при их выполнении**

1. Разберите лазерную указку. Рассмотрите внутреннее устройство.

2. Подключите батарейки и пронаблюдайте свечение лазерного диода.

3. Аккуратно оборвите тонкий провод, который подходит к кристаллу и извлеките кристалл, поместите его на предметный столик микроскопа.

4. Подключите приставку Oxford для элементного анализа и определите атомный состав подложки кристалла и области испускания света. Определите элементный состав тонкой проволоки, которая подходит сверху к кристаллу. Сформируйте отчет.

5. По полученным данным произведите поиск того, из каких атомов выращен кристалл (толщина и элементный состав слоев), а также технологию создания вейфера лазерных диодов для указок.

# **Контрольные вопросы**

1. Что такое коллиматор и для чего от нужен?

2. Укажите материал подложки.

3. укажите материал контакта (провода).

4. По какой технологии сделан вейфер лазерных диодов?

5. Как определяется частота излучения квантов характеристического рентгеновского излучения с помощью уточнённой формулы Мозли?

6. Зависимость «мертвого времени» и соотношения сигнал/шум от параметров электронного пучка.

7. Интерпретация всех наблюдаемых в спектре линий и элементный состав образца.

8. Какой должен быть фактор Биннинга для определения ЭДС анализа микро и наноструктур микроэлектронной техники?

9. Как увеличить количество квантов характеристического рентгеноского излучения для ЭДС?

10. Объясните по таблице энергий активации атомов образца и энергий возбуждения соответствующих атомам рентгеновских квантов, какую ускоряющую разность потенциалов нужно выбирать для конкретного образца?

11. Зависит ли точность определения ЭДС-анализа элементов микросистемной техники от энергии первичных электронов? Почему?

# **Библиографический список**

1. Hyeong-Ho Park, Xin Zhang, Yunae Cho, Dong-Wook Kim, Joondong Kim Keun, Woo Lee,1 Jehyuk Choi Wafer-scale surface roughening for enhanced light extraction of high power AlGaInP-based light-emitting diodes/ ОpticsЕxpress . - Vol. 22, No. S3 , 2014. – PP. 723-734.

2. Методы структурных исследований материалов. Методы микроскопии [Электронный ресурс]: учебное пособие / Э. Ф. Вознесенский, Ф. С. Шарифуллин, И. Ш. Абдуллин. - Казань : Издательство КНИТУ, 2014. - 184 с. // Режим доступа – http://biblioclub.ru/index.php?page=book&id=428294

3. Растровая электронная микроскопия для нанотехнологий: методы и применение [Электронный ресурс]: учебное пособие / Уэйли Жу, Жонг Лин Уанга, пер. К.И. Домкин. - Москва : Лаборатория знаний, 2017. - 601 с. // Режим доступа – http://biblioclub.ru/index.php?page=book&id=462149

4. Методы получения и исследования наноматериалов и наноструктур: лабораторный практикум по нанотехнологиям

[Электронный ресурс]: учебное пособие / под ред. А.С. Сигова. - Москва : Лаборатория знаний, 2017. - 187 с. // Режим доступа – http://biblioclub.ru/index.php?page=book&id=462142

5. Смирнов, С.В. Методы и оборудование контроля параметров технологических процессов производства наногетероструктур и наногетероструктурных монолитных интегральных схем : учебное пособие [Электронный ресурс] / С.В. Смирнов. - Томск : Томский государственный университет систем управления и радиоэлектроники, 2010. - 115 с. 9 // Режим доступа – http: //biblioclub.ru/index.php?page=book&id=208659